# **U1271A/U1272A**  手持式数字万用表

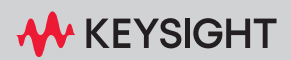

## 声明

#### 版权声明

© 是德科技 2010-2023

根据美国和国际版权法,未经是德科技 事先允许和书面同意,不得以任何形式 (包括电子存储和检索或翻译为其他国 家或地区语言)复制本手册中的任何 内容。

#### 手册部件号

U1271-90019

#### 版本

第 16 版, 2023 年 10 月

#### 印刷地区:

马来西亚印刷

#### 发布者:

#### 是德科技

Bayan Lepas Free Industrial Zone, 11900 Penang, Malaysia

#### 技术许可

本文档中描述的硬件和 / 或软件仅在得 到许可的情况下提供并且只能根据此类 许可的条款进行使用或复制。

#### 符合性声明

可以从 Web 上下载本产品以及其他 Keysight 产品的符合性声明。请访问 <http://www.keysight.com/go/conformity>。 然后,可以按产品编号进行搜索,查找 最新的符合性声明。

#### 美国政府权利

本软件属于联邦政府采购法规 ("FAR") 2.101 定义的 " 商用计算机软件 "。按照 FAR 12.212 和 27.405-3 以及国防部 FAR 补充条款("DFARS")227.7202,美国政 府根据向公众提供商用计算机软件的一 般条款获得本软件。同样,Keysight 根据 其标准商业许可证向美国政府客户提供 本软件,该许可证包含在其最终用户许 可协议 (EULA) 中,可以在以下位置找到 该 许 可 协 议 的 副 本:[http://](http://www.keysight.com/find/sweula) [www.keysight.com/find/sweula](http://www.keysight.com/find/sweula)。 EULA 中所述的许可证阐述了美国政府在使 用、修改、分发或披露本软件方面的专 属权利。除了其他事项之外, EULA 及 其所述的许可证不要求或不允许 Keysight:(1) 提供通常不会向公众提供 的与商用计算机软件或商用计算机软件 文档相关的技术信息;或者 (2) 让与或 以其他方式提供的政府权利超过通常向 公众提供的有关使用、修改、复制、发 布、执行、显示或披露商用计算机软件 或商用计算机软件文档方面的权利。 EULA 中未涉及的其他政府要求不适 用,除非按照 FAR 和 DFARS 的规定明 确要求所有商用计算机软件提供商提供 这些条款、权利或许可证,并且 EULA 中的 其他 地方 有专 门的 书面 说明。 Keysight 不承担更新、修订或修改本软 件的责任。关于 FAR 2.101 所定义的技 术数据, 根据 FAR 12.211 和 27.404.2 以及 DFARS 227.7102,美国政府获得 的权利不超过 FAR 27.401 或 DFAR 227.7103-5 (c) 中定义的有限权利, 这 适用于任何技术数据。

#### 担保

本文档中包含的材料"按原样"提供,如 有更改,恕不另行通知。此外,在适用 法律允许的最大范围内, Keysight 不承 诺与本手册及其包含的任何信息相关的 任何明示或暗示的保证,包括但不限于 对特定目的的适销性和适合性的暗示担 保。对于因提供、使用或运用本文档或 其包含的任何信息所导致的错误或者意 外或必然损害,Keysight 概不负责。如果 Keysight 和用户另有书面协议,并且其 中的某些担保条款涉及了本文档中与这 些条款冲突的资料,则以此协议中的担 保条款为准。

#### 安全信息

## 术的

"小心" 标志表示存在危险。它要求重视 操作程序、做法等。如果不正确地执行 或不遵守此类操作规程,则可能导致产 品损坏或重要数据丢失。在没有完全理 解指定的条件且不满足这些条件的情况 下,请勿继续执行小心声明所指示的任 何操作。

## 警告

"警告" 标志表示有危险。它要求在执行 操作步骤时必须加以注意,如果不正确 地执行操作或不遵守操作步骤,则可能 导致人身伤亡。在没有完全理解指定的 条件且不满足这些条件的情况下,请勿 继续执行 " 警告 " 标志所指示的任何不 当操作。

## <span id="page-2-0"></span>安全标志

<span id="page-2-1"></span>仪器上及文档中的下列标志表示为了保证仪器的安全操作而必须采取的预防 措施。

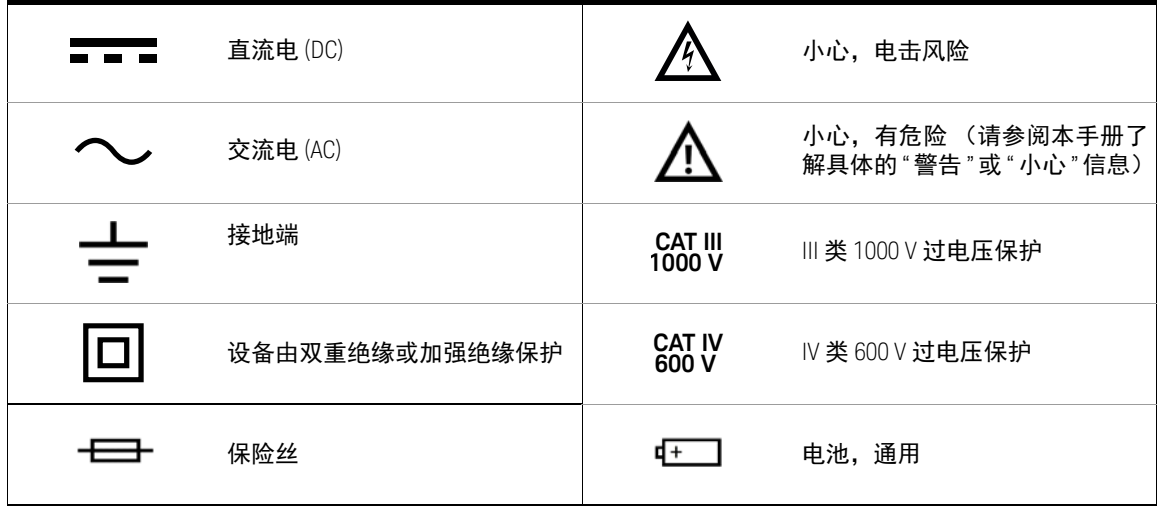

## <span id="page-3-0"></span>安全注意事项

请在使用此万用表之前阅读以下信息。本手册中的说明适用于 Keysight U1271A 和 U1272A 手持式数字万用表 (以后称为万用表)。型号 U1272A 会出现在所有 插图中。

- 小心 在测试电阻、导通、二极管或电容之前,应断开电路电源并对所有高压电 容器放电。
	- 使用正确的端子、功能和量程进行测量。
	- 本设备可在海拔高度为 2,000 m 使用。
	- 请勿在选中当前测量的情况下测量电压。
	- 必须使用指定的电池类型。仪表由四节标准的 AAA 1.5 V 电池供电。在插 入电池之前,应观察极性位置是否正确,以确保在仪表中正确插入电池。
	- 建议您在改用新电池时使用低漏电电池。如仪表长期不使用,切记取出电 池。注意漏电风险。
- <mark>警告 </mark> 不要超出规格中定义的测量限制,以避免仪器损坏和触电风险。
	- 请勿使用已损坏的万用表。使用万用表之前,请先检查外壳。检查是否存 在裂缝或缺少塑胶。需要特别注意的是连接器周围要绝缘。
	- 检查测试引线的绝缘层是否损坏,或是否出现裸露的金属。检查用于导通 的测试引线。使用万用表之前,请先更换损坏的测试引线。
	- 请勿在含有易爆气体、蒸汽或潮湿的环境中使用本万用表。
	- 请勿在端子之间或者端子与地面之间施加高于额定电压 (万用表上已标 出)的电压。
	- 请勿在潮湿条件或表面有水的环境中使用万用表。如果万用表受潮,只能 由经过培训的工作人员将其烘干。
	- 使用之前,可通过测量已知电压来验证万用表的操作。

- 䆜 测量电流时,在将万用表连接到电路之前,请先关闭电路电压。务必将万 用表与电路串联。
	- 在维护万用表时,请仅使用指定的更换部件。
	- 在超过 60 V DC、30 V AC RMS 或 42.4 V 峰值的条件下工作时须谨慎。在 这种电压条件下可能会存在电击危险。
	- 在使用低通滤波器 (LPF) 功能进行 AC 电压测量之前,请注意,可能存在危 险 AC 电压。测量得到的电压通常大于万用表上指示的电压,这是因为频 率较的 AC 电压已通过 LPF 功能被过滤掉了。
	- 请勿使用 Z1 OM (低输入阻抗)功能(仅限 U1272A)测量电路中的电压, 此功能的低输入阻抗 2 kΩ (标称)可能会损坏电路。
	- 在使用探头时,应使手指放在探头上的手指保护套后面。
	- 在连接带电的测试引线之前,请先连接普通测试引线。在断开引线连接之 前,请先断开带电测试引线。
	- 在打开电池盖之前,从万用表取下测试引线。
	- 如果万用表的电池盖或者电池盖的某一部分已被拆除或者松开,则请勿使 用该万用表。
	- 为了避免错误读数,而这可能导致电击或人身伤害,请在指示器表示电池 电量低并闪动时立即更换电池。

## <span id="page-5-0"></span>测量类别

Keysight U1271A/U1272A 的安全评级为 CAT III (1000 V) 和 CAT IV (600 V)。

测量 CAT I 在没有直接连接到 AC 主电源的电路上执行测量。例如,对不是从 AC 主电源导出的电路 (特别是受保护 (内部)的主电源导出的电路)进行的测 量。

测量 CAT II 在直接连接到低压设备的电路上执行测量。例如,对家用电器、便 携式工具和类似的设备进行测量。

测量 CAT III 在建筑设备中进行测量。例如, 在固定设备中的配电板、断路器、 线路 (包括电缆、母线、接线盒、开关、插座)以及工业用途的设备和某些其他 设备 (包括永久连接到固定装置的固定电机)上进行测量。

测量 CAT IV 在低压设备的电源上进行测量。例如,在主要过电保护设备和脉冲 控制单元上的量电计和测量。

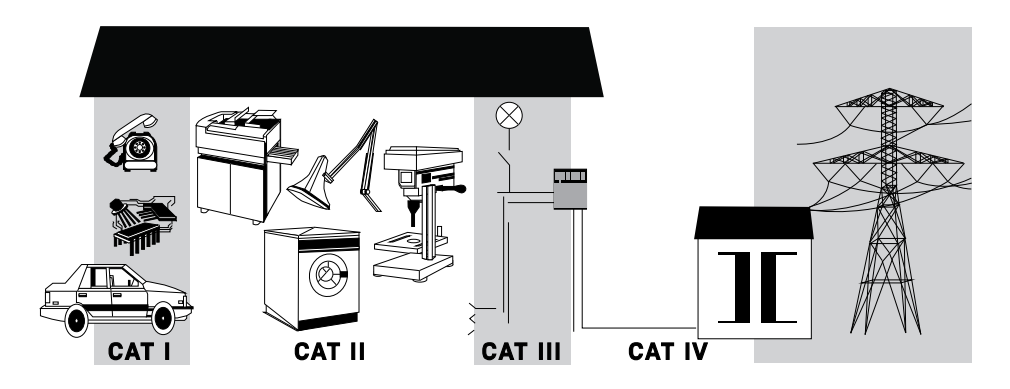

## 环境条件

此仪器设计为仅允许在室内以及低凝结区域使用。下表显示了此仪器的一般环境 要求。

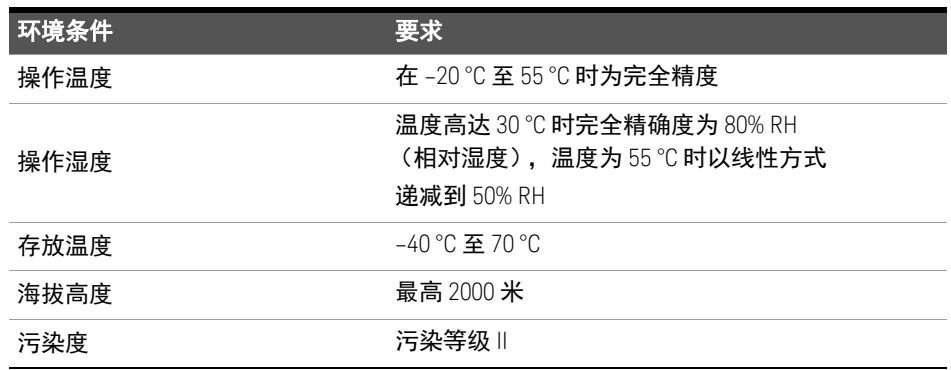

<mark>小心 </mark>当周围环境存在电磁 (EM) 场和噪音时,会导致某些产品规格降低。如果消 除了周围环境中的 EM 场和噪音来源,则产品会进行自我恢复,并按所有规 格运行。

产品法规和合规性

U1271A/U1272A 手持式数字万用表符合安全和 EMC 要求。

请参考最新版本的合规性声明,网址为 http://www.keysight.com/go/conformity。

# <span id="page-7-0"></span>法规标记

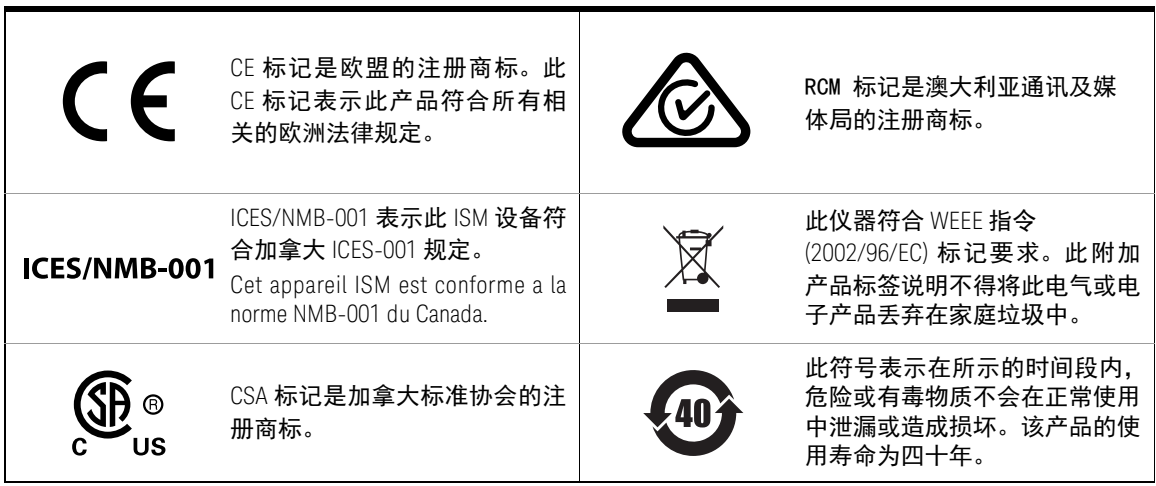

## <span id="page-8-0"></span>废弃电气和电子设备 (WEEE) 指令 2002/96/EC

此仪器符合 WEEE 指令 (2002/96/EC) 标记要求。此附加产品标签说明不得将此 电气或电子产品丢弃在家庭垃圾中。

<span id="page-8-1"></span>产品类别:

根据 WEEE 指令附件 1 中说明的设备类型,将此仪器分类为 " 监测和控制仪器 " 产品。

附加的产品标签显示如下。

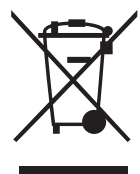

切勿丢弃在家庭垃圾中。

要退还不需要的仪器,请与您最近的 Keysight 服务中心联系,或访问 http://about.keysight.com/en/companyinfo/environment/takeback.shtml 了解详细 信息。

## <span id="page-8-2"></span>销售与技术支持

要联系 Keysight 的销售和技术支持,请参考以下 Keysight 网站上的支持链接:

- www.keysight.com/find/xxxxx (特定于产品的信息和支持、软件与文档更新)
- www.keysight.com/find/assist (查询世界各地的维修和服务联系信息)

本页特意留为空白。

10 Magnus 20 The Magnus 20 The Meysight U1271A/U1272A 用户指南

目录

 $\overline{1}$ 

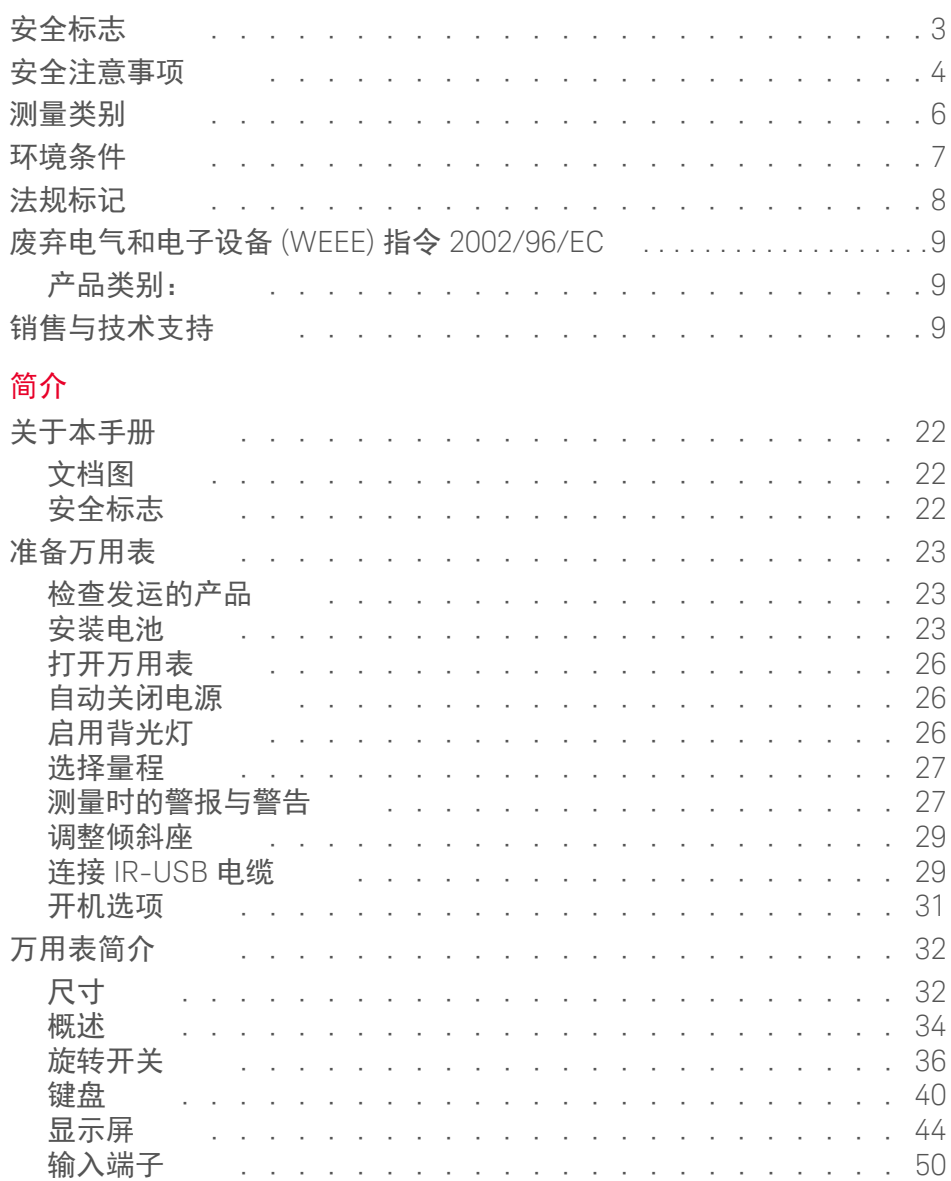

 $\overline{\phantom{a}}$  $\mathbb{R}^2$   $\mathbb{R}^2$ 

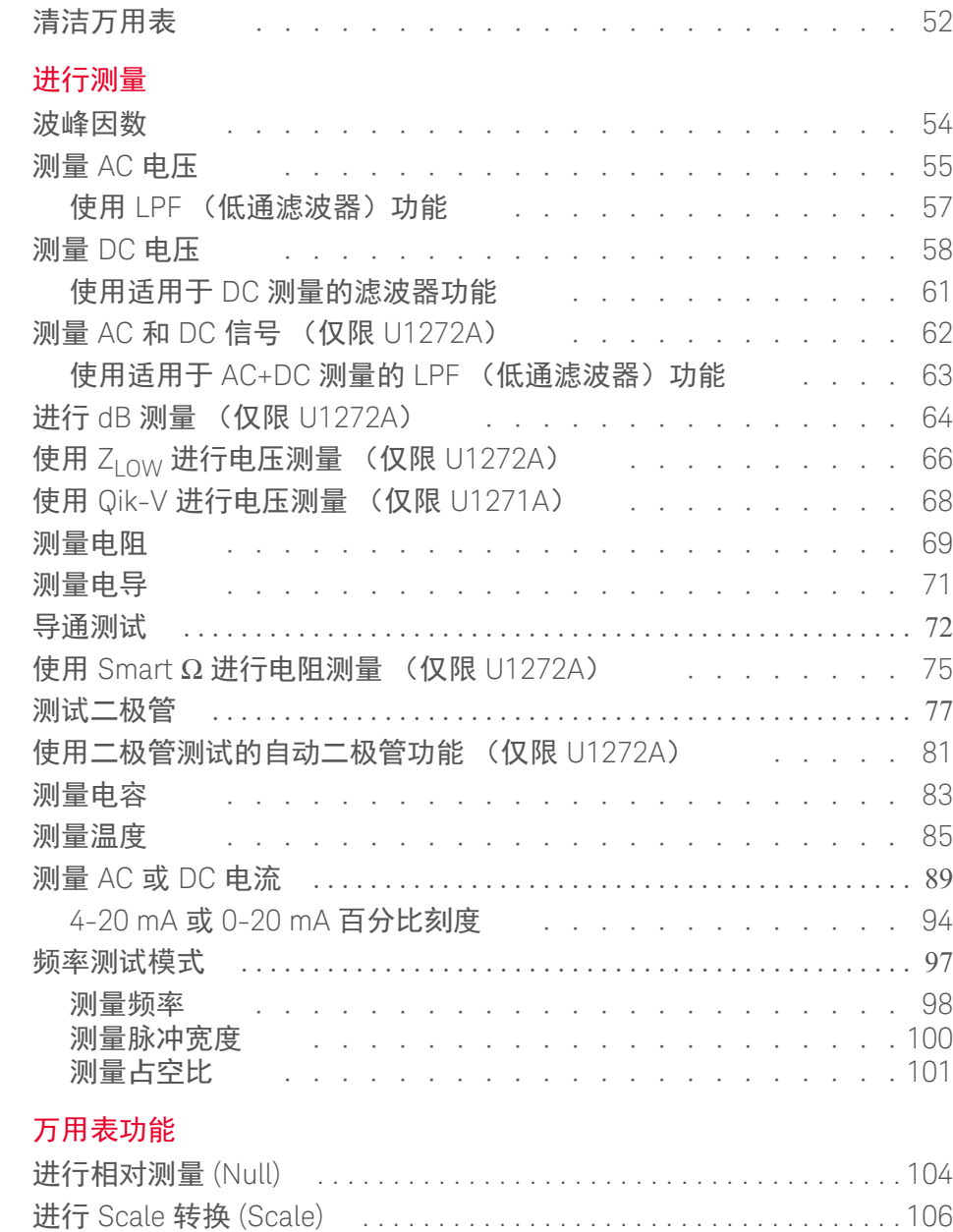

 $3$ 

2 [进行测量](#page-52-0)

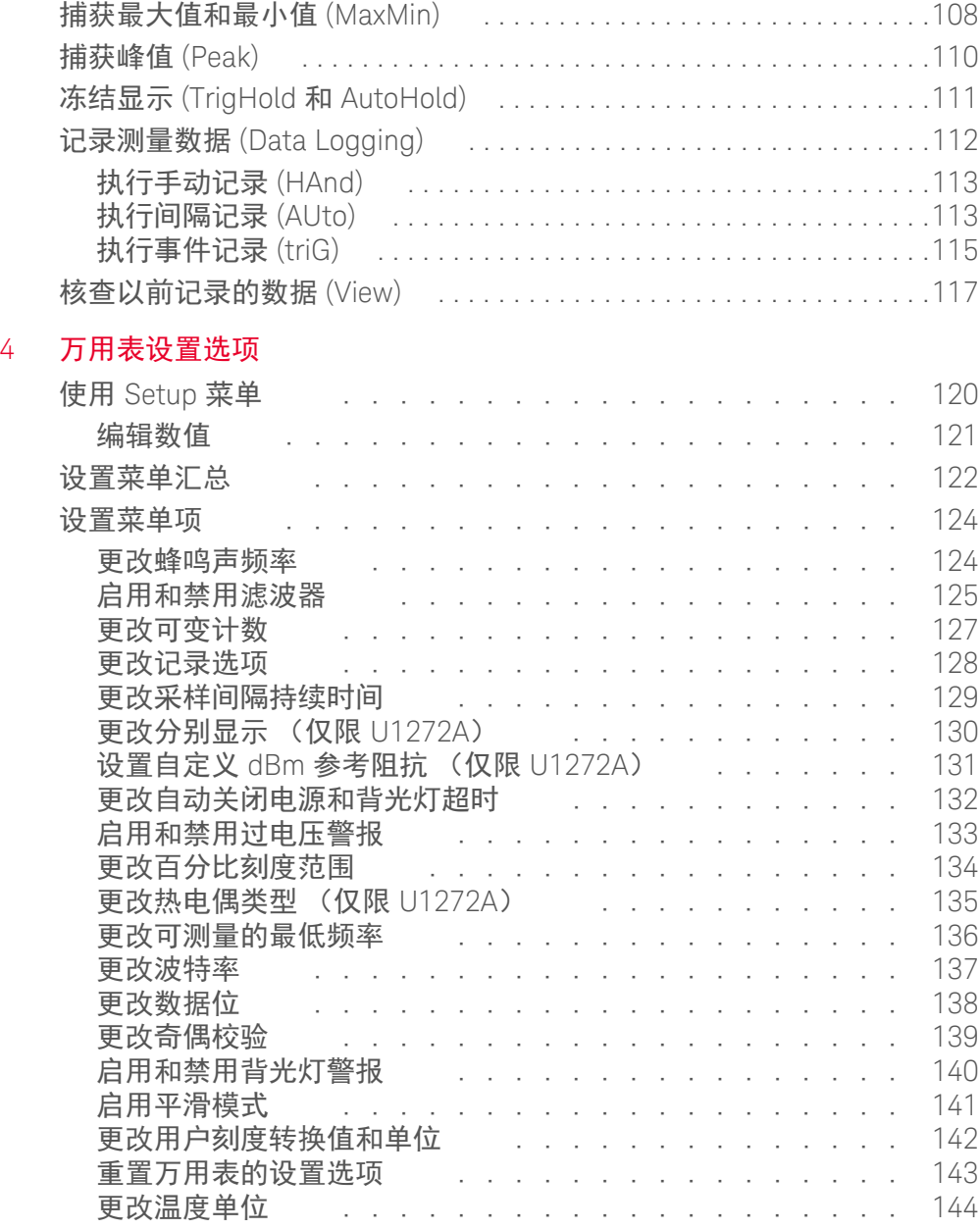

## 5 [特征和规格](#page-146-0)

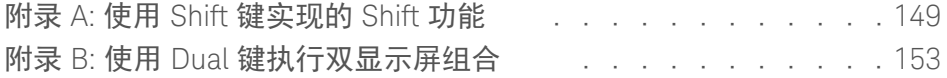

# 图列表

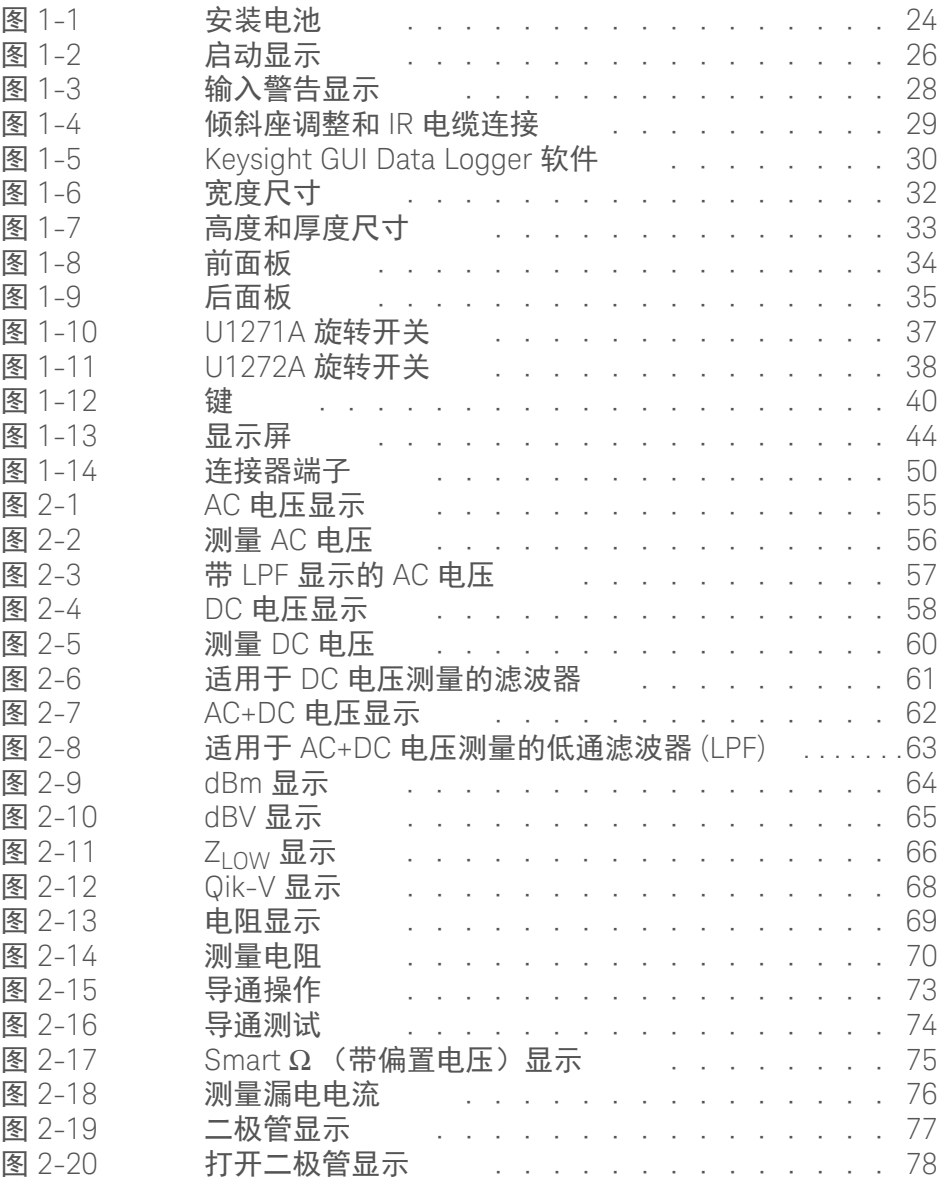

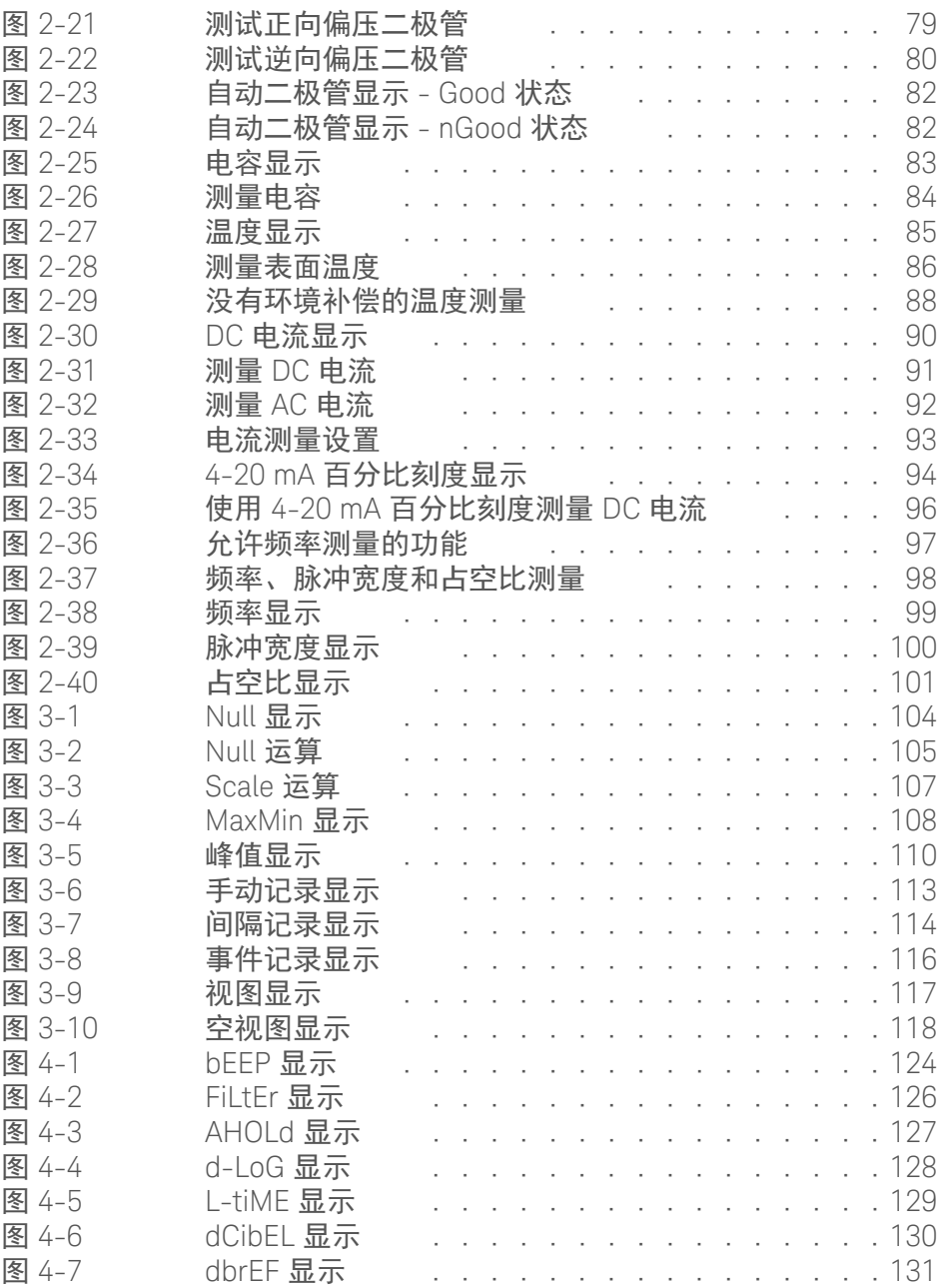

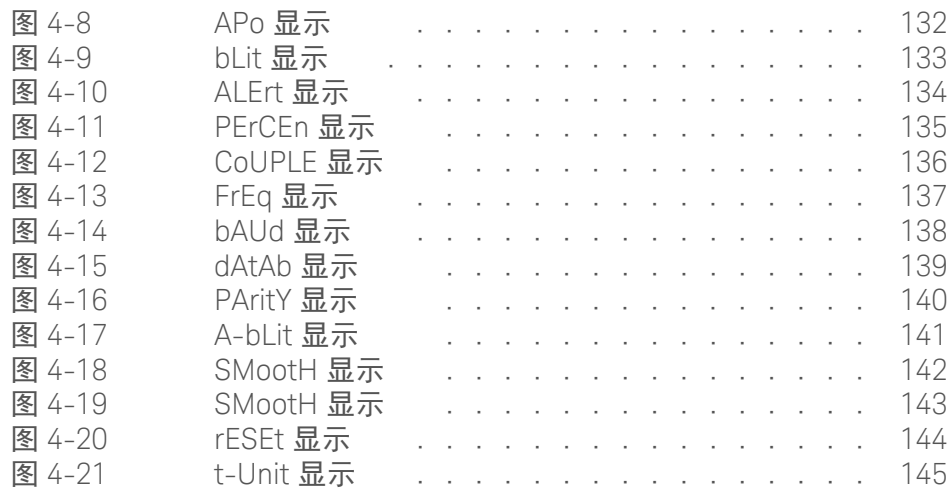

本页特意留为空白。

18 Mary 2012 18 Keysight U1271A/U1272A 用户指南

# 表列表

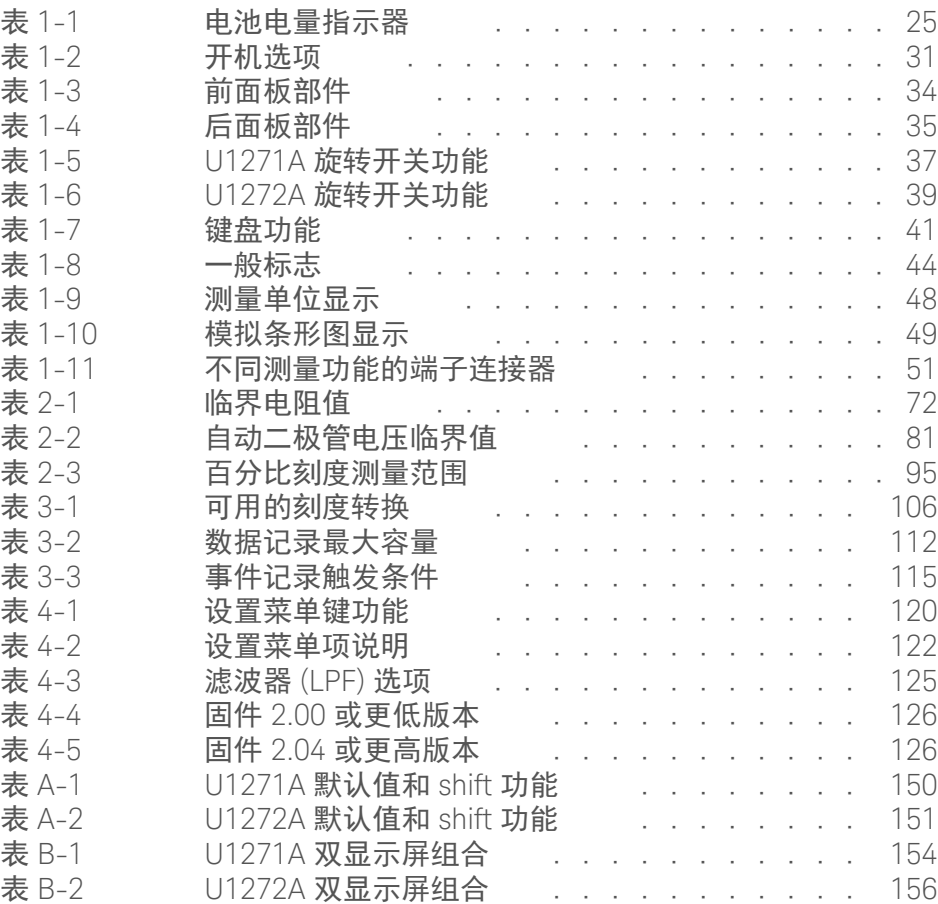

本页特意留为空白。

20 Aleysight U1271A/U1272A 用户指南

Keysight U1271A/U1272A 手持式数字万用表 用户指南

<span id="page-20-0"></span>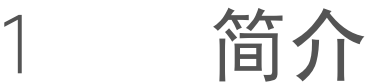

[关于本手册](#page-21-0) 22 [准备万用表](#page-22-0) 23 [万用表简介](#page-31-0) 32 [清洁万用表](#page-51-0) 52

本章列出了每个万用表型号的包装物品,并介绍第一次使用时如何设置万用表。 还介绍了万用表的所有功能。本介绍并没有说明万用表的所有功能,而是给出基 本示例,以帮助您在万用表上执行基本操作。

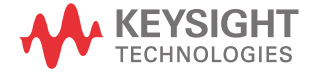

## <span id="page-21-1"></span><span id="page-21-0"></span>关于本手册

#### 文档图

以下手册和软件适用于您的万用表。要获得最新版本,请访问我们的网站,地址 是:http://www.keysight.com/find/hhTechLib 。

检查每个手册第一页上的手册修订版。

- 用户指南。本手册。
- 快速入门指南。可在是德科技网站免费下载。
- 维修指南。可从 Keysight 网站免费下载。
- **Keysight GUI Data Logger** 软件、帮助和快速入门指南。可从 Keysight 网站免 费下载。

<span id="page-21-2"></span>安全标志

本手册中使用下列安全标志。在操作万用表之前,应了解每个标志及其含义。有 关使用此产品的更多相关安全标志在[安全标志部](#page-2-1)分下面。

<mark>小心 </mark> " 小心 " 标志表示有危险。它要求在执行操作步骤时必须加以注意,如果不正 确地执行操作或不遵守操作步骤, 则可能导致产品损坏或破坏。在没有完全 理解指定的条件且不满足这些条件的情况下,请勿继续执行小心标志所指示 的任何不当操作。

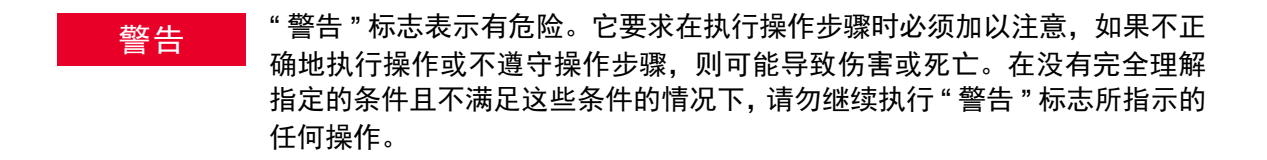

## <span id="page-22-1"></span><span id="page-22-0"></span>准备万用表

检查发运的产品

收到万用表时,应根据以下步骤检查产品。

- **1** 检查装运容器是否受损。损坏可能包括装运容器的凹痕或断裂,或衬垫材料上 出现异常挤压或变形的迹象。保留包装材料,以便需要退回万用表时使用。
- <span id="page-22-2"></span>**2** 小心地从装运容器中取出物品,并根据如下所示的标准装运物品清单确认标 准附件以及您订购的选件都包含在装运中:
	- 标准测试引线
	- 带 4 mm 针头的测试探头
	- K 型热电偶和适配器
	- 4 节 AAA 碱性电池
	- 校准证书
- **3** 如果有任何疑问或问题,请参考本手册背面的 Keysight 联系号码。

安装电池

万用表通过四节 1.5 V AAA 碱性电池 (随产品提供)供电。收到万用表时,万用 表中没有安装 AAA 碱性电池。

使用以下过程安装电池。

小心 安装电池之前,请断开端子的所有电缆连接,并确保旋转开关在 OFF 位置上。 只能使用第 147 页上的 " [特征和规格](#page-146-1) " 中指定的电池类型。

- **1** 打开电池盖。提起倾斜座,使用合适的十字型螺丝刀拧下螺丝,然后按图 [1-1](#page-23-1) 所示取下电池盖。
- **2** 插入电池。观察正确的电池极性。电池盒内有每个电池的正负极说明。
- **3** 关闭电池盖。将电池盖装回原来的位置,然后拧紧螺丝。

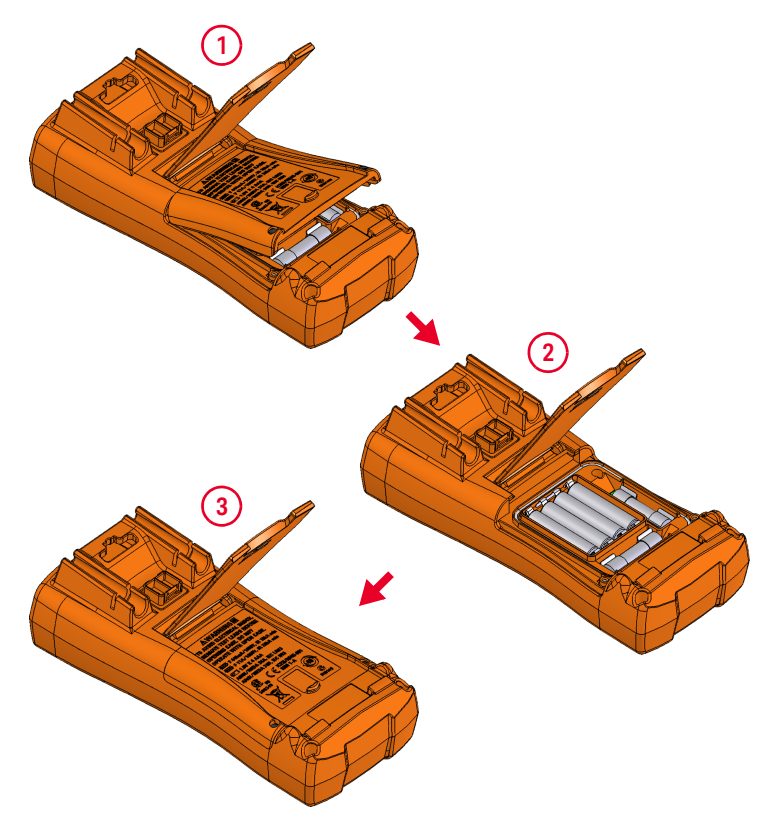

<span id="page-23-1"></span><span id="page-23-0"></span>图 **1-1** 安装电池

电池电量指示器位于显示屏左下角,表示电池的相关状态。表 [1-1](#page-24-0) 说明指示器表 示的不同电池电量。

#### <span id="page-24-0"></span>表 **1-1** 电池电量指示器

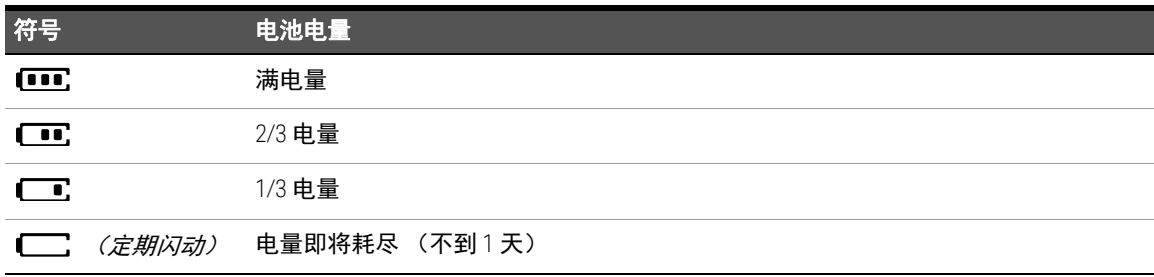

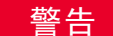

**警告 为了避免错误读数,而这可能导致电击或人身伤害,请在指示器表示电池电** 量低时立即更换电池。请勿在任何主体中通过短接或逆转电池极性来释放电 池的电量。

<mark>小心 为避免仪器受到电池泄漏导致的损坏,请执行以下操作:</mark>

- 总是立即卸下电量耗尽的电池。
- 如果打算长时间不使用此万用表,请总是卸下电池并单独存放电池。

1 简介

## <span id="page-25-0"></span>打开万用表

要打开万用表电源,请将旋转开关转到任何其他位置。万用表的型号将短暂显示 在显示屏上。

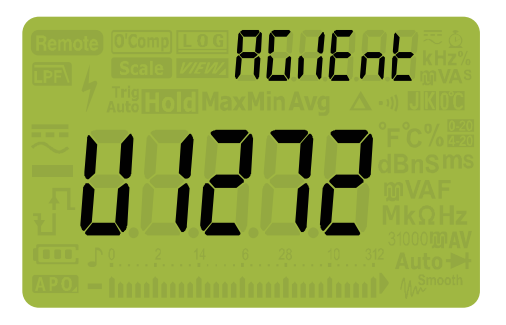

#### <span id="page-25-3"></span>图 **1-2** 启动显示

要关闭万用表电源, 请将旋转开关转到 [OFF]/ **033** 位置。

<span id="page-25-1"></span>自动关闭电源

如果旋转开关未移动,或 15 分钟 (默认值)内没有按任何键,万用表将自动关 闭。万用表自动关闭后,按任意键将使万用表返回打开状态。

要更改超时时间或完全禁用自动关闭电源功能,请参阅第 132 页上的 " [更改自动](#page-131-2) [关闭电源和背光灯超时](#page-131-2) "。

<span id="page-25-2"></span>启用背光灯

如果在光线较暗的情况下查看显示屏比较困难,可按 (▒) 激活 LCD 背光灯。

为了延长电池寿命,用户可调整的超时将控制背光灯打开的时间。默认超时时间 为 15 秒。要更改背光灯超时,请参阅第 132 页上的 " [更改自动关闭电源和背光灯](#page-131-2) [超时](#page-131-2) "。

#### <span id="page-26-0"></span>选择量程

万用表的选定量程通常显示在条形图右侧的上方,称为量程指示器。 按 (~ ) 可 在手动量程和自动量程之间切换。如果启用手动量程,该键还可以在可用的万用 表量程之间循环。

由于万用表会自动为每次感应和显示测量选择适当的量程,因此自动量程十分方 便。但是,由于万用表无法确定对每个测量应用哪个量程,因此手动量程可以提 高性能。

⌞ᝅ 量程对于二极管测试、温度、 Qik-V 和 ZLOW 测量而言是固定的。

在自动量程中,万用表将选择最低量程以显示输入信号的最高可用精度 (分辨 率) 。如果启用了手动量程,按 (~ ) 1 秒钟以上可进入自动量程模式。

如果启用了自动量程,按 可进入手动量程模式。 **Auto Range**

每按一次 (<u>《總</u>》会将万用表设置到下一个较高的量程,除非它已是最高量程,此 时,量程将切换到最低量程。

<span id="page-26-1"></span>测量时的警报与警告

电压警报

著告 为了您的安全,请不要忽略电压警报。当万用表发出电压警报时,请立即将 测试引线从待测源中取下。

> 万用表采用自动量程和手动量程方式为电压测量提供电压警报。一旦电压的测量 值超过在 Setup 模式中设置的 AL Er L 值时 (不论极性如何), 万用表就开始按一 定的时间间隔发出蜂鸣声。此时请立即将测试引线从待测来源中取下。

> 默认情况下,此功能处于关闭状态。请确保根据您的测试需求来设置警报电压。 要更改警报电压级别,请参阅第 133 页上的 " [启用和禁用过电压警报](#page-132-2) "。

#### 危险电压指示

当所有电压测量模式中的测量电压等于或大于 30 V 时,万用表还会显示危险电压  $(\mathbf{\mathbf{4}})$  符号。

输入警告

<u>□ 小心 为了避免损坏电路以及避免使电流保险丝熔断,在将引线插入电流端子时</u>, 请勿将探头放在与通电电路交叉 (或平行)的位置上。这会导致短路,因为 通过万用表电流端子的电阻非常小。

> 当测试引线插入 μA mA 或 A 输入端子, 但旋转开关没有设置到正确的电流位 置时, 万用表将发出连续的蜂鸣声并显示 R-Err 或 PR-Err。

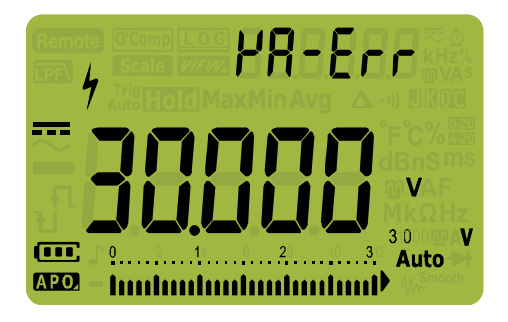

#### <span id="page-27-0"></span>图 **1-3** 输入警告显示

此警告的目的是,当引线插入电流端子时,阻止您测量电压、导通、电阻、电容、 二极管或温度值。

<span id="page-28-0"></span>调整倾斜座

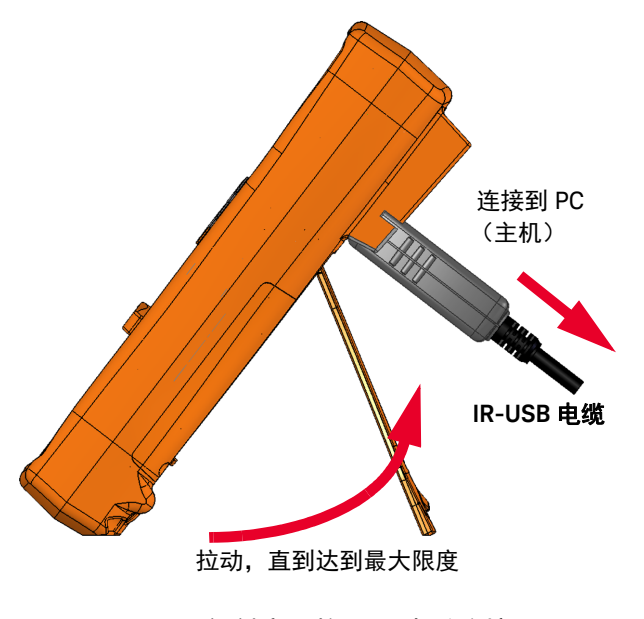

要将万用表调整为 60° 停立位,请将倾斜座向外拉至最大角度。

<span id="page-28-2"></span>图 **1-4** 倾斜座调整和 IR 电缆连接

<span id="page-28-1"></span>连接 IR-USB 电缆

可以使用 IR 通信链接 (位于后面板上的 IR 通信端口) 和 Keysight GUI Data Logger 软件远程控制万用表,执行数据记录操作,以及将万用表存储器中的内容 传输到 PC。

确保与万用表连接的 U1173A IR-USB 电缆 (单独销售)上的 Keysight 徽标正面 朝上。牢固地将 IR 头按入万用表的 IR 通信端口,直到其卡入位为止 (请参阅 图 [1-4](#page-28-2))。

Data Logging Square Wave Memory **Bookers** DOU<sup>\*</sup>2 Data Logging Table www.Keysight.com O Auto **DOM5** 3600 Data Bits **Virtual Meter** Update port Disable C Enable Remote Controls  $-11$ Update Command | O Send Cor **The Trit** note Controls (Pa)

*GUI Data Logger* 软件帮助和快速入门指南。

<span id="page-29-0"></span>图 **1-5** Keysight GUI Data Logger 软件

可从以下地址免费下载 Keysight GUI Data Logger 软件及其支持文档 (帮助和快 速入门指南): http://www.keysight.com/find/hhTechLib。

有关 IR 通信链接和 Keysight GUI Data Logger 软件的详细信息,请参阅 *Keysight*

您可以从离您最近的 Keysight 销售部购买 U1173A IR-USB 电缆。

## <span id="page-30-0"></span>开机选项

某些选项只有在打开万用表后才能选择。下表列出了这些开机选项。要选择开机 选项,请在按住指定的键的同时将旋转开关转到任何其他位置(OFF 至 ON)。在 关闭万用表之前,开机选项将保持选定状态。

<span id="page-30-1"></span>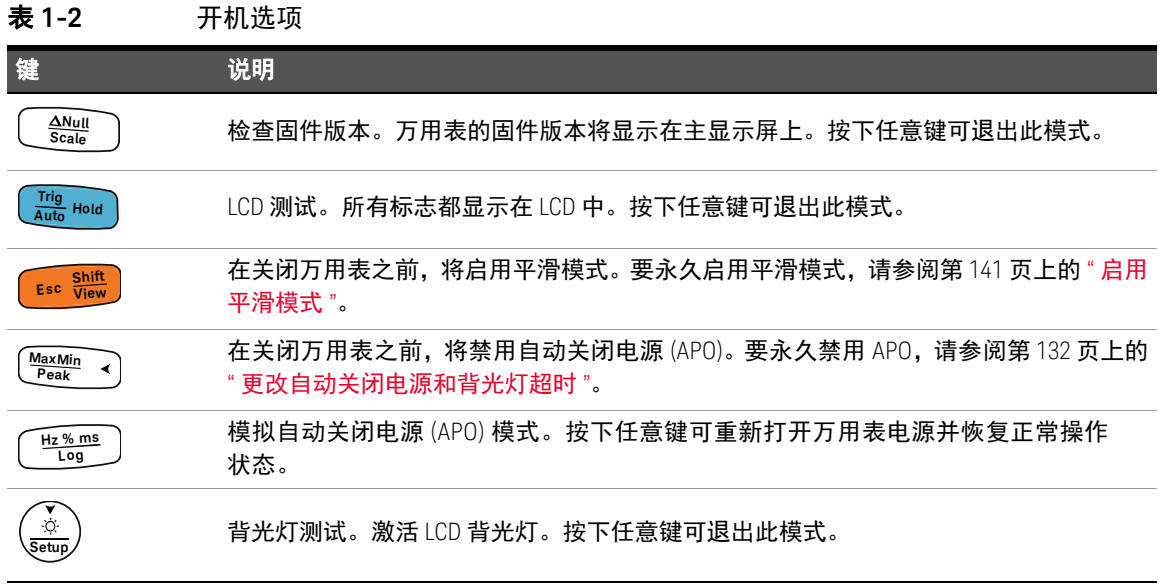

## 1 简介

# <span id="page-31-1"></span><span id="page-31-0"></span>万用表简介

尺寸

前视图

<span id="page-31-2"></span>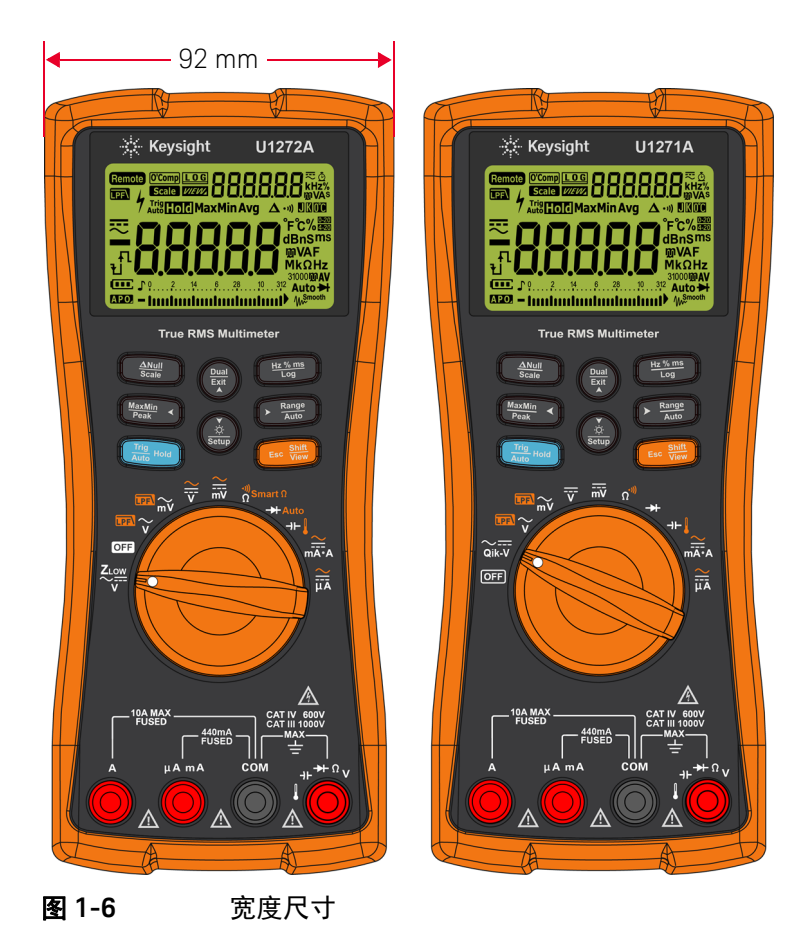

## 后视图和侧视图

<span id="page-32-0"></span>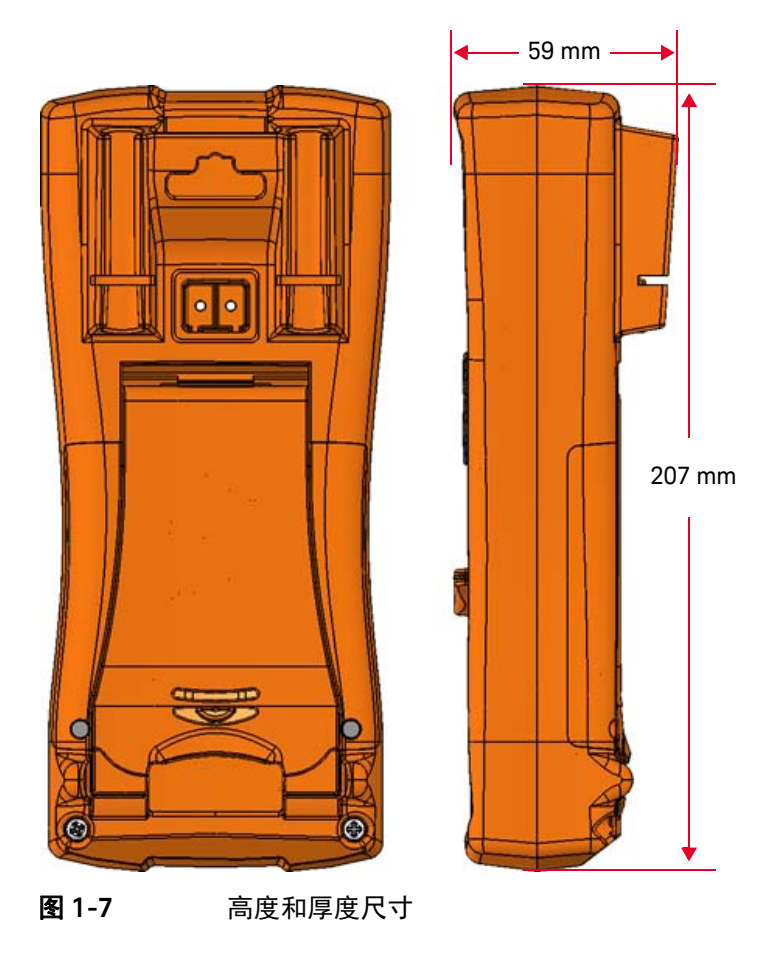

## <span id="page-33-0"></span>概述

## 前面板

本节介绍万用表的前面板部件。单击 " 了解详细信息 " 页面可获得有关每个部件 的详细信息。

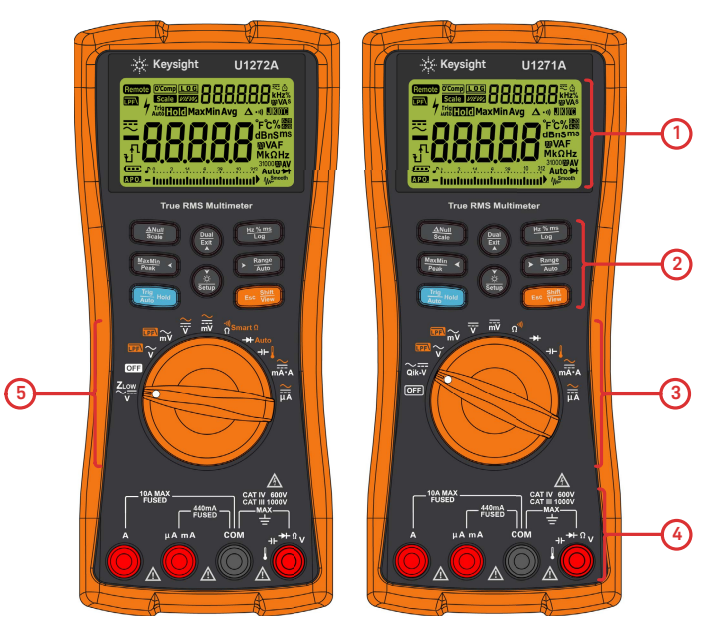

<span id="page-33-1"></span>图 **1-8** 前面板

#### <span id="page-33-2"></span>表 **1-3** 前面板部件

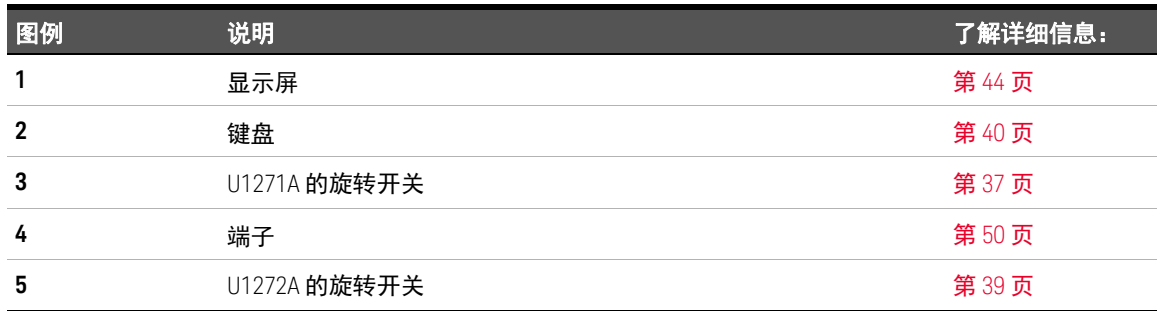

## 后面板

本节介绍万用表的后面板部件。单击 " 了解详细信息 " 页面可获得有关每个部件 的详细信息。

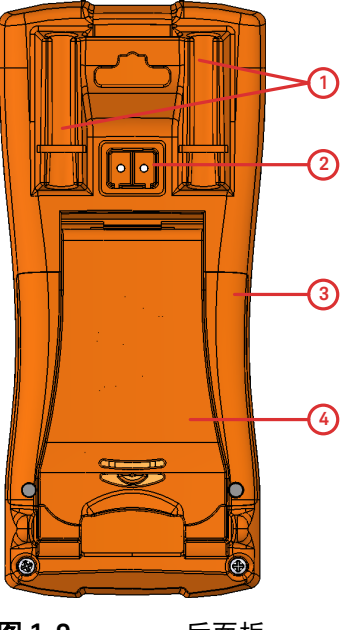

<span id="page-34-0"></span>图 **1-9** 后面板

<span id="page-34-1"></span>表 **1-4** 后面板部件

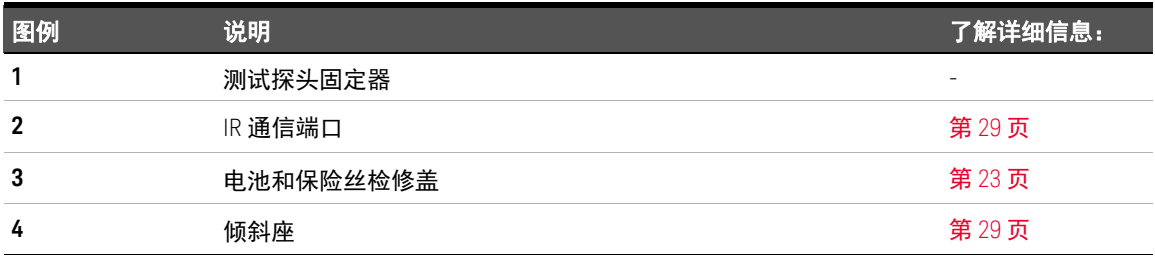

<span id="page-35-0"></span>旋转开关

表 [1-5](#page-36-1) (U1271A) 和表 [1-6](#page-38-0) (U1272A) 介绍了每个旋转开关位置的测量功能。转动 旋转开关可改变测量功能,并重置所有其他测量选项。

U1272A 型号提供另外四个旋转开关功能:

- $Z_{\text{LOW}}$  (低输入阻抗) 电压测量,
- Smart Ω (偏移补偿)测量,
- 自动二极管测试,以及
- AC+DC 电压和电流测量。
- U1271A 有一个特别的旋转开关功能:
- Qik-V 测试。

单击 " 了解详细信息 " 页面可获得有关每项功能的详细信息。

⌞ᝅ 某些旋转开关位置具有显示为橙色的转换功能。按 可在转换功能和常规功 **Shift Esc View** 能之间切换。请参阅第 [43](#page-42-0) 页以获得有关 键的详细信息。

<mark>警告 </mark> 改变旋转开关位置之前,应从测量源或测量目标上取下测试引线。
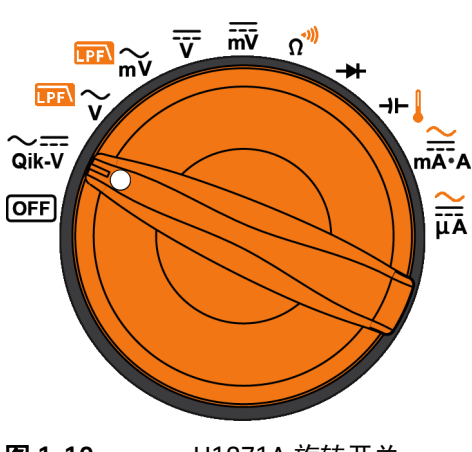

<span id="page-36-1"></span>图 **1-10** U1271A 旋转开关

表 [1-5](#page-36-0) 介绍了 U1271A 旋转开关 (如图 [1-10](#page-36-1) 所示) 的每个位置。

<span id="page-36-0"></span>表 **1-5** U1271A 旋转开关功能

| 图例                                               | 说明                      | 了解详细信息:        |
|--------------------------------------------------|-------------------------|----------------|
| [OFF]                                            | Off                     | 第26页           |
| $\sim$<br>Qik-V                                  | 信号识别的 AC 或 DC 电压测量      | 第68页           |
| $\overline{\mathbb{CP}}$ $\sim$                  | 带低通滤波器的 AC 电压测量         | 第55页以及<br>第57页 |
| <b>LPEN</b> <sub>mV</sub>                        | 带低通滤波器的 AC 电压测量 (最高为毫伏) |                |
| ╦                                                | DC 电压测量                 | 第58页           |
| $\overline{\overline{\overline{m}}\overline{v}}$ | DC 电压测量 (最高为毫伏)         |                |
| $\Omega^{(0)}$                                   | 电阻测量或导通测试               | 第69页以及<br>第72页 |
| ₩                                                | 二极管测试                   | 第77页           |

1 简介

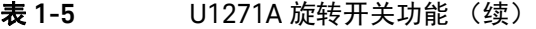

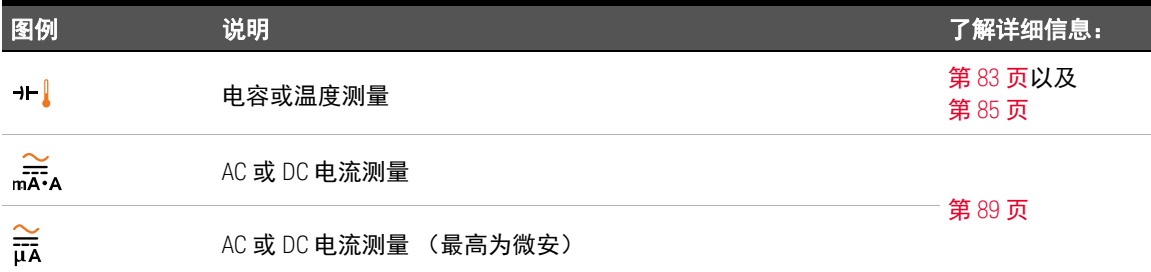

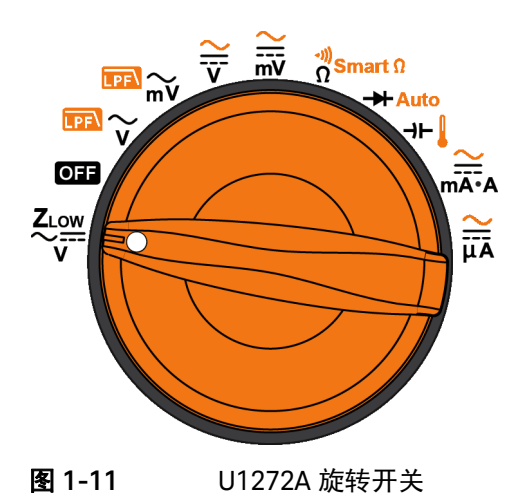

<span id="page-37-0"></span>表 [1-6](#page-38-0) 介绍了 U1272A 旋转开关 (如图 [1-11](#page-37-0) 所示) 的每个位置。

#### <span id="page-38-0"></span>表 **1-6** U1272A 旋转开关功能

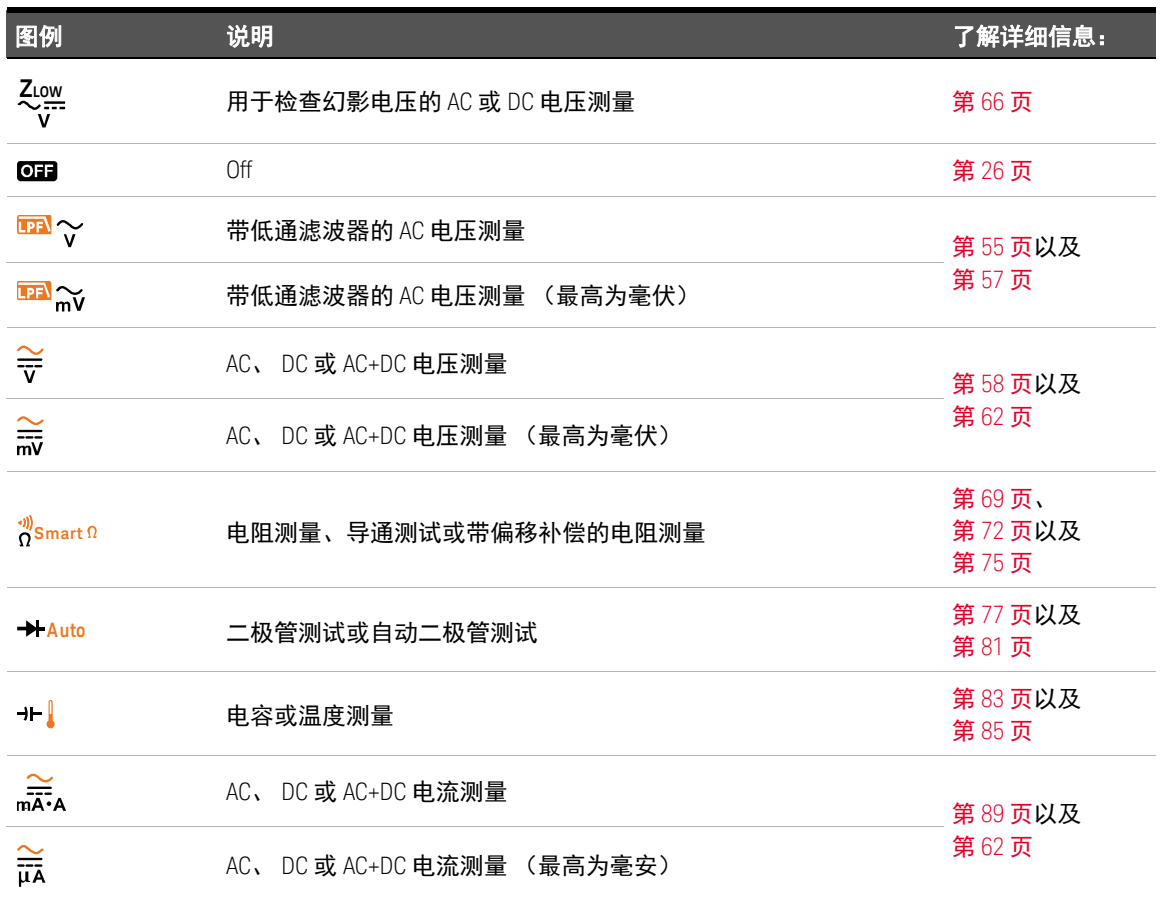

键盘

下面介绍每个键的操作。按某个键可启用某种功能、显示相关符号以及发出蜂鸣 声。将旋转开关转至其他位置将重置按键的当前操作。单击 " 了解详细信息 " 页 面可获得有关每项功能的详细信息。

**True RMS Multimeter** 

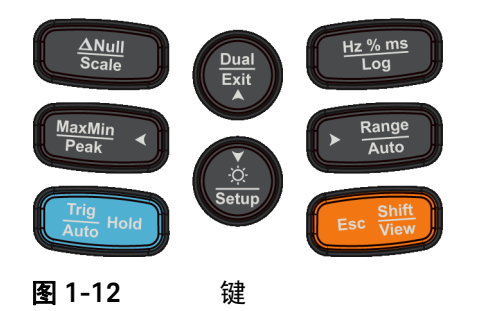

#### 表 **1-7** 键盘功能

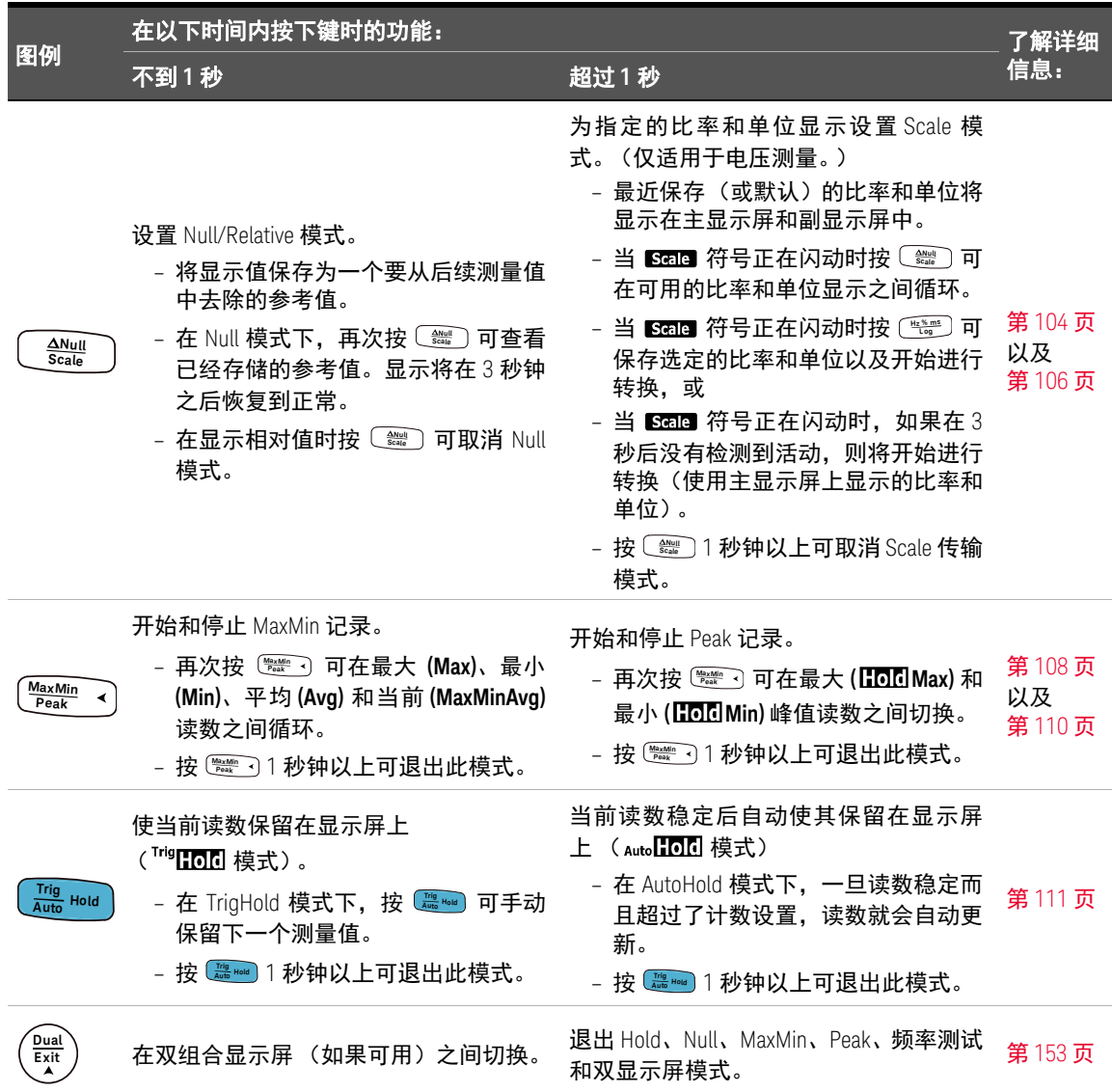

#### 表 **1-7** 键盘功能 (续)

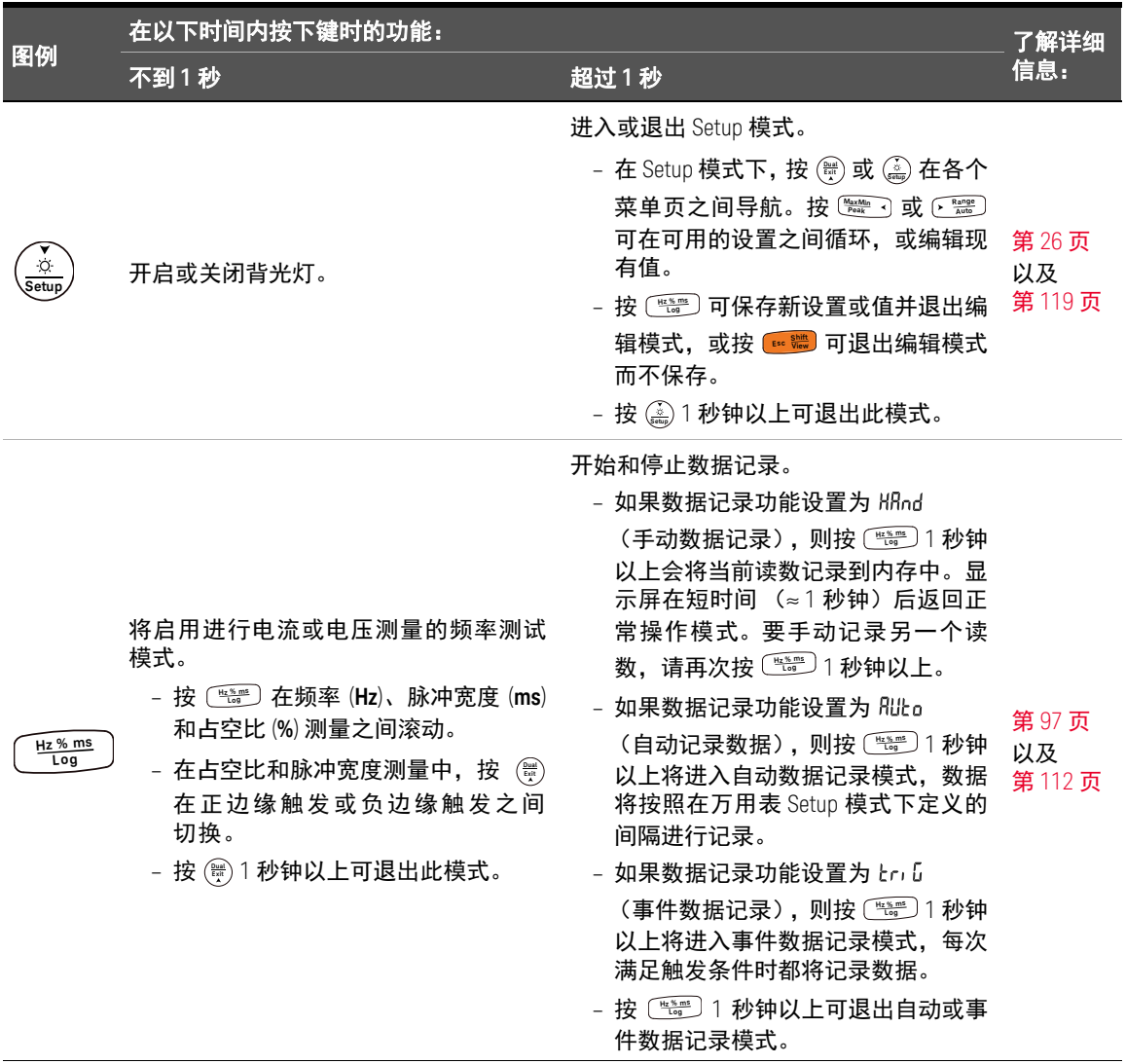

#### 表 **1-7** 键盘功能 (续)

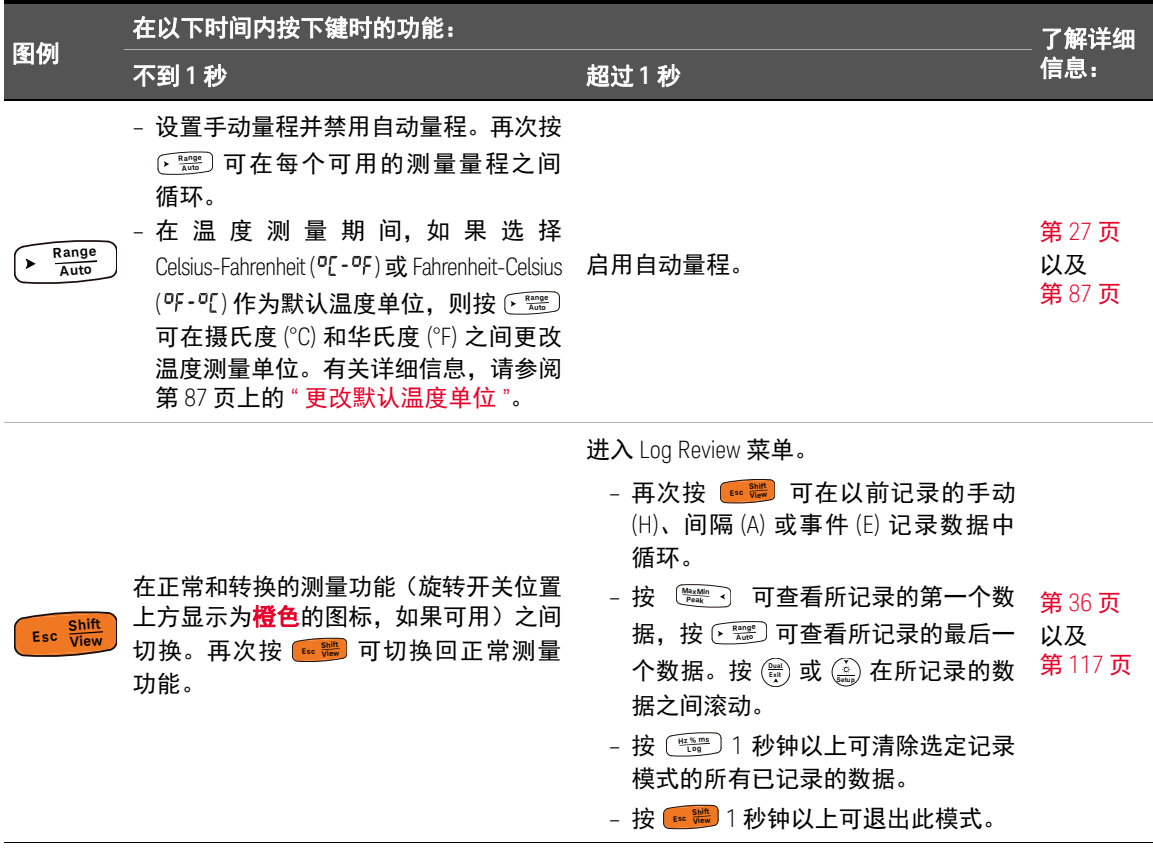

#### 显示屏

本节介绍万用表的显示屏标志。另请参阅第 48 页上的 " [测量单位](#page-47-0) " 以获得可用的 测量标志和符号列表,参阅第 49 页上的 " [模拟条形图](#page-48-0) " 以获得有关显示屏底部的 模拟条形图的教程。

一般的显示屏标志

下表介绍万用表的一般显示屏标志。单击 " 了解详细信息 " 页面可获得有关每个 标志的详细信息。

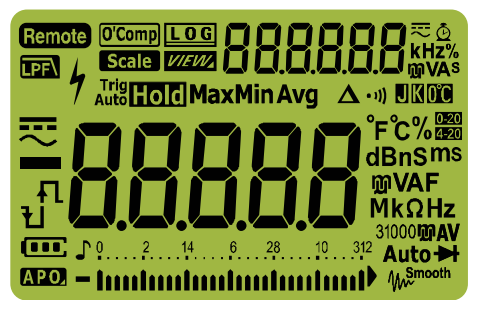

图 **1-13** 显示屏

表 **1-8** 一般标志

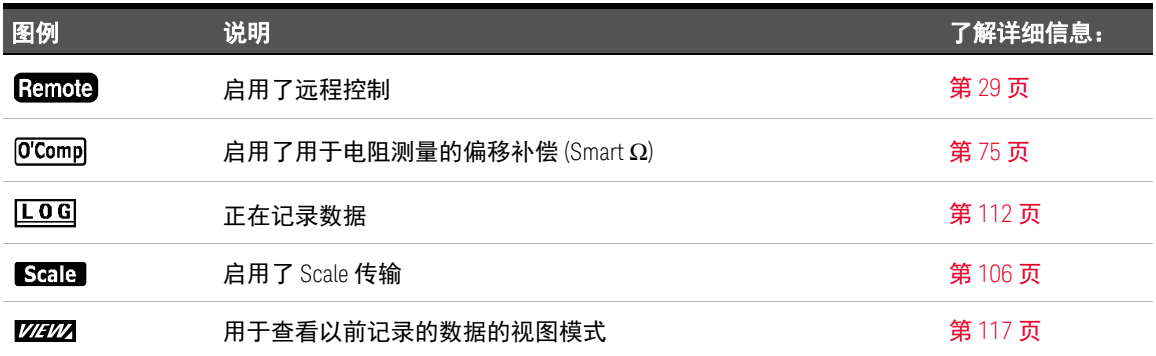

#### 表 **1-8** 一般标志 (续)

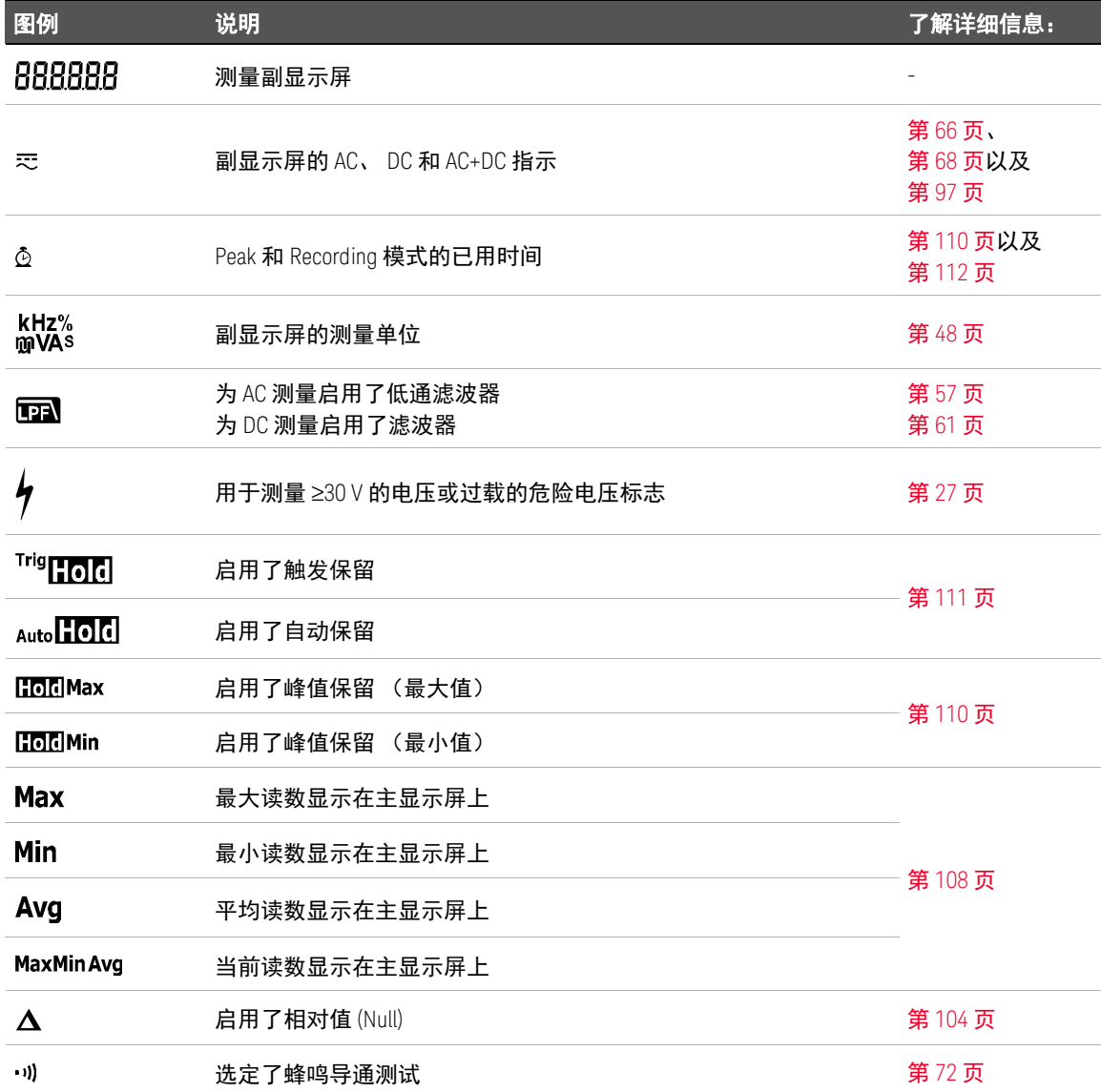

1 简介

表 **1-8** 一般标志 (续)

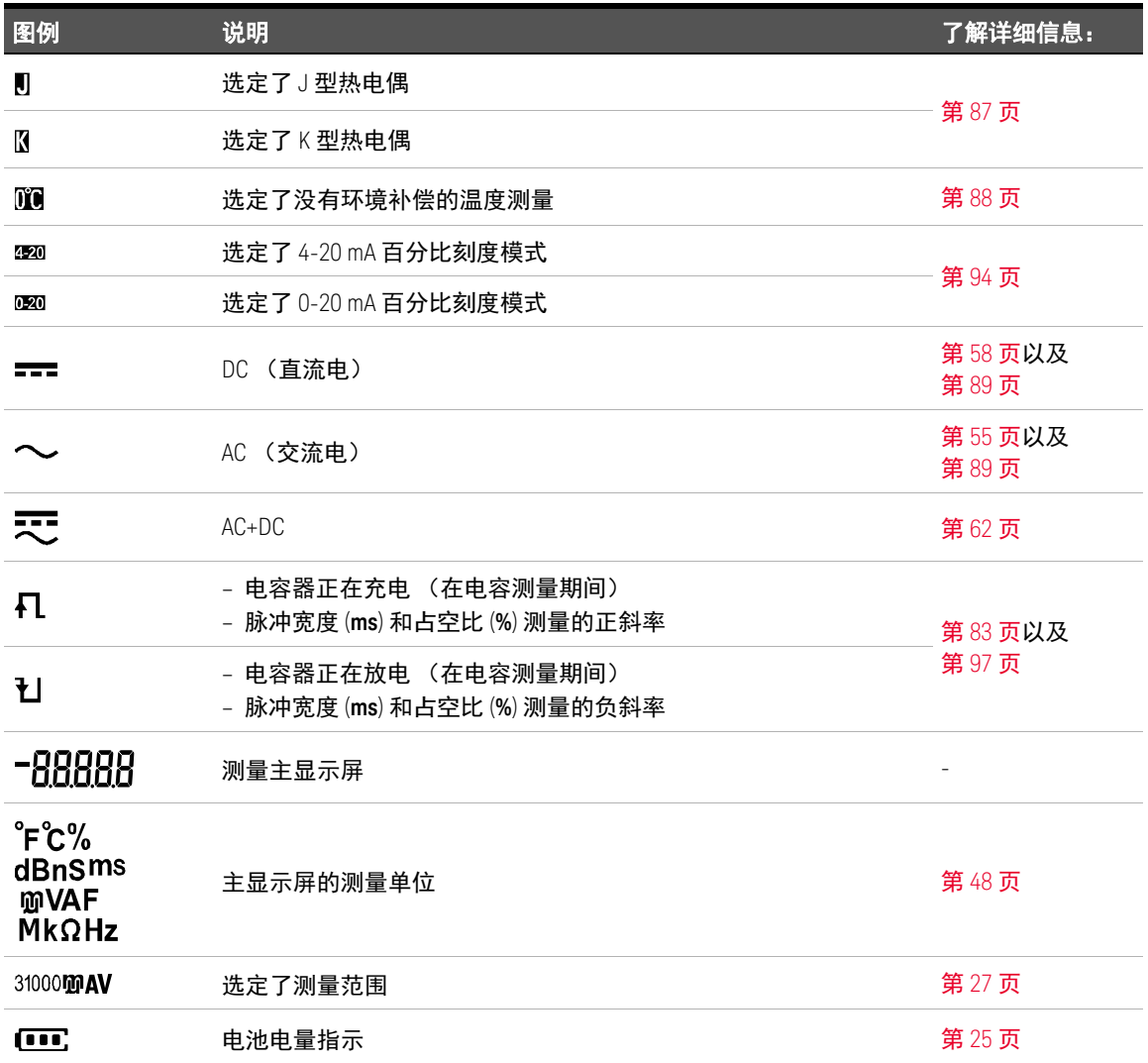

#### 表 **1-8** 一般标志 (续)

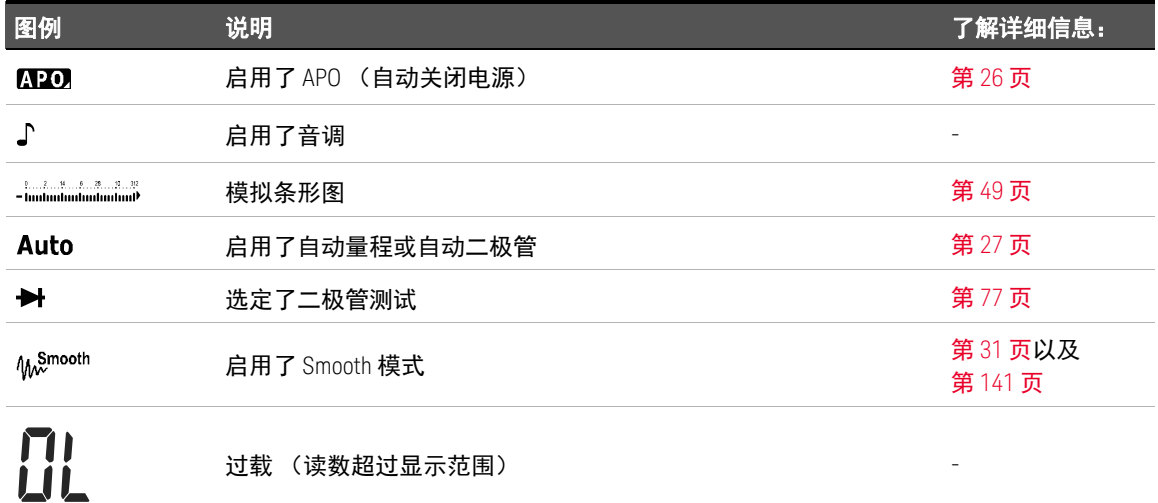

#### <span id="page-47-0"></span>测量单位

表 [1-9](#page-47-1) 介绍了万用表的每个测量功能的可用标志和符号。下面列出的单位适用于 万用表的主显示屏和副显示屏测量。

#### <span id="page-47-1"></span>表 **1-9** 测量单位显示

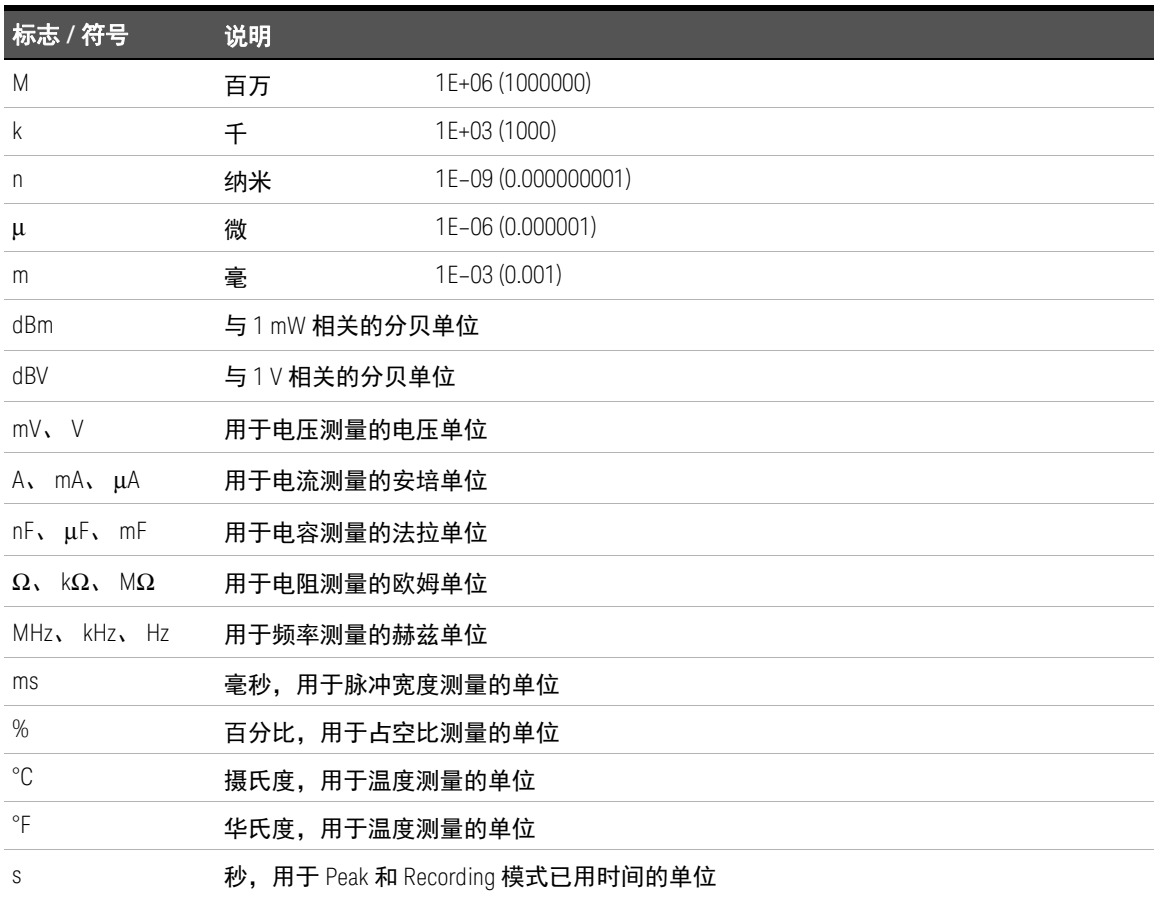

<span id="page-48-0"></span>模拟条形图

模拟条与模拟万用表上的指针相似,不显示过载。在测量峰值或 NULL 调整量并 查看快速变化的输入值时,条形图提供非常有用的指示,因为它的更新速率[1] 较 快,能够满足快速响应的应用程序的需求。

对于频率、占空比、脉冲宽度、4-20 mA 的百分比刻度、0-20 mA 的百分比刻度、 dBm、 dBV 和温度测量来说,条形图不表示主显示屏上的值。

例如,在测量电压或电流期间,当主显示屏上显示频率、占空比或脉冲宽度时, 条形图表示电压或电流值 (而不表示频率、占空比或脉冲宽度值)。另一个示例 是,当主显示屏上显示 4-20 mA 的百分比刻度或 0-20 mA 的百分比刻度时,条形 图表示电流值,而不表示百分比值。

"+" 或 "-" 符号指示测量值或计算值是正值还是负值。根据峰值条形图上指示的范 围,每个段表示 1000 或 500 个计数。

表 **1-10** 模拟条形图显示

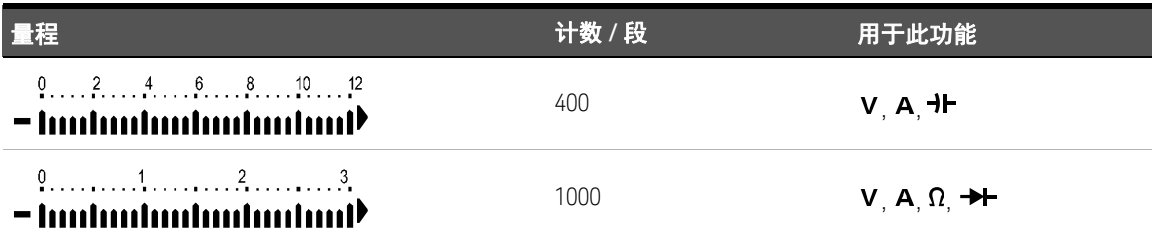

如果在测量 DC 电压时条形图不稳定并且主显示屏不匹配,则通常表示电路中存 在 AC 电压。

[1] 模拟条形图测量速率对于 DC 电压、电流和电阻测量而言大约为每秒 50 次。

#### 输入端子

下表介绍了用于进行万用表的不同测量功能的端子连接。在将测试引线连接到连 接器端子之前,应观察万用表的旋转开关位置。

<mark>警告 </mark>在开始进行任何测量之前,请确保端子连接对于特定测量功能的正确性。

<mark>小心 </mark>为避免损坏本设备,请勿超出额定输入限值。

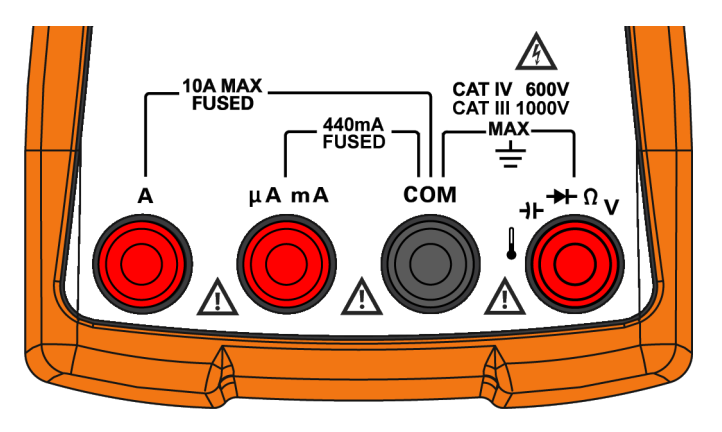

图 **1-14** 连接器端子

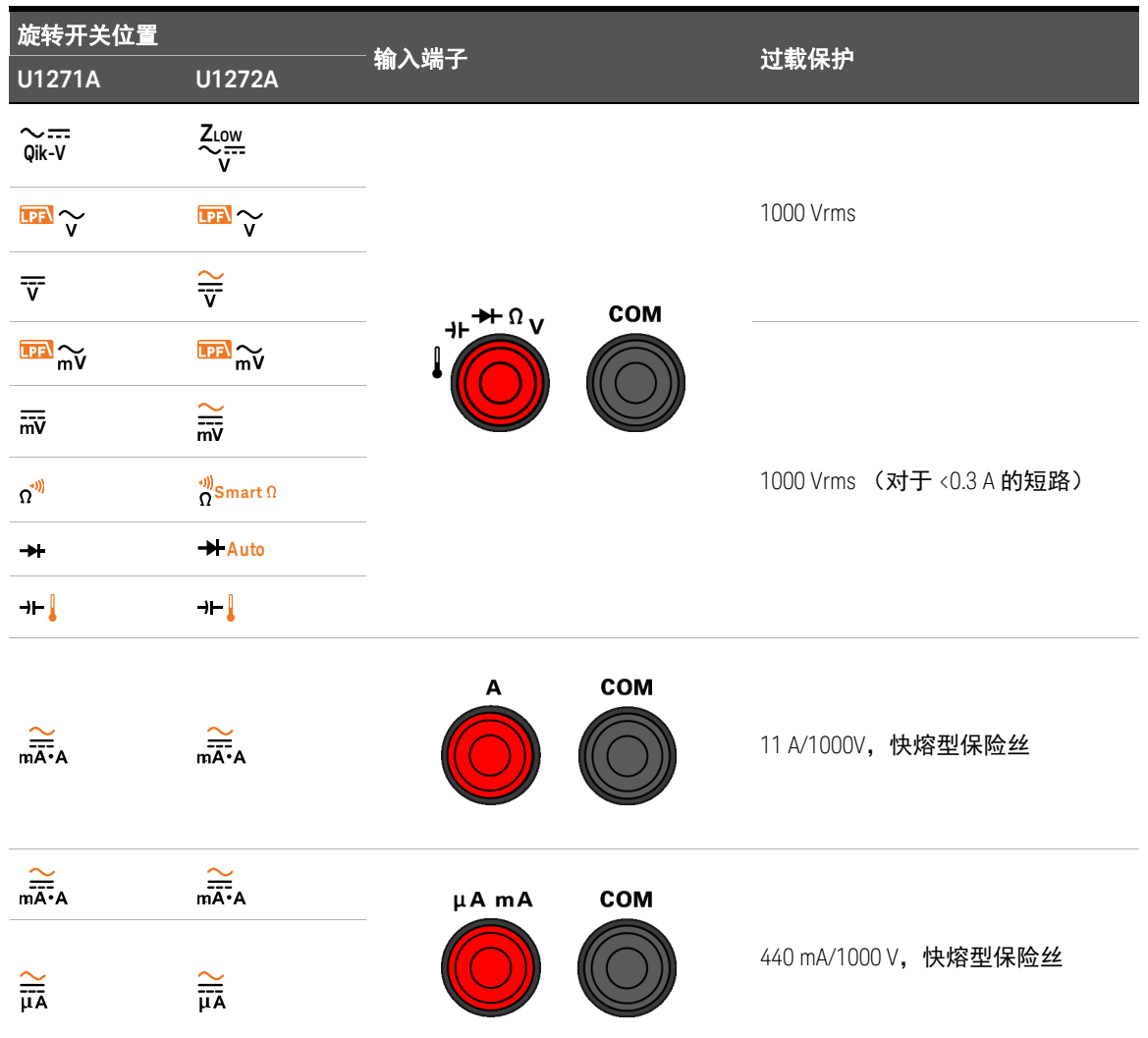

#### 表 **1-11** 不同测量功能的端子连接器

# 清洁万用表

<mark>警告 </mark> 为避免发生电击或损坏万用表,请确保机壳内始终保持干燥。

如果端子上有灰尘或者比较潮湿,可能会误报读数。按照以下步骤清洁万用表。

- **1** 关闭万用表并取下测试引线。
- **2** 翻转万用表并抖出端子中堆积的灰尘。

用稍微湿润的无绒软布清洁机箱。请勿使用洗涤剂、挥发性液体或化学溶剂。

Keysight U1271A/U1272A 手持式数字万用表 用户指南

# 2 进行测量

[波峰因数](#page-53-0) 54 测量 AC [电压](#page-54-1) 55 [测量](#page-57-1) DC 电压 58 测量 AC 和 DC [信号 \(仅限](#page-61-1) U1272A) 62 进行 dB [测量 \(仅限](#page-63-0) U1272A) 64 使用  $Z_{\text{LOW}}$  [进行电压测量 \(仅限](#page-65-1) U1272A) 66 使用 Qik-V [进行电压测量 \(仅限](#page-67-1) U1271A) 68 [测量电阻](#page-68-1) 69 [测量电导](#page-70-0) 71 [导通测试](#page-71-1) 72 使用 Smart Ω [进行电阻测量 \(仅限](#page-74-1) U1272A) 75 [测试二极管](#page-76-1) 77 [使用二极管测试的自动二极管功能 \(仅限](#page-80-1) U1272A) 81 [测量电容](#page-82-1) 83 [测量温度](#page-84-1) 85 [测量](#page-88-1) AC 或 DC 电流 89 [频率测试模式](#page-96-1) 97

下节介绍如何使用万用表进行测量。

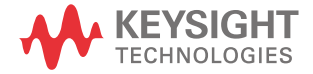

2 进行测量

# <span id="page-53-0"></span>波峰因数

可以使用以下公式确定波峰因数:

*Crest factor Peak value True RMS value <sup>=</sup> ----------------------------------*

您可以参阅第 110 页上的 " [捕获峰值](#page-109-0) (Peak)" 了解如何获取峰值。

如下表所述,波峰因数在全刻度时最大为 3.0,量程为 1000 V 时除外,在该量程 中,波峰因数在全刻度时为 1.5。

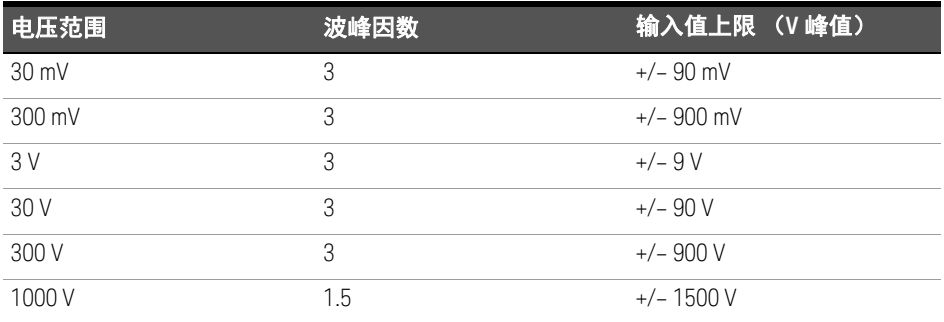

警告 超过峰值系数限制可能会导致读数错误或读数偏小。不要超过峰值系数限 制,以避免仪器损坏和触电风险。

### <span id="page-54-1"></span><span id="page-54-0"></span>测量 AC 电压

使用此万用表测量的 AC 电压测量值作为真有效值 (均方根)读数返回。这些读 数对于正弦波和其他波形(没有 DC 偏移)是准确的,如方波、三角波和阶梯波。 要测量带有 DC 偏移 (仅限 U1272A) 的 AC 电压信号, 请参阅本手册后面[的测量](#page-61-1) AC 和 DC [信号 \(仅限](#page-61-1) U1272A)一节。

- 1 将万用表的旋转开关转到 <u>12</u> ~/ 12 ~ (或 ~/ ~, 仅限 U1272A)。
- **2** 如图 [2-2](#page-55-0) 所示,将万用表设置为测量 AC 电压。
- **3** 探测测试点并读取显示值。

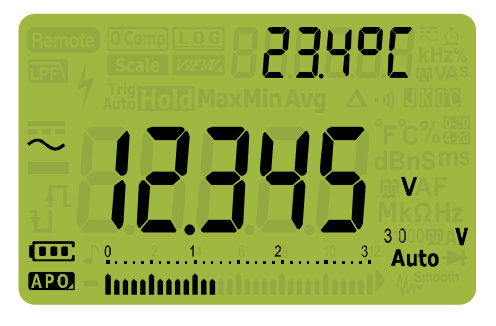

图 **2-1** AC 电压显示

- ⌞ᝅ <sup>按</sup> 可在可用的双显示屏组合中循环。请参阅 " 附录 B:使用 Dual [键执行双](#page-152-0) **Exit Dual** [显示屏组合](#page-152-0)"(第 153 页)以了解详细信息。
	- 按 可启用用于电压测量的频率测试模式。请参阅第 97 [页上的](#page-96-1) " 频率测 **Hz % ms Log**[试模式](#page-96-1) " 以了解详细信息。

2 进行测量

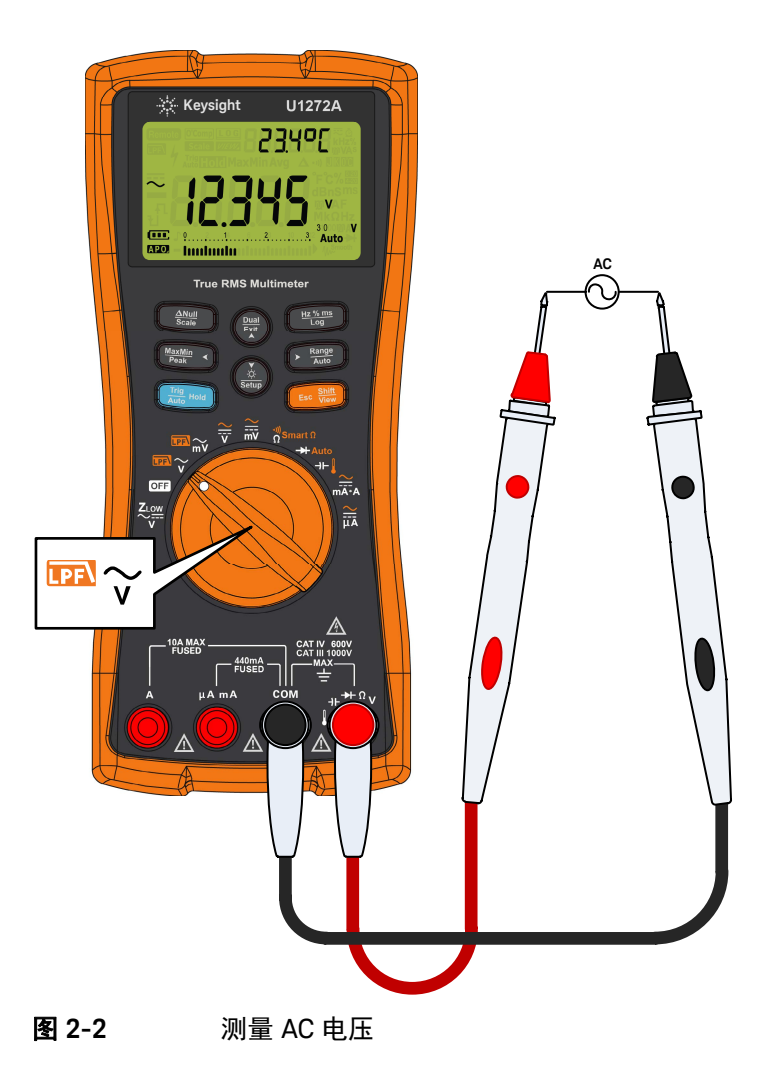

<span id="page-55-0"></span>56 Keysight U1271A/U1272A 用户指南

<span id="page-56-0"></span>使用 LPF (低通滤波器) 功能

万用表配备了一个 AC 低通滤波器,有助于在测量 AC 电压或 AC 频率时减少不需 要的电噪声。

- 1 将万用表的旋转开关转到 **1 2 %/ m** 2 %
- 2  按  <mark> </mark> 可激活低通滤波器功能 (**⊡⊒)**。万用表继续在选定的 AC 模式下进行 测量,但现在信号通过滤波器转移,阻止了超过 1 kHz 的多余电压。

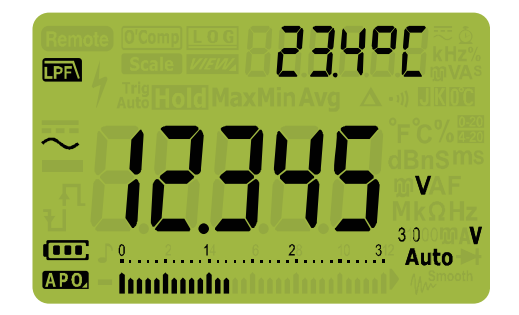

图 **2-3** 带 LPF 显示的 AC 电压

- 䆜 为了避免发生电击或造成人身伤害,请勿使用低通滤波器选项验证是否存 在危险 AC 电压。启用低通滤波器时,可能出现 AC 电压值大于所指示电压 的况。
	- 首先,在滤波器关闭的情况下进行 AC 电压测量,以检测可能存在的危险 电压。然后,如果对测量稳定性和响应速度有要求,请选择滤波器功能。

低通滤波器可在复合正弦波上提高测量性能,这些正弦波通常由逆变器和变频电 机驱动器生成。

# <span id="page-57-1"></span><span id="page-57-0"></span>测量 DC 电压

此万用表可显示 DC 电压值及其极性。负 DC 电压将在显示屏左侧返回一个负号。

- 1 要使用万用表测量 DC 电压,可将旋转开关转到 ÷ / w 或 v 3 / m , 并按图 [2-4](#page-57-2) 所示设置万用表。
- **2** 探测测试点并读取显示值。

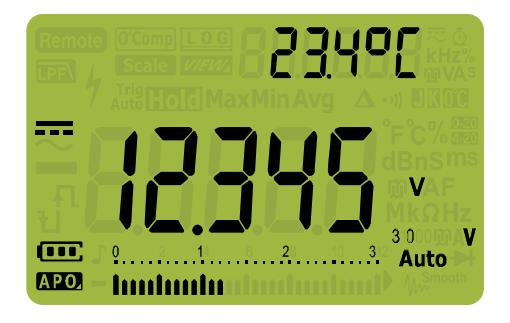

图 **2-4** DC 电压显示

- <span id="page-57-2"></span>□ – 对于固件 2.00 及更低版本,在默认情况下,滤波器功能是关闭的。建议客户 将产品更新到最新的固件版本,以利用最新的安全功能和测量改进功能。
	- 按 可在可用的双显示屏组合中循环。请参阅 " 附录 B:使用 Dual [键执行双](#page-152-0) **Exit Dual** [显示屏组合](#page-152-0)"(第 153 页)以了解详细信息。
	- 按〔▒〕可启用用于电压测量的频率测试模式。请参阅第 97 [页上的](#page-96-1)"频率测 [试模式](#page-96-1) " 以了解详细信息。

#### 小心 → 有关测量带有 DC 偏差的 AC 电压信号,请参阅第 62 [页上的](#page-61-1) " 测量 AC 和 DC [信号 \(仅限](#page-61-1) U1272A) "。

- 若要在 DC 测量模式下,从复合信号中测量 DC 电压,请确保已启用滤波器 (请参阅第 125 页上的 " [启用和禁用滤波器](#page-124-0) ")。
- 为了避免发生电击或造成人身伤害,请启用低通滤波器,以验证是否存在危险 DC 电压。显示的 DC 电压值会受高频率 AC 组件影响,必须进行滤波才能确保 获得准确的读数。

2 进行测量

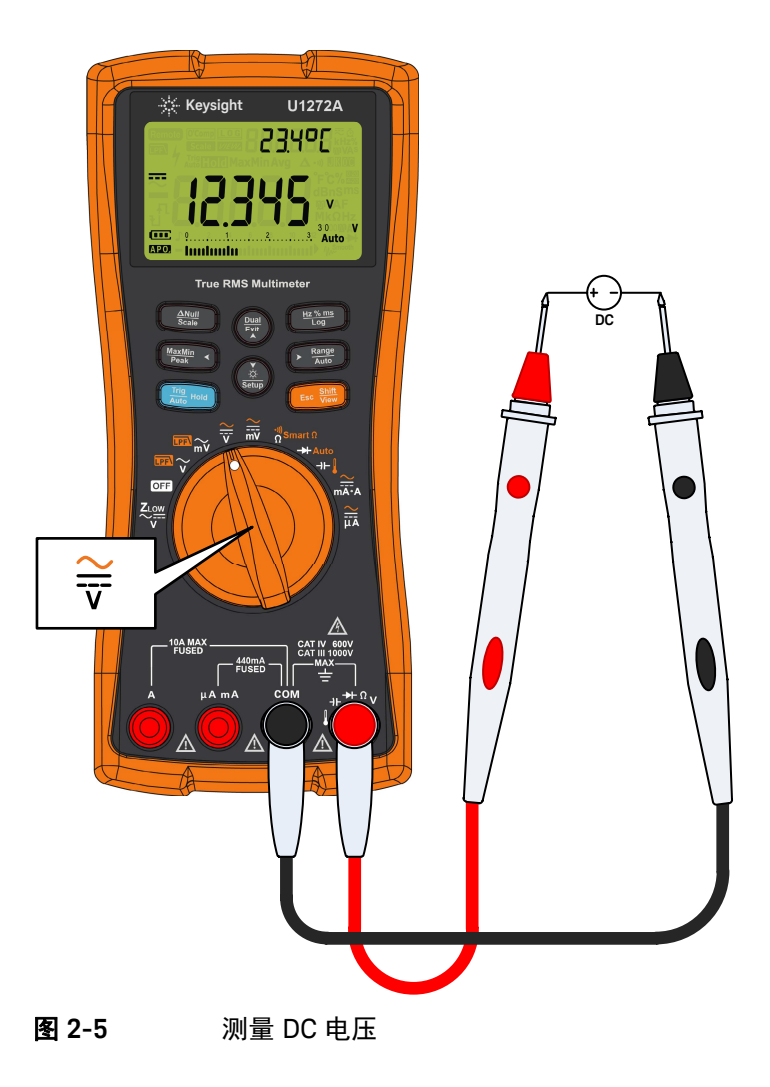

<span id="page-60-0"></span>使用适用于 DC 测量的滤波器功能

在 DC 电压测量模式下,从复合信号(AC+DC 组件)测量 DC 电压和 / 或电流时, 请打开滤波器功能。 有关详细信息,请参阅第 125 页上的 " [启用和禁用滤波器](#page-124-0) "。 滤波器功能会阻止并衰减 AC 信号,以帮助您从复合信号中读取 DC 测量结果。例 如,如果存在 AC 电压信号 (例如,应用于 3 V 量程的 AC 100 V/220 V),会产 生 DC 偏差。

如果在万用表的"设置"模式下启用滤波器,则会显示

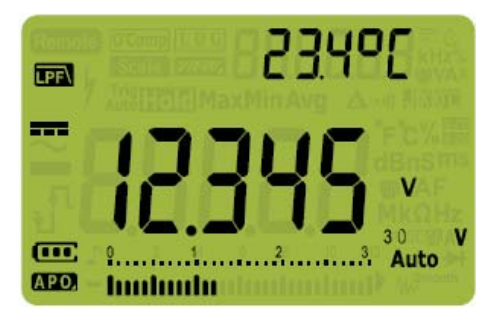

**图 2-6** 适用于 DC 电压测量的滤波器

- 䆜 为了避免发生电击或造成人身伤害,请启用低通滤波器,以验证是否存在 危险 DC 电压。显示的 DC 电压值会受高频率 AC 组件影响,必须进行滤波 才能确保获得准确的读数。
	- 在执行测量以验证是否存在危险 DC 电压时,请勿启用任何双显示屏选项。 (仅限 U1272A)

# <span id="page-61-1"></span><span id="page-61-0"></span>测量 AC 和 DC 信号 (仅限 U1272A)

万用表能够显示 AC 和 DC 信号分量、电压或电流,将其显示为单独的读数或 AC+DC (rms) 组合值。

- **1** 根据所需的测量对万用表进行设置。将旋转开关设置到:
	- **a** 对于电压测量: 或 。
	- **b** 对于电流测量:  $\frac{22}{100}$ , 或  $\frac{22}{100}$
- 2  按   键两次可将测量功能循环到 AC+DC 模式 (<del>、</del>。探测测试点并读取显 示值。

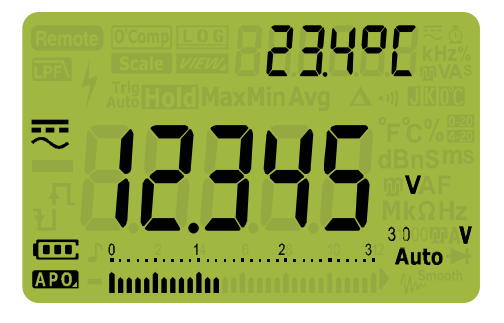

#### 图 **2-7** AC+DC 电压显示

为了在测量 AC 电压的 DC 偏移量时获得更准确的结果,请先测量 AC 电压。记下 AC 电压范围,然后手动选择等于或高于此 AC 范围的 DC 电压范围。此过程可确 保不会激活输入保护电路,从而提高 DC 测量的准确度。

⌞ᝅ – <sup>按</sup> 可在可用的双显示屏组合中循环。请参阅 " 附录 B:使用 Dual [键执行双](#page-152-0) **Exit Dual** [显示屏组合](#page-152-0)"(第 153 页)以了解详细信息。

> - 按〔〕可启用用于电压测量的频率测试模式。请参阅第 97 [页上的](#page-96-1)" 频率测 [试模式](#page-96-1) " 以了解详细信息。

使用适用于 AC+DC 测量的 LPF (低通滤波器) 功能

万用表配备有一个 AC 低通滤波器,有助于在测量复合信号时减少不需要的电子 噪音。

- **1** 启用 LPF (请参阅第 125 页上的 " [启用和禁用滤波器](#page-124-0) ")。
- 2 将万用表的旋转开关转到 ~。
- **3** 万用表继续在 AC+DC 模式下进行测量,但现在信号通过滤波器进行转换,阻 止了超过 1 kHz 的多余电压

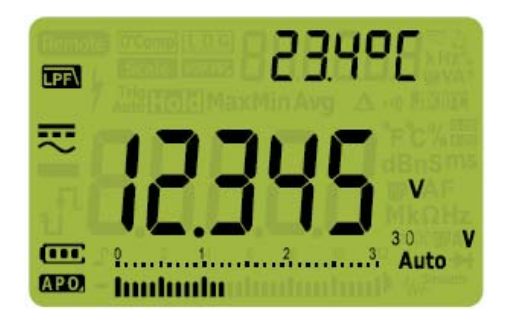

图 **2-8** 适用于 AC+DC 电压测量的低通滤波器 (LPF)

# <span id="page-63-0"></span>进行 dB 测量 (仅限 U1272A)

万用表可将电压显示为 dB 值,相对于 1 毫瓦 (dBm) 或 1 伏特 (dBV) 的参考电压。

#### 显示 dBm 值

dBm 测量必须使用参考阻抗(电阻)根据 1 毫瓦来计算 dB 值。默认情况下, 参 考阻抗设置为 50 Ω。要选择其他参考值,请参阅第 131 页上的 " [设置自定义](#page-130-0) dBm [参考阻抗 \(仅限](#page-130-0) U1272A) "。

- 1 要将万用表设置为以 dBm 显示值, 首先将旋转开关设置到 <u>II</u>I ~ 、 <mark>III</mark> ~ 、 <del></del> 或  $\widetilde{\overline{\overline{\overline{\overline{}}}}}$  .
- 2  按 (▒) 直到电压测量值显示为 dBm 值,如<u>图</u> [2-9](#page-63-1) 所示。

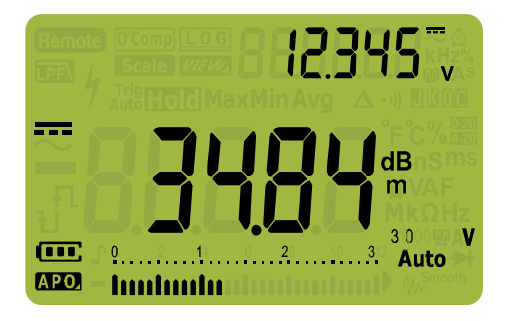

图 **2-9** dBm 显示

<span id="page-63-1"></span>按 (▒) 1 秒钟以上可退出 dBm 功能。选择频率测试模式 (<u>"ﷺ)</u> 也会取消 dBm 功能。

#### 显示 dBV 值

dBV 测量值使用 1 伏参考电压将当前测量值与存储的相对值进行比较。这两个 AC 信号之间的差显示为 dBV 值。参考阻抗设置不属于 dBV 测量。

- **1** 要进行 dBV 测量,首先将旋转开关设置到 、 、 或 。
- <span id="page-64-1"></span>2  按 (<u>ﷺ)</u> 1 秒钟以上可进入万用表的 Setup 模式。
- 3 按  $\overline{(\cdot, \cdot)}$  直到 d[」 b[t] 显示在副显示屏上。按 ( $\frac{\delta}{\sin\phi}$ ) 直到 an dBv 显示在主显示 屏上。
- <span id="page-64-2"></span>4 按〔<u>""</u>〕以保存更改。按住 (ﷺ) 直到万用表重新启动。
- $\mathbf{5}$  按 (▒) 直到电压测量值显示为 dBV 值,如图 [2-10](#page-64-0) 所示。

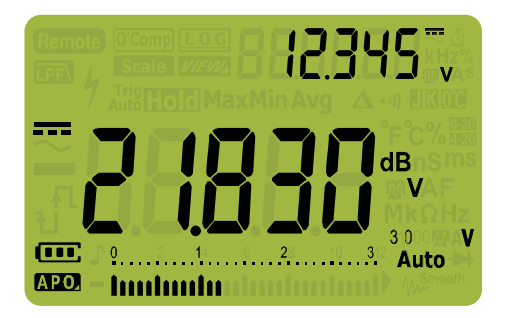

#### <span id="page-64-0"></span>图 **2-10** dBV 显示

要使万用表再次显示 dBm 值,请重[复步骤](#page-64-1) 2 至[步骤](#page-64-2) 4,并选择 on dBm。请参阅 第 130 页上的 " [更改分别显示 \(仅限](#page-129-0) U1272A) " 以了解详细信息。

按 (▒) 1 秒钟以上可退出 dBV 功能。选择频率测试模式 〔"ﷺ〕也会取消 dBV 功能。

# <span id="page-65-1"></span><span id="page-65-0"></span>使用  $Z_{\text{LOW}}$  进行电压测量 (仅限 U1272A)

<mark>小心 </mark> 请勿使用 Z<sub>LOW</sub> 功能测量电路中的电压,此功能的低阻抗 (2 kΩ (标称) ) 可能会损坏电路。

> 幻影电压是存在于不应通电的电路中的电压。幻影电压是由于通电线路和相邻的 未使用线路之间的电容耦合导致的。

> 为了帮助检测幻影或感应电压, 万用表中的 Ziow (低输入阻抗) 功能可在引线 之间产生低阻抗,以获得更准确的测量结果。

- 1  要仅限 Z<sub>LOW</sub> 测量,可将万用表的旋转开关转到  $\frac{2\alpha w}{\zeta r}$ 。
- **2** 探测测试点并读取显示值。AC 电压测量值显示在主显示屏中,DC 电压测量值 显示在副显示屏中。按 () 可交换主显示屏和副显示屏中的 AC 和 DC 电压 指示。

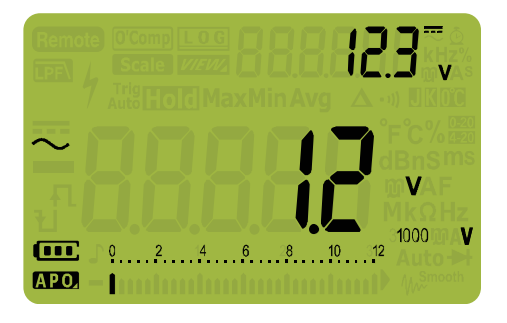

图 2-11 Z<sub>LOW</sub> 显示

在 Z<sub>LOW</sub> 测量期间, 将禁用自动量程, 可在手动量程模式中将万用表的量程设置 为 1000 伏。

使用 ZLow 测试电池使用情况

除了使用 DC 电压测量功能读取电池的电压电平以外,还可以使用 ZLOW 功能测 试电池的使用情况。

如果您检测到显示在 ZLOW 功能中的测量的电池电压在逐渐降低,这意味着被测 电池的电量不足以支持正常功能。使用这个快速简单的测试可确定电池是否有充 足的电量以支持正常操作。

注意 使用 ZLOW 功能的时间过长会消耗被测电池的电量。

# <span id="page-67-1"></span><span id="page-67-0"></span>使用 Qik-V 进行电压测量 (仅限 U1271A)

使用 Qik-V 功能可帮助您在设置精确范围以获得更准确的读数之前,检查是否存 在 AC 和 / 或 DC 电压。

- 1  要快速识别测量的信号类型,可将万用表的旋转开关转到 ‰v·。
- **2** 探测测试点并读取显示值。AC 电压测量值显示在主显示屏中,DC 电压测量值 显示在副显示屏中。按 (▒) 可交换主显示屏和副显示屏中的 AC 和 DC 电压 指示。

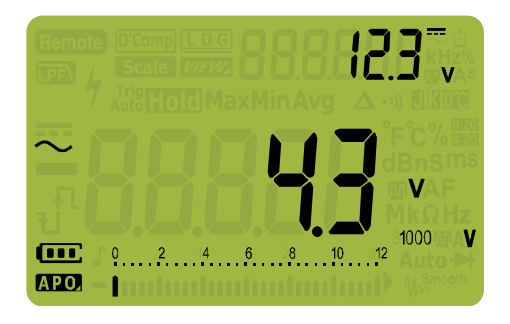

#### 图 **2-12** Qik-V 显示

标识了信号类型 (AC、DC 或 AC+DC 电压) 后, 将旋转开关转到适当的位置和 功能(AC、DC 或 AC+DC)可选择相应的电压测量功能,以获得更准确的读数。

### <span id="page-68-1"></span><span id="page-68-0"></span>测量电阻

小心 为了避免损坏万用表或被测设备,在测量电阻之前,应断开电路电源,并对 所有高压电容器放电。

> 通过将较低电流通过测试引线发送到被测电路,可测量电阻 (对电流的阻碍作 用)。由于此电流将经过引线之间的所有路线,因此电阻读数可代表引线之间所 有路线的总电阻。电阻以欧姆 (Ω) 为测量单位。

- 1  要测量电阻,可将万用表的旋转开关设置到  $\frac{9}{\Omega}$ s<sub>mart 0</sub>/<sub> $\Omega^{\text{d}}$ , 并按图 [2-14](#page-69-0) 所示设置</sub> 万用表。
- **2** 探测测试点并读取显示值。

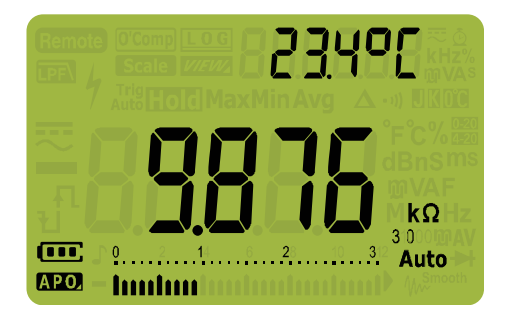

#### 图 **2-13** 电阻显示

在测量电阻时要注意以下事项。

- 测试引线可能会将 0.1 Ω 至 0.2 Ω 的误差添加到电阻测量值。要测试引线,可 使探头相互接触并读取引线的电阻。要从测量值中去除引线电阻,可将测试引 线头放在一起,然后按〔ﷺ〕。现在,将在以后的所有显示读数中减去探头的 电阻。
- 由于万用表的测试电流将经过探头之间的所有路线,因此测量得到的电路中 的电阻器值通常与电阻器的额定值不同。

电阻功能可产生足够的电压使硅二极管或晶体管连接发生正向偏压,使其能够导 电。如果不确定,可按 <u>(『ﷺ)</u>在下一个较高量程内应用较低电流。

<span id="page-69-0"></span>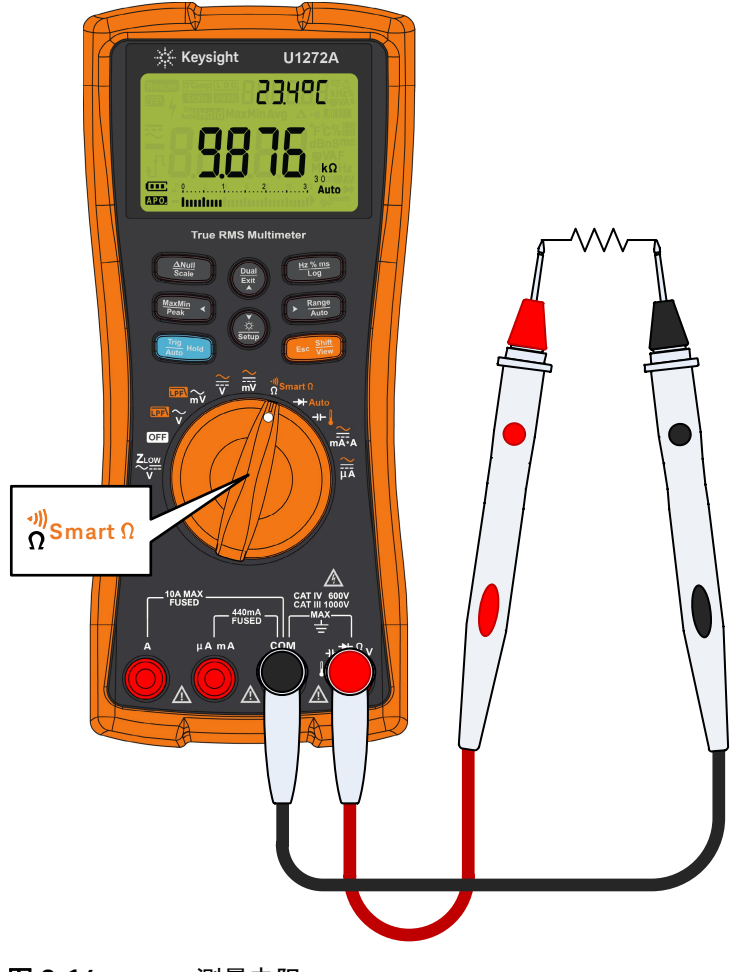

图 **2-14** 测量电阻

# <span id="page-70-0"></span>测量电导

电导是电阻的倒数。电导的高值对应于电阻的低值。电导的测量单位是西门子 (S)。 300 nS 量程以纳西 (1 nS = 0.000000001 西门子)测量电导。由于较低电  $\frac{1}{2}$  导值对应于较高电阻值,因此使用 nS 量程可以容易地计算和确定高达 100 GΩ (0.01 nS 精度) 的分量阻抗。

- 1  要测量电导,可将万用表的旋转开关设置到  $\frac{9}{\Omega}$ s<sub>mart 0</sub>/<sub>Ω"</sub>,并按图 [2-14](#page-69-0) 所示设置 万用表。
- 2  按  $\mathcal{C}$  ▒ 〕直到选定电导测量 (所示为 nS 单位)。探测测试点并读取显示值。 高电阻读数容易受到电噪声的影响。使用平均值可去除大部分干扰读数。请参阅

第 108 页上的 " [捕获最大值和最小值](#page-107-0) (MaxMin)"。

# <span id="page-71-1"></span><span id="page-71-0"></span>导通测试

小心 为了避免损坏万用表或被测设备,在测试导通之前,应断开电路电源,并对 所有高压电容器放电。

> 导通是电流的完整路径。导通测试使用一个可发出声音的蜂鸣器以及一个背光 灯,当电路接通或断开时背光灯将闪烁。听觉和视觉警报使您可以执行快速导通 测试,而无需查看显示屏。

在导通中,短路表示测量得到的值小于表 [2-1](#page-71-2) 中列出的临界电阻值。

<span id="page-71-2"></span>表 **2-1** 临界电阻值

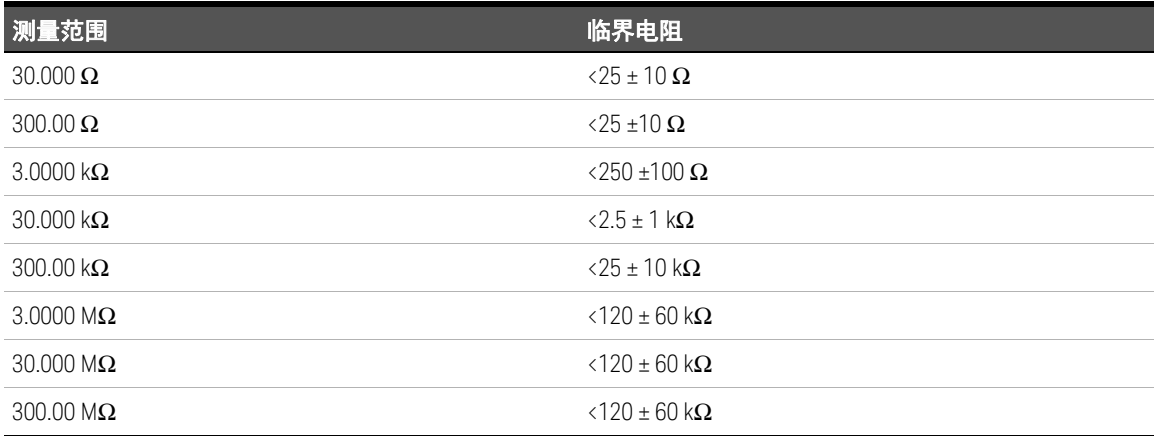

您可以设置哔哔声和闪烁的背景光作为导通指示,以指示测试中的电路低于 (短 路)、高于或等于 (开路)临界阻抗。
按 (▒) 在短路和开路状态之间切换,以检查正常开启 (\_-ূº-̯\_) 正常关闭 (˘-̄g<sup>ː・</sup>) 接触。

1  要执行导通测试,可将旋转开关转到  $\sqrt[3]{_{\text{smart}\,\Omega}}/\sqrt[3]{_{\Omega}}$ ,并按图 [2-14](#page-69-0) 所示设置万用表。

- **2** 按 可启用导通测试功能 ()。 **Shift Esc View**
- 3 按 ( )可在短路和开路状态之间切换。

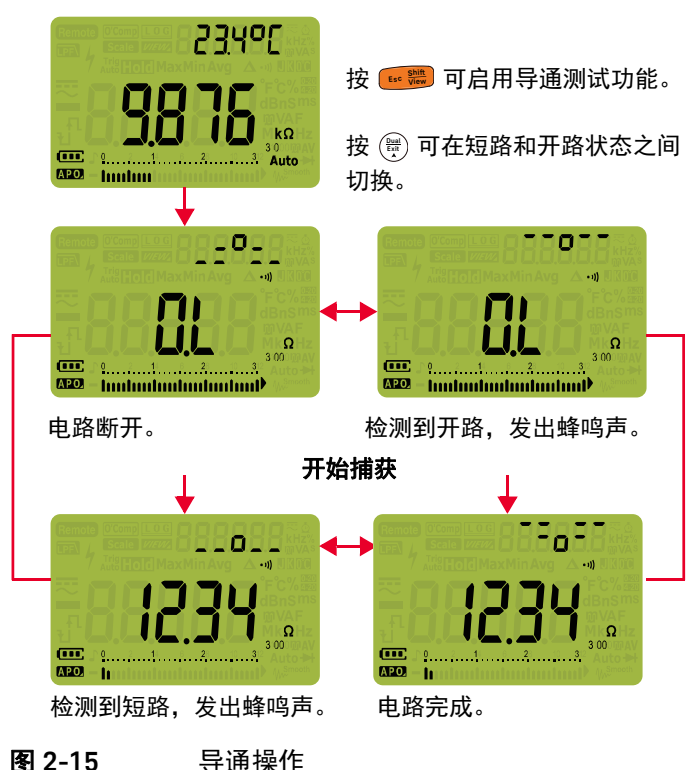

**4** 探测测试点并读取显示值。

通断性功能将检测持续时间只有 1 ms 的间歇性开路和短路。短暂的短路或开路 会使万用表发出短蜂鸣声并闪动。

可通过万用表的 Setup 模式启用或禁用听觉和视觉警报。请参阅第 124 [页上的](#page-123-0) " [更改蜂鸣声频率](#page-123-0) " 和第 140 页上的 " [启用和禁用背光灯警报](#page-139-0) " 以了解有关听觉和 视觉警报选项的详细信息。

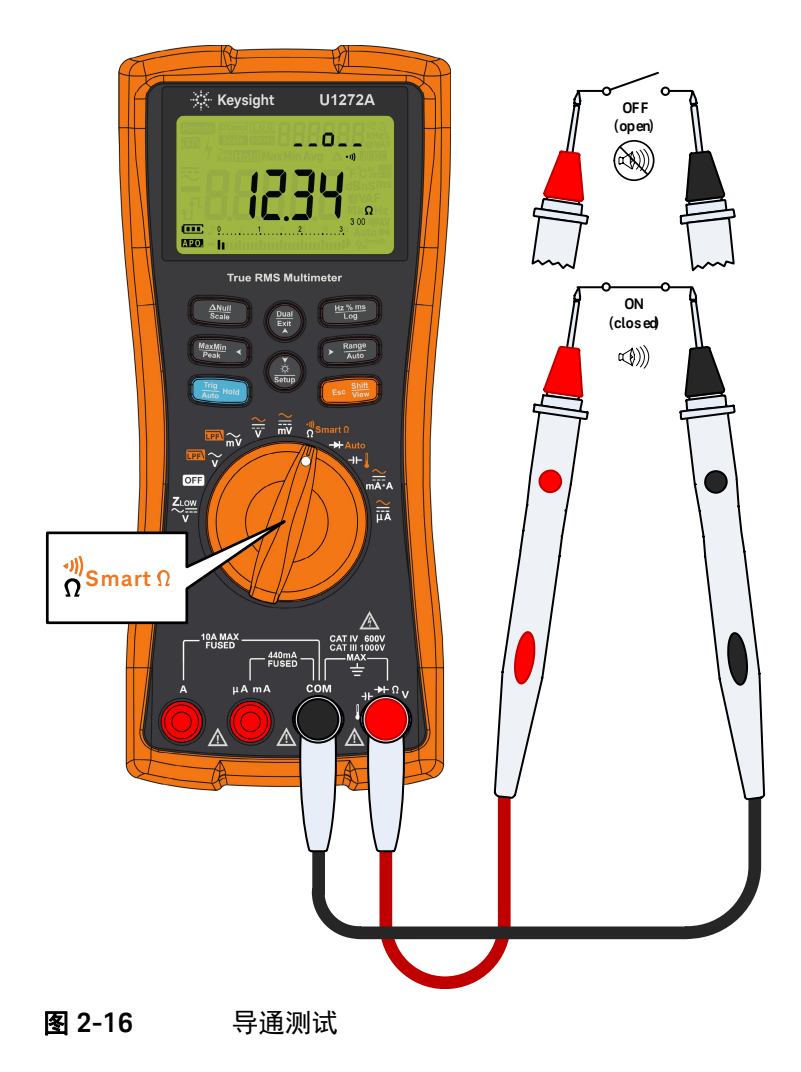

### 使用 Smart Ω 进行电阻测量 (仅限 U1272A)

Smart  $\Omega$  (偏移补偿功能)可消除仪器内、输入时或测量电路中的异常 DC 电压, 这些异常电压会增大电阻测量的误差。偏置电压或漏电电流显示在副显示屏上。 使用偏移补偿方法,万用表会在应用两个不同的测试电流时,取得两次电阻测量 之间的差值,以确定输入电路中是否存在任何偏移电压。显示的结果测量值可校 正此偏移,从而提供更精确的电阻测量。

⌞ᝅ Smart <sup>Ω</sup> 仅适用于 30 Ω、300 Ω、3 kΩ、30 k<sup>Ω</sup> <sup>和</sup> 300 k<sup>Ω</sup> 电阻范围。最大可校 正偏移 / 偏置电压对于 30 Ω 范围是 +50 mV/–30 mV,对于 300 Ω、3 kΩ、30 kΩ 和 300 kΩ 范围是 +1.0 V/–0.2 V。

> 如果电阻器上的 DC 电压超过最大可校正偏移 / 偏置电压,则在副显示屏上显示 。

- **1** 要使用 Smart Ω 功能,可将万用表的旋转开关转到 ,然后按 直 **Smart Shift Esc View** 到 pcomp 显示在显示屏上。
- **2** 探测测试点并读取显示值。电阻测量值和偏置电压测量值分别显示在主显示 屏和副显示屏上。

按 (▒) 可在漏电 (μA) 和偏压 (mV) 显示之间切换。

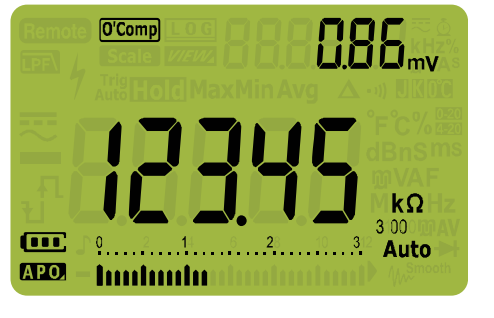

图 2-17 Smart Ω (带偏置电压)显示

### 使用 Smart Ω 测量热电偶传感器的电阻

它可用于测量热电偶温度传感器的电阻。热电偶与温度和电阻测量的影响成一定 比例。使用 Smart Ω 功能可帮助您获得精确的读数,而与温度无关。

使用 Smart Ω 可测量漏电电流

使用 Smart Ω 功能可测量漏电电流或连接二极管的反向电流。此类漏电电流是可 忽略的,通常以 μA 或 nA 单位测量。您可以使用 Smart Ω 功能通过范围从  $100$  kΩ 至 300 kΩ 的电阻器测量漏电电流, 而无需使用精度为 1 nA 或 0.1 nA 的 高精度万用表或精密分流器。

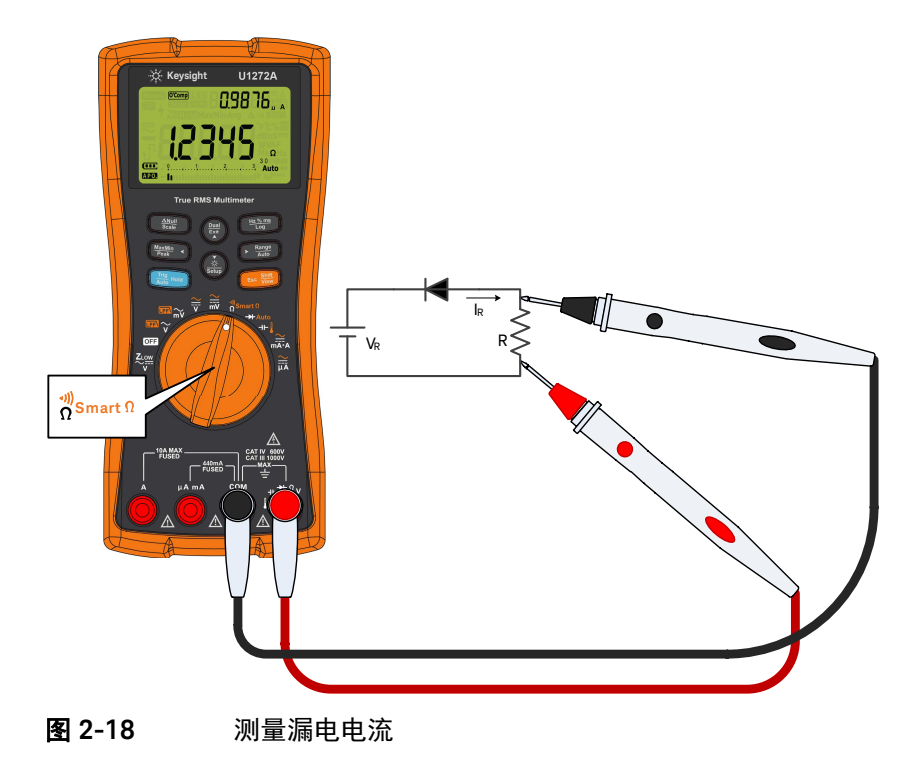

测试二极管

小心 为了避免损坏万用表或被测设备,在测试二极管之前,应断开电路电源,并 对所有高压电容器放电。

> 使用二极管测试可检查二极管、晶体管、硅可控整流器 (SCR) 和其他半导体设 备。完好的二极管仅允许电流单向传输。

> 此测试使电流通过半导体连接,然后测量连接的电压下降情况。典型的连接将下 降 0.3 V 至 0.8 V。

- 1  要测试电路以外的二极管,可将旋转开关转到  \*/ <del>\*</del>\*wto,并按图 [2-21](#page-78-0) 所示设 置万用表。
- **2** 探测测试点并读取显示值。

⌞ᝅ 将红色测试引线与二极管的正端子(正极)连接,将黑色测试引线与负端子(负 极)连接。二极管的负极用一个条带指示。

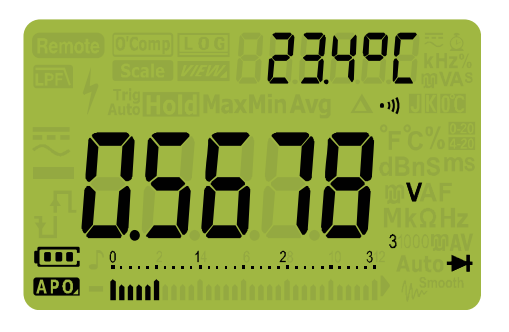

图 **2-19** 二极管显示

万用表可显示约高达 3.1 V 的二极管正向偏压。典型二极管的正向偏压在  $0.3$  V 至  $0.8$  V 范围内; 然而, 读数可能因探头之间的其他通路的不同电阻 而异。

- **3** 反转探头 (如图 [2-22](#page-79-0) 所示)并再次测量二极管中的电压。按照下面的准则评 估二极管:
	- 如果万用表在处于反向偏压模式时显示 dl, 则说明二极管正常。
	- 如果万用表在处于正向和反向偏压模式时显示大约为 0 V 的值, 并且万用 表连续发出蜂鸣声,则说明二极管短路。
	- 如果万用表在处于正向和反向偏压模式时显示 仉,则说明二极管断路。

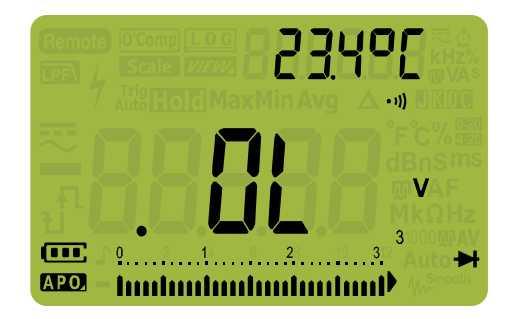

图 **2-20** 打开二极管显示

如果在二极管测试期间启用了蜂鸣器,万用表处于正常连接时将发出短暂蜂鸣 声,处于短路 (低于 0.050 V) 时将连续发出蜂鸣声。请参阅第 124 [页上的](#page-123-0) "更 [改蜂鸣声频率](#page-123-0) " 以禁用蜂鸣器。

<span id="page-78-0"></span>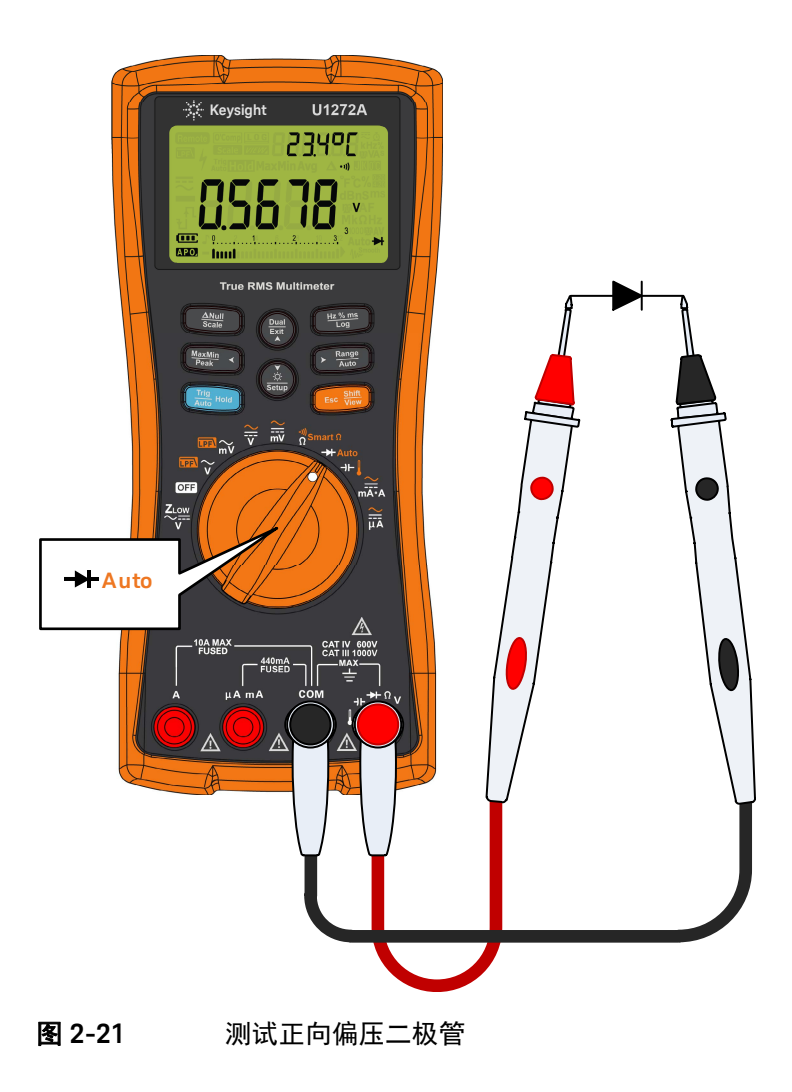

2 进行测量

<span id="page-79-0"></span>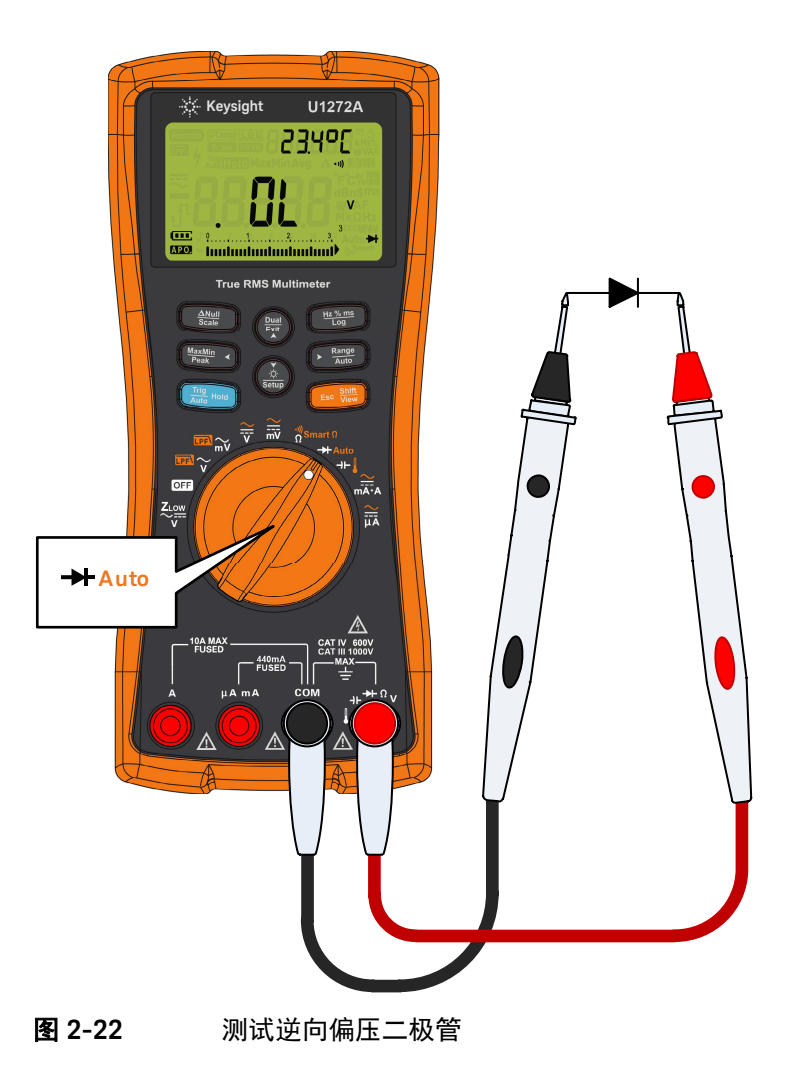

### 使用二极管测试的自动二极管功能 (仅限 U1272A)

自动二极管功能将帮助您同时测试正向偏压和逆向偏压。不需要改变测量方向就 可以确定二极管状态。

#### **表 2-2** 自动二极管电压临界值

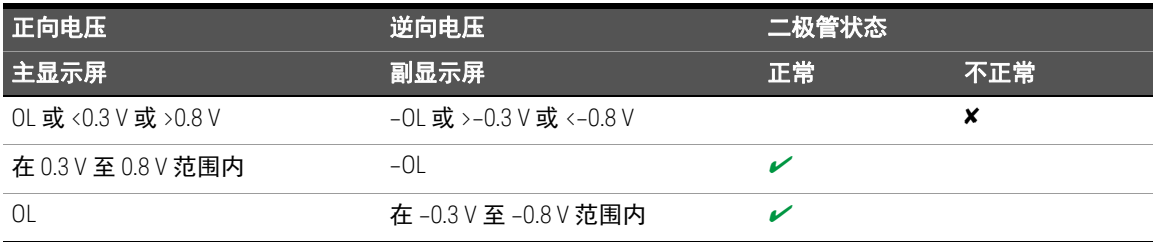

⌞ᝅ 如果使用自动二极管功能,则不会在两个方向中对断路情况发出 OL 警报。

- 1  将万用表的旋转开关转到 <sub>→ Auto</sub>,并按图 [2-21](#page-78-0) 所示设置万用表。
- **2** 按 可激活自动二极管功能 (**Auto** )。 **Shift Esc View**

主显示屏显示正向偏置电压值。逆向偏置电压值显示在副显示屏中。

- 如果二极管情况正常, Lond 将短暂显示在副显示屏上 (并发出一声蜂 鸣声)。
- nund 如果二极管超出临界值, 将短暂显示 (并发出两声蜂鸣声)。

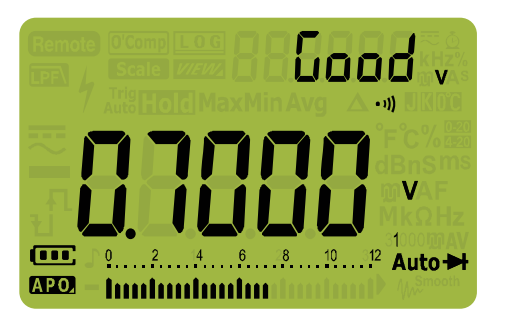

图 **2-23** 自动二极管显示 - Good 状态

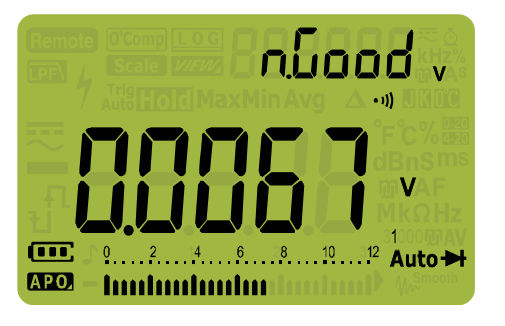

图 **2-24** 自动二极管显示 - nGood 状态

### 测量电容

办心 为了避免损坏万用表或被测设备,在测量电容之前,应断开电路电源,并对 所有高压电容器放电。使用 DC 电压功能确认电容器已完全放电。

> 万用表通过在一段已知时间内使用已知电流对电容器充电、测量所产生的电压而 后计算电容的方法来测量电容。

- 1 要测量电容,可将旋转开关设置到 +, 并按图 [2-26](#page-83-0) 所示设置万用表。
- 2 探测测试点并读取显示值。 **4** 将会显示在屏幕左下方 (当电容器正在充电 时);当电容器放电时,将显示 1。

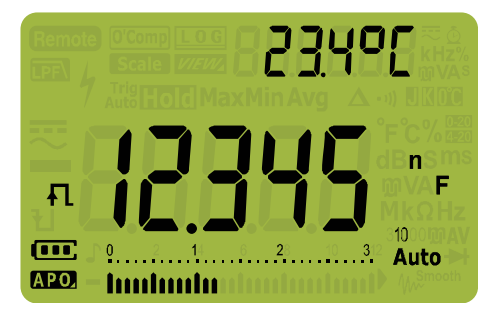

图 **2-25** 电容显示

注 意 要提高较低值电容器的测量精度,请按 〔 〕,使测试引线处于开路状态,以去除<br>———————————————————— 万用表和引线上的残留电容。

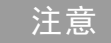

**注意 在测量超过 1000 μF 的电容值时, 首先对电容器放电, 然后选择一个适当的测量** 范围。这将缩短测量时间,而且还确保得到正确的电容值。

<span id="page-83-0"></span>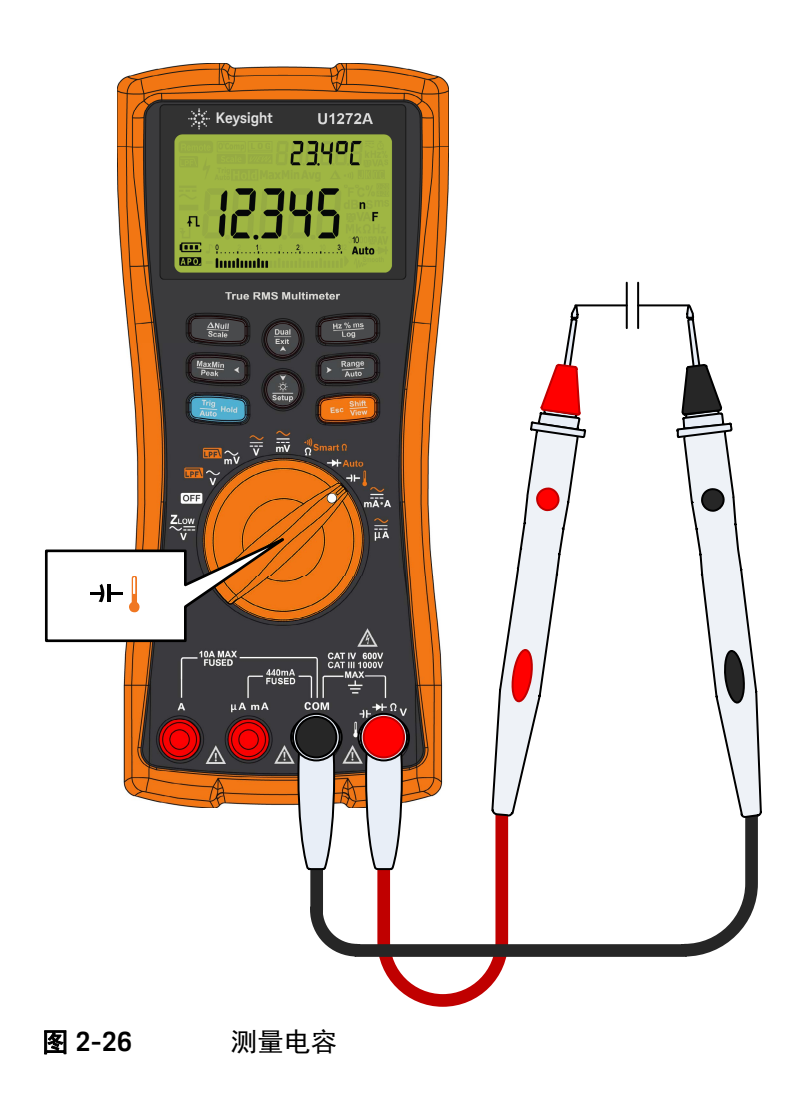

## 测量温度

<mark>警告 </mark> 请勿将热电偶连接到带电电路。否则可能会导致火灾或电击。

<mark>示心 请</mark>勿将热电偶引线折成锐角。在一段时间内反复弯曲引线可能会导致引线 折断。

万用表使用 K 型 (默认设置)温度探头来测量温度。

- **1** 要测量温度,可将旋转开关转到 ,然后按 一次。按图 [2-29](#page-87-0) 所示设 **Shift Esc View** 置万用表。
- **2** 探测测试点并读取显示值。主显示屏通常显示温度或消息 (打开热电偶)。 显示打开热电偶消息的原因可能是探头断开(开路),或万用表的输入插口中 没有安装探头。

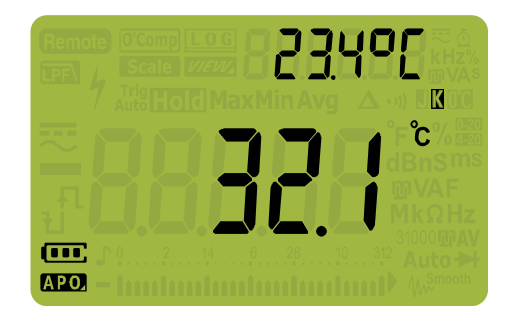

图 **2-27** 温度显示

按 <u>ご ▒</u> 〕可在 ℃ 或 ℉ 之间更改温度单位 (必须首先更改温度单位,以在 ℃ 和 °F 或 °F 和 °C 之间切换)。有关详细信息,请参阅第 87 页上的 " [更改默认温度单](#page-86-0) [位](#page-86-0) "。

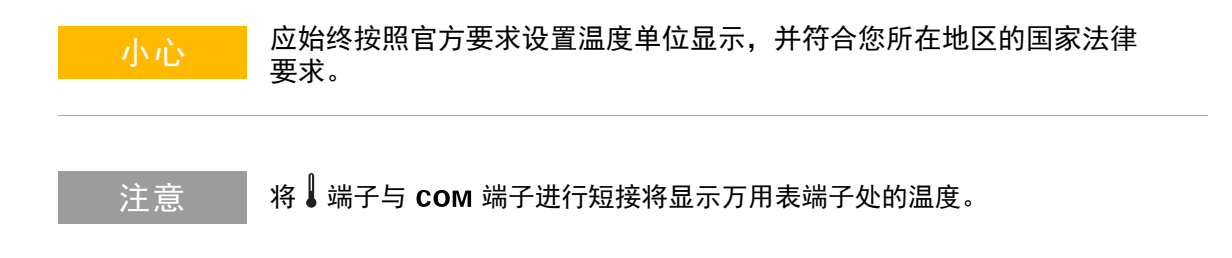

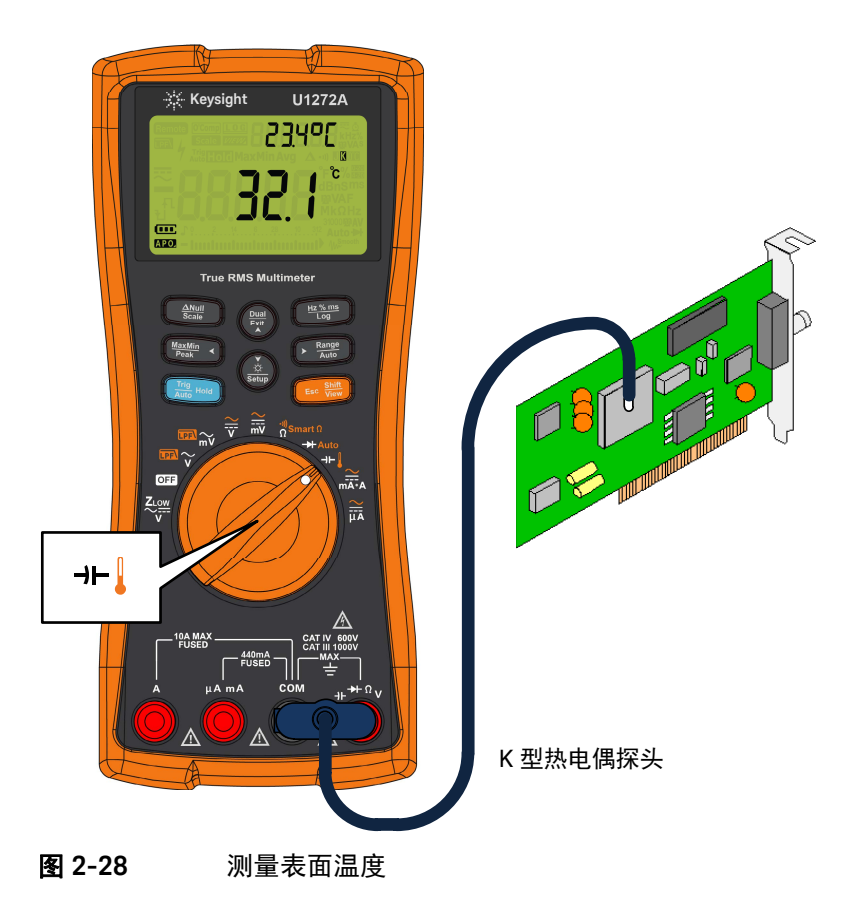

更改默认热电偶类型 (仅限 U1272A) 通过访问万用表的 Setup 模式,可以更改热电偶类型 (J 型或 K 型)。

- 1 按  $\left(\frac{\delta}{\epsilon\epsilon_0}\right)$  1 秒钟以上可进入万用表的 Setup 模式。
- 2 按  $\left(\frac{mn}{mn}\right)$ 直到 [all $PL$ [ 显示在副显示屏上。按 (ﷺ) 或 (ﷺ) 可更改热电偶类型。 可用选项: 29PE<sup>M</sup>或 29PF<sup>D</sup>。
- 3 按〔<del>"</del>〕以保存更改。按住 (ﷺ) 直到万用表重新启动。

<span id="page-86-0"></span>更改默认温度单位

通过访问万用表的 Setup 模式,可以更改温度单位 (摄氏度、摄氏度 / 华氏度、 华氏度或华氏度 / 摄氏度)。

- 1  按 (ﷺ) 1 秒钟以上可进入万用表的 Setup 模式。
- **2** 按 1 秒钟以上直到 显示在副显示屏中。按 或 更改温度 **Shift Esc View Setup Exit Dual** 单位。

可用选项:

- $-$  <sup>o</sup>  $\mu$  °C 为单位测量的温度。
- - 在温度测量过程中,按 可在 °C 和 °F 之间切换。 **Auto Range**
- $-$  <sup>o</sup>F  $-$  以 °F 为单位测量的温度。
- - 在温度测量过程中,按 可在 °F 和 °C 之间切换。 **Auto Range**
- 3 按〔<del>"</del>〕以保存更改。按住 (ﷺ) 直到万用表重新启动。

球型热电偶探头适合在与 PTFE 兼容的环境中测量 –40 °C 至 204 °C (399 °F) 的温 度。超出 204 °C 时,探头可能会释放有毒气体。请勿将这个热电耦探头浸入液体 中。为了获得最佳结果,请使用针对每个应用设计的热电偶探头 一 浸入探头适用 于液体或凝胶体,空气探头适用于气体测量。

请遵守以下测量方法:

- 清洁要测量的表面,确保探头牢固地接触该表面。请记住禁用已施加的电源。
- 高于环境温度测量时,请沿表面移动热电偶,直至达到最高温度读数。
- 低于环境温度测量时,请沿表面移动热电偶,直至达到最低温度读数。
- 请至少将万用表放在操作环境中 1 小时,因为该万用表的微型热敏探头使用的 是非补偿传送适配器。
- 为了快速测量, 请使用 10 补偿来查看热电偶传感器的温度变化情况。 10 补 偿能帮助您立即测量相对温度。

#### 没有环境补偿的温度测量

如果您在不断变化的环境 (其中的环境温度不恒定)中工作,请执行以下操作:

- 1  按 (▒) 以选择 DD 补偿。这样可以快速测量相对温度。
- **2** 请避免热电耦探头和待测表面相接触。
- **3** 获取恒定的读数后,请按下〔ﷺ〕将该读数设置为相对参考温度。
- **4** 使用热电偶探头接触要测量的表面并读取显示值。

<span id="page-87-0"></span>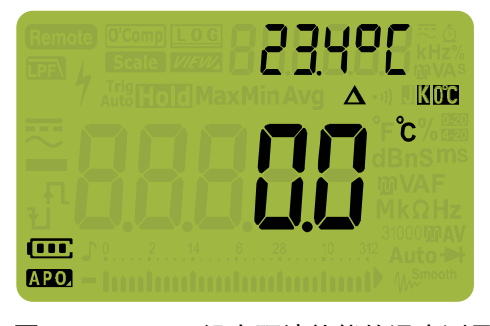

图 **2-29** 没有环境补偿的温度测量

### <span id="page-88-0"></span>测量 AC 或 DC 电流

<mark>————</mark> 决不要在接地的开路电位超过 1000 V 时尝试进行电路内的电流测量,否则会 损坏万用表,并可能造成电击或人身伤害。

## 小心 要避免损坏万用表或被测设备:

- 测量电流之前检查万用表的保险丝。
- 使用正确的端子、功能和量程进行测量。
- 当引线插入电流端子时,决不要将探头放在与任何电路或组件交叉(或平 行)的位置上。

要测量电流,必须断开被测电路,然后将万用表与电路串联起来。 要测量 AC 或 DC 电流, 请按照以下步骤操作:

- 1 关闭电路的电源。对所有高压电容器放电。将黑色测试引线插入 COM 端子。 将红色测试引线插入适合测量范围的输入端子。
	- **a** 如果使用 A 端子, 则将旋转开关设置到 "宗。。
	- **b** 如果使用 μA mA 端子, 对于低于 5000 μA (5 mA) 的电流, 将旋转开关设 置到  $\frac{2}{100}$ , 对于高于 5000 μA 的电流, 则设置到  $\frac{2}{100}$ .

⌞ᝅ 为避免使万用表的 440 mA 保险丝熔断,只有在确定电流低于 400 mA 时才能使 用 μΑ mΑ 端子。请参阅图 [2-33](#page-92-0) 以了解测试引线连接和功能选择。请参[阅输入警](#page-27-0) [告一](#page-27-0)节以获得进行电流测量的引线使用错误时万用表所使用的警报的信息。

#### 2 进行测量

- 2 按 〔<u>•• ▒</u> 可在 DC (——)、AC (~)、AC+DC (<del>□</del>) 或百分比刻度 (%<sub>620</sub> 或 %20) 电流测量之间切换。
- **3** 断开要测试的电路通道。探测测试点并读取显示值。

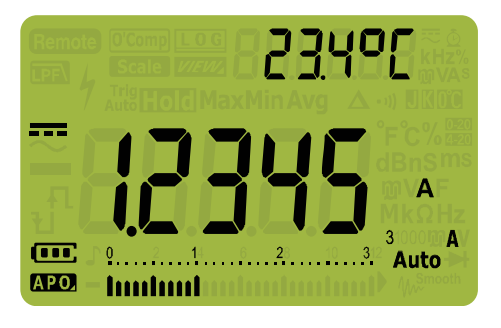

图 **2-30** DC 电流显示

⌞ᝅ 反转引线将产生负读数,但不会损坏万用表。

- <mark>小心 </mark> 对于测量带有 DC 偏差的 AC 电流信号(仅适用于 U1272A),请参阅第 [62](#page-61-0) 页 上的 " 测量 AC 和 DC [信号 \(仅限](#page-61-0) U1272A) "。
	- 若要在 DC 测量模式下,从复合信号中测量 DC 电流,请确保已启用滤波器 (请参阅第 125 页上的 " [启用和禁用滤波器](#page-124-0) ")。

⌞ᝅ – <sup>按</sup> 可在可用的双显示屏组合中循环。请参阅 " 附录 B:使用 Dual [键执行双](#page-152-0) **Exit Dual** [显示屏组合](#page-152-0)"(第 153 页)以了解详细信息。

> - 按〔<del>"</del>〕可启用用于电压测量的频率测试模式。请参阅第 97 [页上的](#page-96-0) " 频率测 [试模式](#page-96-0) " 以了解详细信息。

。<br><mark>小心 </mark> 当引线插入电流端子时,将探头放在与通电电路交叉 (或平行)的位置上会 损坏正在测试的电路,并使万用表的保险丝熔断。这是因为通过万用表电流 端子的电阻非常低,造成了短路。

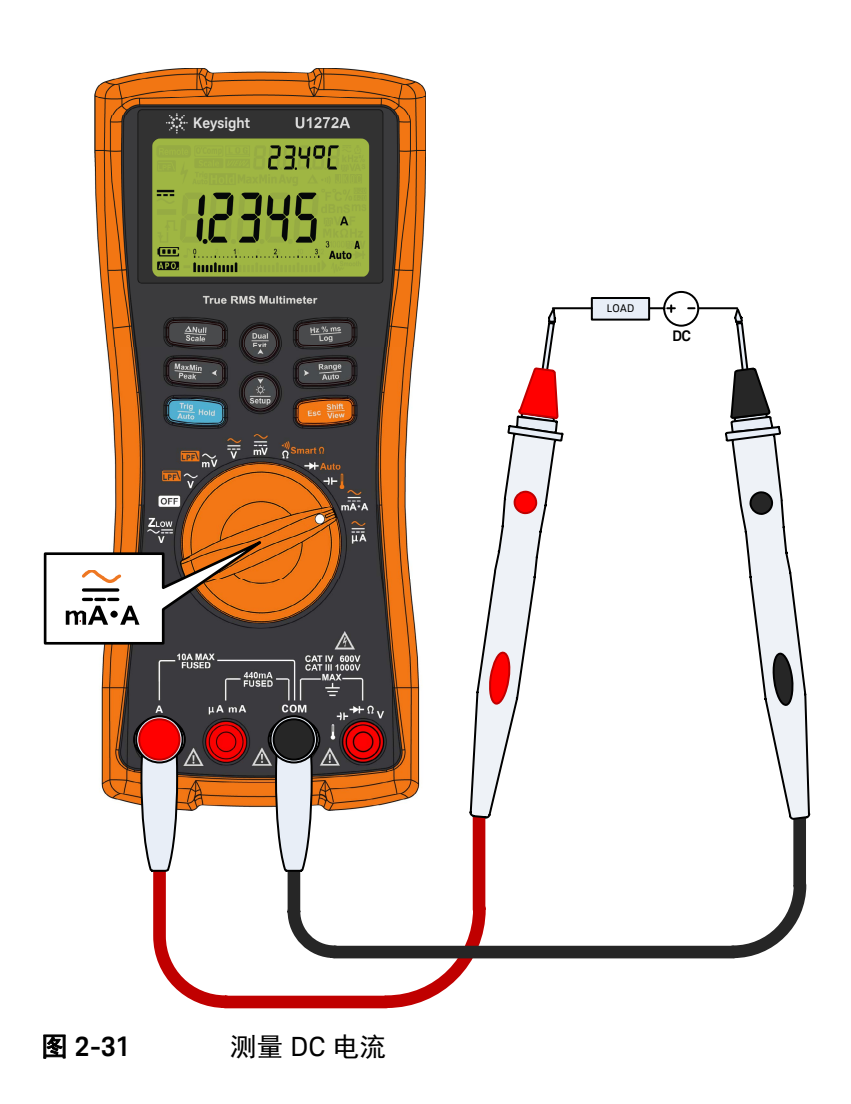

2 进行测量

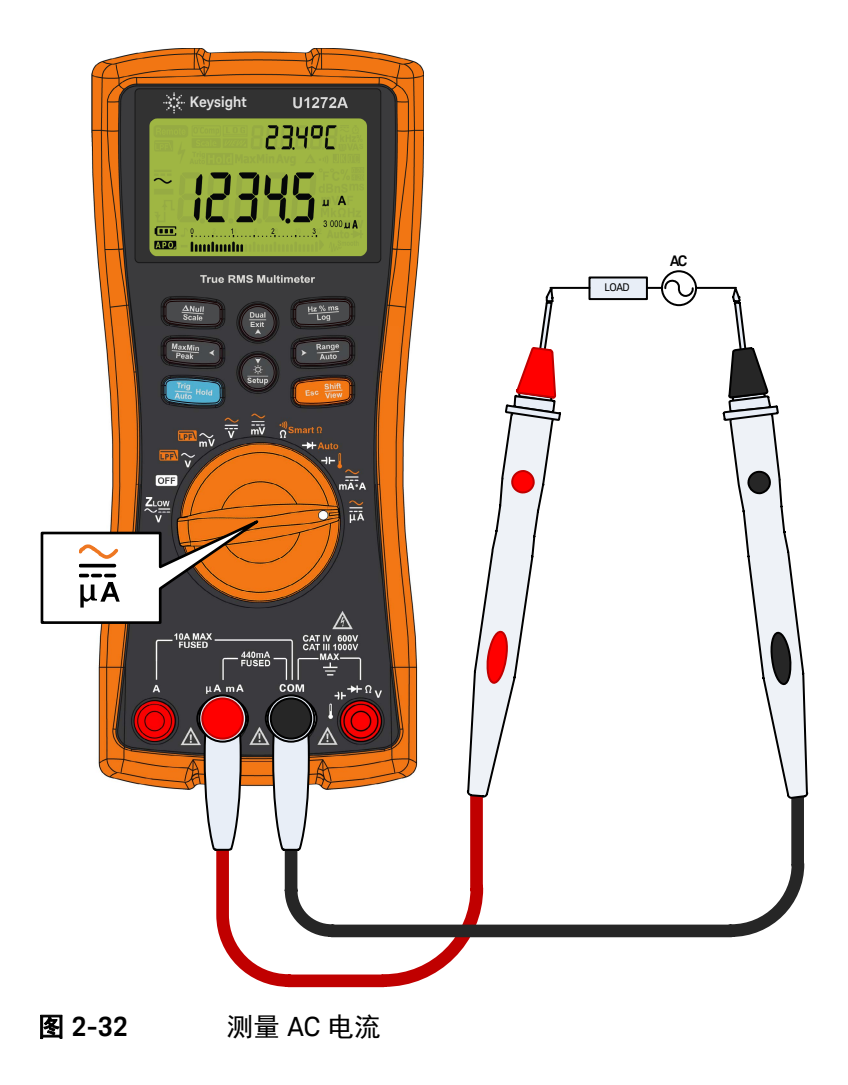

<span id="page-92-0"></span>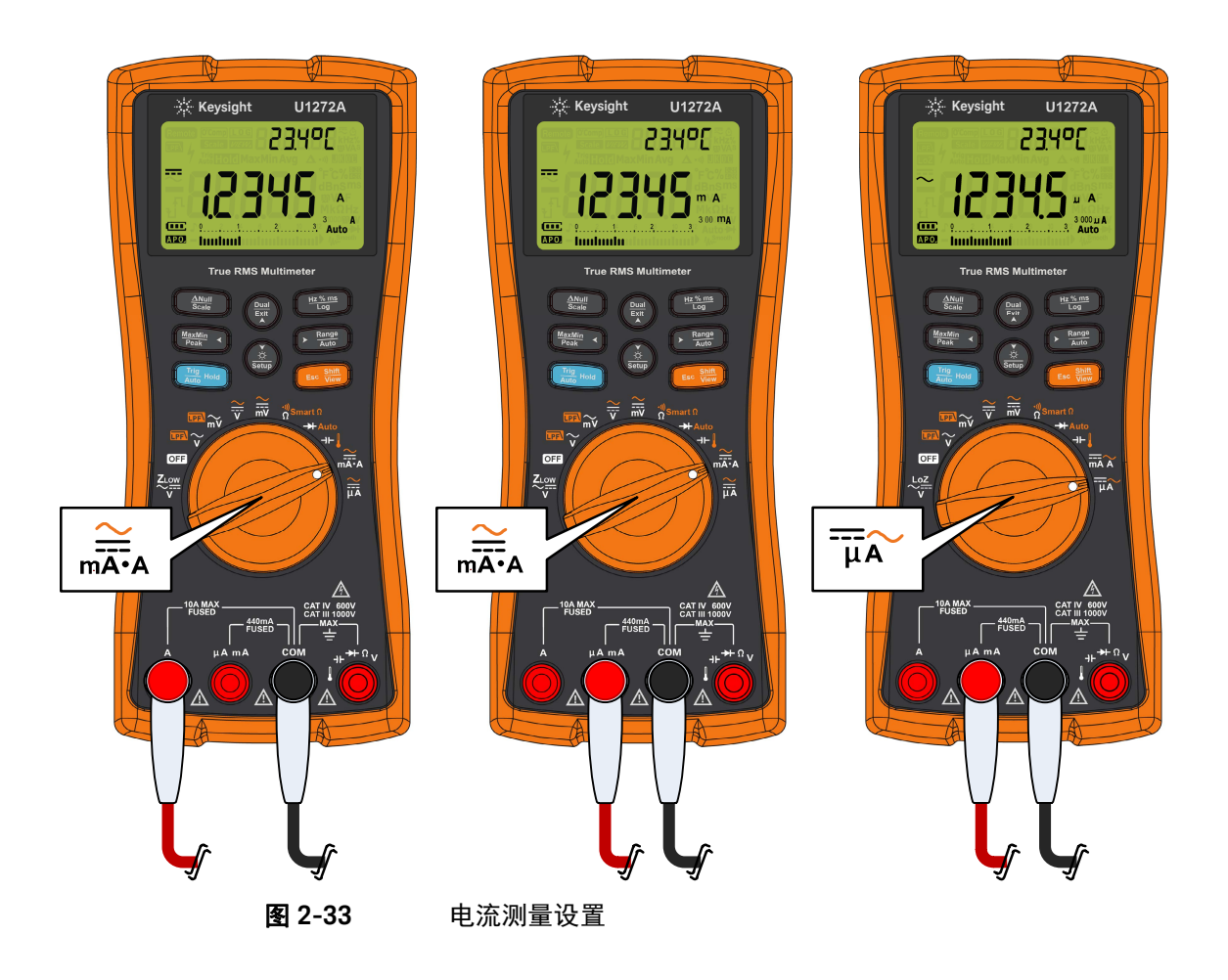

4-20 mA 或 0-20 mA 百分比刻度

来自变送器的 4-20 mA 电流环输出是一种电信号类型,它用于串联电路中,可提 供与过程控制中所应用的压力、温度或电流成一定比例的强大的测量信号。该信 号是一种电流环,其中 4 mA 代表零百分比信号, 20 mA 代表百分之百的信号。

此万用表中的 4-20 mA 或 0-20 mA 百分比刻度是使用其相应的 DC mA 测量计算 的。万用表将自动优化选定测量的最佳结果。百分比刻度有两种可用的量程,如 表 [2-3](#page-94-0) 所示。

要以百分比刻度形式显示电流测量值:

- 1 将万用表的旋转开关转到 2.5 。按照测量 AC 或 DC [电流一](#page-88-0)节中列出的步骤将 万用表设置为测量 DC 电流。
- **2** 按 直到 (或 )显示在显示屏的右侧。探测测试点并读取显 **Shift Esc View**示值。

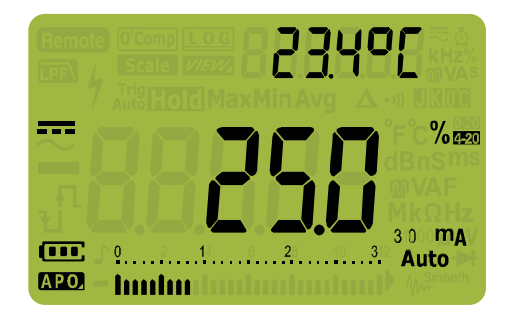

图 **2-34** 4-20 mA 百分比刻度显示

模拟条形图显示电流测量值。(在上例中,8 mA 在 4-20 mA 百分比刻度中表示为 25%)

#### <span id="page-94-0"></span>表 2-3 百分比刻度测量范围

**4-20 mA** 或 **0-20 mA** 百分比刻度 **DC mA** 测量范围

999.99%

9999.9%

30 mA 或 300 mA[1]

[1] 适用于自动量程和手动量程选择。

更改百分比刻度范围

通过访问万用表的 Setup 模式,可以更改百分比刻度范围 (4-20 mA 或 0-20 mA)。

- 1  按 (<u>ﷺ)</u> 1 秒钟以上可进入万用表的 Setup 模式。
- 2 按  $\overline{(\cdot,\cdot,\cdot)}$  直到  $\overline{\text{PerLen}}$  显示在副显示屏上。按  $(\frac{\delta}{\text{Sate}})$  或  $(\frac{\text{Sate}}{\text{Sate}})$  可更改当前百分比 刻度范围。可用选项: Y-20 mA、0-20 mA 或 off。
- 3 按〔<u>""</u>〕以保存更改。按住 (ﷺ) 直到万用表重新启动。

对压力变送器、阀门定位器或其他输出传动器使用百分比刻度可测量压力、温 度、电流、 pH 或其他过程变量。

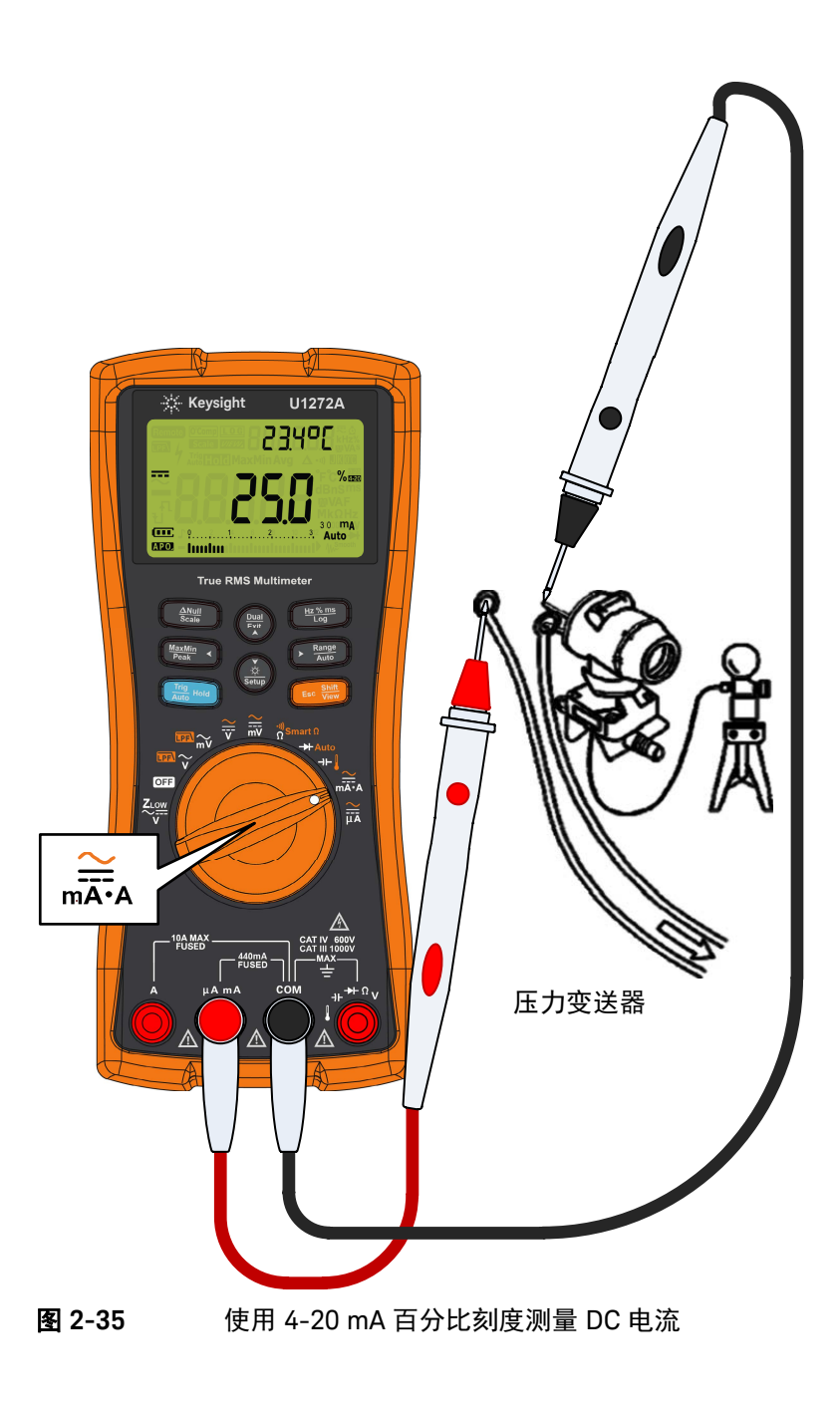

### <span id="page-96-0"></span>频率测试模式

警告 当电压或电流电平超过指定的范围时,不要测量频率。如果要测量低于 20 Hz 的频率,可手动设置电压或电流范围。

> 测量信号频率有助于检测中性导线中是否存在谐波电流,并确定这些中性电流是 否为不均衡的阶段或非线性负载的结果。

> 万用表允许在进行频率、占空比或脉冲宽度测量时,同时监测实时电压或电流。 图 [2-36](#page-96-1) 主要介绍允许在万用表中进行频率测量的主要功能。

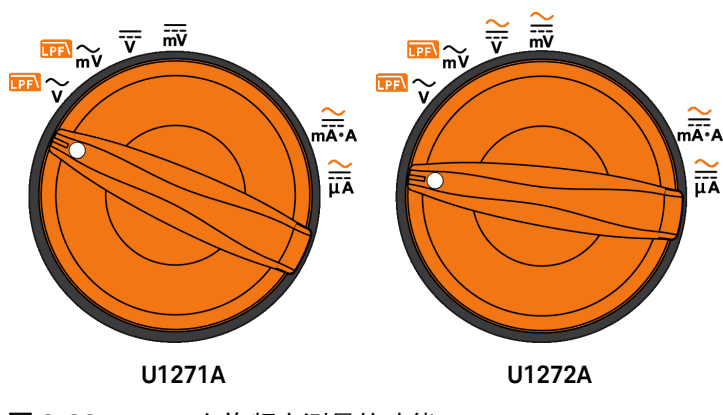

<span id="page-96-1"></span>**图 2-36** 在许频率测量的功能

#### 测量频率

频率是信号每秒钟完成的周期数。频率的定义是 1/ 周期。周期定义为两个连续同 极性沿跨过中间临界值的时间,如图 [2-37](#page-97-0) 所示。

万用表通过计算电压或电流信号在指定时间段内跨过临界电平的次数来测量信号 的频率。

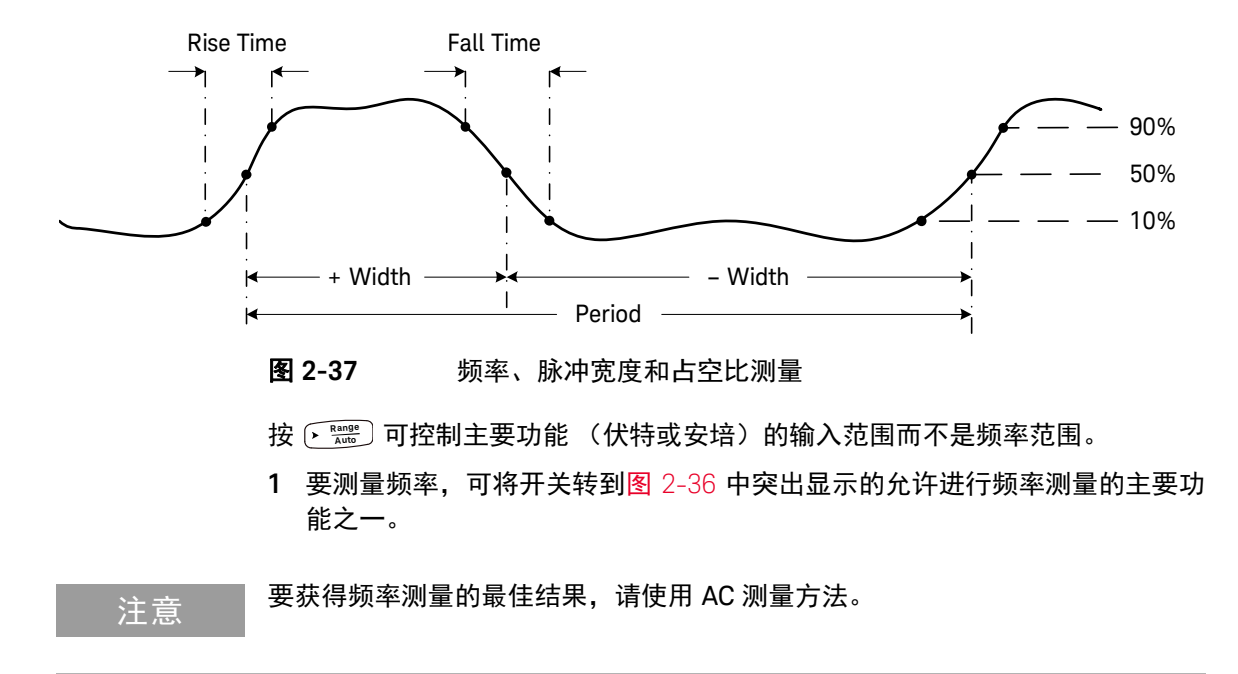

<span id="page-97-0"></span> $2$  按 $(\frac{he_{\infty}m}{e_{\infty}})$ 。探测测试点并读取显示值。

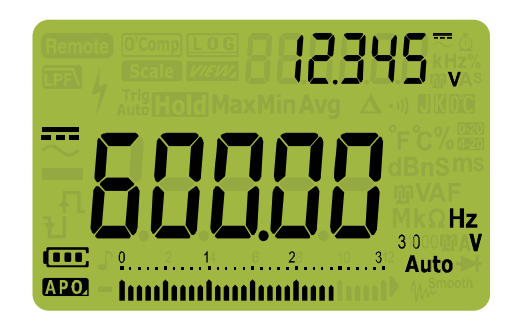

图 **2-38** 频率显示

输入信号的频率显示在主显示屏中。信号的伏特或安培值显示在副显示屏中。条 形图不表示频率,而表示输入信号的伏特或安培值。

请遵守以下测量方法:

- 如果读数显示为 0 Hz 或不稳定,则表明输入信号可能低于或接近触发电平。 手动选择较低的输入范围通常可更正这些问题,因为这会提高万用表的灵敏 度。
- 如果读数是期望值的数倍,则表明输入信号可能失真。失真可导致频率计数器 多次触发。选择较高的电压范围可解决此问题,因为这会降低万用表的灵敏 度。通常,显示的最低频率是正确的频率。
- 按 〔<del>"▒"</del>〕可在频率、脉冲宽度和占空比测量之间循环。
- 按 (<mark>靈</mark>) 1 秒钟以上可退出频率测量功能。

测量脉冲宽度

脉冲宽度功能可测量信号处于高低状态的时间量,如图 [2-37](#page-97-0) 所示。这是从上升沿 的中间临界值到下一个下降沿的中间临界值的时间。测量得到的波形必须是周期 性的;其图案必须在相等的时间间隔内重复。

- **1** 要测量脉冲宽度,可将旋转开关转到允许进行频率测量的功能之一,[如图](#page-96-1) [2-36](#page-96-1) 所示。
- 2 按〔<del>""</del>〕直到以毫秒 (ms) 为单位显示测量值。探测测试点并读取显示值。

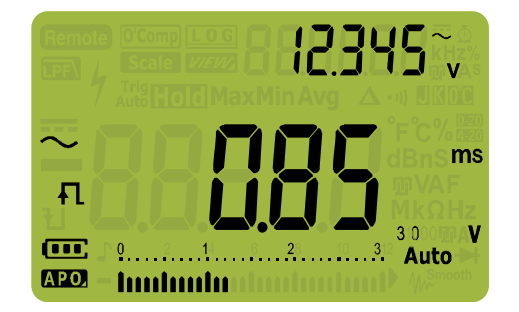

图 **2-39** 脉冲宽度显示

输入信号的脉冲宽度显示在主显示屏中。信号的伏特或安培值显示在副显示屏 中。条形图不表示占空比,而表示输入信号的伏特或安培值。

脉冲宽度极性显示在占空比值的左侧。 口表示正脉冲宽度, 1 表示负脉冲宽 度。要更改测量的极性,请按 ()。

按 〔<del>"▒"</del>〕可在频率、脉冲宽度和占空比测量之间循环。

按 (**) 1 秒钟以上可退出脉冲宽度测量功能。** 

### 测量占空比

重复脉冲序列的占空比 (或占空因数)是正或负脉冲宽度与周期的比率,以百分 比表示,如图 [2-37](#page-97-0) 所示。

占空比功能已经过优化,可测量逻辑和开关量信号的打开或关闭时间。诸如电子 燃油喷射系统和开关电源之类的系统由可变宽度的脉冲控制,通过测量占空比可 检查这些脉冲。

- **1** 要测量占空比,可将旋转开关转到允许进行频率测量的功能之一,如图 [2-36](#page-96-1) 所示。
- $2$  按 $(\frac{m_{\text{eff}}}{m})$ 直到测量值显示为百分比 (%)。探测测试点并读取显示值。

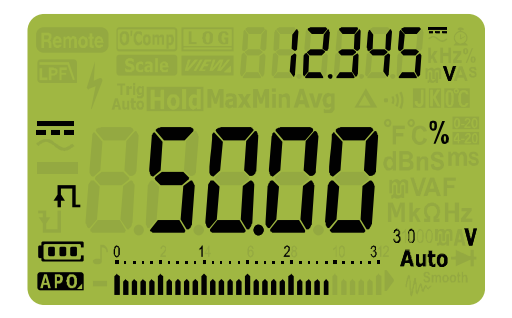

#### 图 **2-40** 占空比显示

输入信号的占空比百分数显示在主显示屏中。信号的伏特或安培值显示在副显示 屏中。条形图不表示占空比,而表示输入信号的伏特或安培值。

脉冲极性显示在占空比值的左侧。 1 表示正脉冲, 1 表示负脉冲。要更改测量 的极性,请按 (**ﷺ)。** 

按 〔<del>"▒"</del>〕可在频率、脉冲宽度和占空比测量之间循环。

按 (**) 1 秒钟以上可退出占空比测量功能。** 

### 2 进行测量

本页特意留为空白。

Keysight U1271A/U1272A 手持式数字万用表 用户指南

# 3 万用表功能

[进行相对测量](#page-103-0) (Null) 104 进行 Scale 转换 [\(Scale\)](#page-105-0)  106 [捕获最大值和最小值](#page-107-0) (MaxMin) 108 [捕获峰值](#page-109-0) (Peak) 110 冻结显示 (TrigHold 和 [AutoHold\)](#page-110-0)  111 记录测量数据 [\(Data Logging\)](#page-111-0)  112 [核查以前记录的数据](#page-116-0) (View) 117

本节介绍万用表中其他可用的功能。

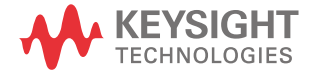

### <span id="page-103-0"></span>进行相对测量 (Null)

进行 Null 测量 (也称为相对测量)时, 每个读数都是存储的 (选择或测量) Null 值与输入信号之间的差值。

一项可能的应用是通过对测试引线电阻执行 Null 运算,来增加电阻测量的准确 性。此外,在进行电容测量之前,对引线进行 Null 运算也特别重要。

方 意 到 网络对角发生过载,则可将 Null 设置为自动和手动范围设置。

1 要激活相对模式,可按〔ﷺ〕键。启用 Null ( $\Delta$ ) 后获得的测量值将作为参考 值进行存储。

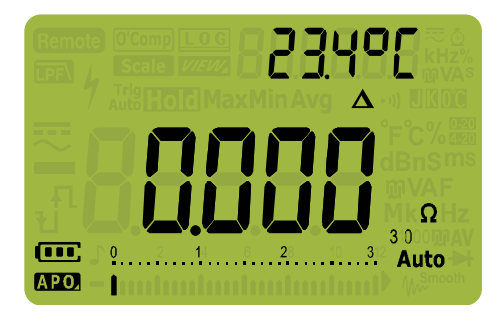

图 **3-1** Null 显示

<span id="page-103-1"></span>2  再次按〔ﷺ〕可查看所存储的参考值。显示将在 3 秒钟之后恢复到正常。

3 要禁用 Null 功能,可在显示存储的参考值 ([步骤](#page-103-1) 2)时按〔ﷺ〕。

对于任何测量功能,您均可直接测量和存储 Null 值,方法是在测试引线断开(对 测试引线电容进行 Null 运算)、短路(对测试引线电阻进行 Null 计算)或跨越所 需的 Null 值电路时按〔 Null。

- □ 在电阻测量中,即使两个测试引线直接接触,万用表上的读数也是非零值,这 是由于测试引线本身有电阻。使用 Null 功能将显示调整为 0。
	- 对于 DC 电压测量,热效应会影响测量值的准确度。将测试引线短接,并在显 示值稳定后按 **Sc N a u le ll** 将显示值调整为零。

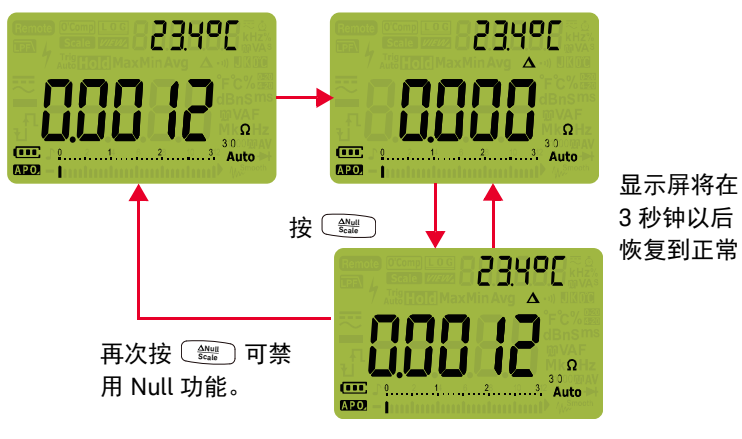

按 **Sc N a u le ll** 以启用 Null 功能。

图 **3-2** Null 运算

## <span id="page-105-0"></span>进行 Scale 转换 (Scale)

Scale 运算可帮助您将测量得到的读数按比例转换为指定的比率和单位显示,以 此模拟传感器。在使用钳式电流探头或高压探头时,可使用 Scale 将电压读数转 换为比例读数。下表显示可用的刻度转换。

表 **3-1** 可用的刻度转换

| 刻度转换            |                  | 乘数[1]  | 单位 | 相关单位      |
|-----------------|------------------|--------|----|-----------|
| 1 kV/ $V^{[2]}$ | 1000 V/V         | 1000.0 | V  | V. KV     |
| 1 A/mV          | 1000 A/V         | 1000.0 | A  | A, kA     |
| 1 A/10 mV       | 100A/V           | 100.0  | A  | A, kA     |
| 1 A/100 mV      | $10 \text{ A/V}$ | 10.0   | A  | mA, A, kA |

[1] 使用的转换公式为:显示值 = 乘数 × 测量值

[2] 可从万用表的 Setup 调整该值和单位。有关详细信息,请参阅第 142 页上的 " [更改用户刻度转换值和单位](#page-141-0) "。

- 1 按住〔 〕 1 秒钟以上可启用 Scale 运算。
- **2** 最近保存的 (默认值:1 kV/V, ×1000.0)比率和单位显示在主显示屏和副显 示屏中。当 *St*ale 符号正在闪动时按〔ﷺ〕可在可用的比率和单位显示之间 循环。
- $\bf{3}$  当  $\bf{S}$   $\bf{E}$  符号正在闪动时按  $\left(\frac{m_{\rm eff}}{m_{\rm eff}}\right)$  可保存选定的比率和单位以及开始进行转 换。下次启用 Scale 时,选定的比率和单位将用作默认比率和单位。
- 4 或者, 当 Galc 符号正在闪动时, 如果在 3 秒后没有检测到活动, 则将开始 进行转换 (使用主显示屏上显示的比率和单位)。
- **5** 按住〔 1 秒钟以上可取消 Scale 运算。

注 意 在 Scale 运算期间将禁用 <u>〔 "等</u>〕。在 Scale 运算期间按 (等) 可启用频率测试模式以进行<br>———————————————————— 电压和电流测量。

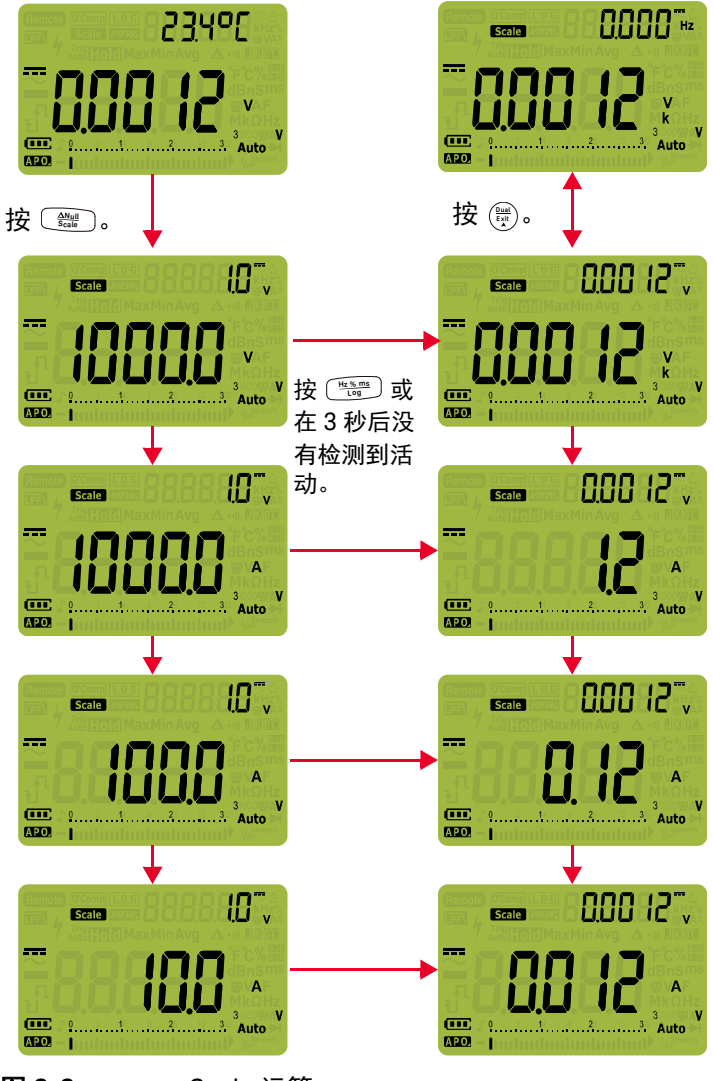

图 **3-3** Scale 运算

## <span id="page-107-0"></span>捕获最大值和最小值 (MaxMin)

MaxMin 运算可在一系列测量过程中存储最大、最小和平均输入值。

当输入低于记录的最小值或高于记录的最大值时,万用表将发出蜂鸣声并记录新 值。将存储自记录会话启动以来已用的时间,并同时显示在显示屏上。万用表还 将计算自激活 MaxMin 模式以来所获取的所有读数的平均值。

从万用表显示屏中,可以查看任何一组读数的下列统计数据:

- Max:自启用 MaxMin 功能以来的最高读数
- Min:自启用 MaxMin 功能以来的最低读数
- Avg:自启用 MaxMin 功能以来的所有读数的平均值或均值
- MaxMinAvg:目前的读数 (实际输入信号值)

⌞ᝅ 此功能适用于除导通和二极管测试以外的所有测量。

- **1** 按  $\frac{\text{MaxMin}}{\text{Peak}}$  ) 启用 MaxMin 运算。
- 2  再次按 · 可在 Max、 Min、 Avg 或当前 (MaxMinAvg) 输入值之间循环。

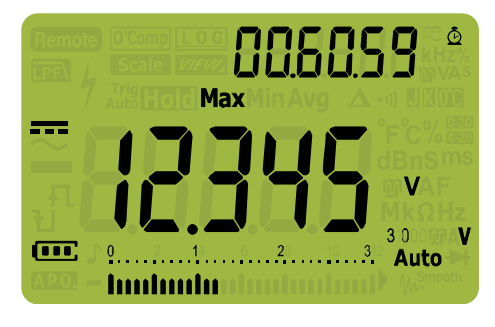

图 **3-4** MaxMin 显示

3 已用时间显示在副显示屏上。按 (▓) 可重新启动记录会话。
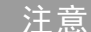

- **注意 手动更改量程也会重新启动记录会话。** 
	- 如果记录了过载,则将停止平均化功能。将显示 吼 而不是平均值。
	- 启用 MaxMin 时将禁用 APO (自动关闭电源)功能。
	- 最长记录时间为 99.59.59 (hh.mm.ss)。如果记录超过了最长时间,则显示 。
	- **4** 按  $\left(\frac{\text{Dual}}{\text{Edd}}\right)$  1 秒钟以上可禁用 MaxMin 功能。

可使用此模式捕获间歇性读数,在无人参与模式下记录最小和最大读数,或当设 备操作使您看不到万用表显示屏时记录读数。

所显示的实平均值是记录启动以来所获得的所有读数的算术平均数。对于消除不 稳定的输入、计算功率消耗或估计电路处于活动状态的百分比时间,平均读数非 常有用。

3 万用表功能

# <span id="page-109-0"></span>捕获峰值 (Peak)

此功能允许测量峰值电压,从而分析诸如配电变压器和功率因数校正电容器之类 的组件。

- 1 要激活峰值模式,可按 √ 1 秒钟以上。
- 2 再次按 √ 可显示最大 (HoldMax) 或最小 (HoldMin) 峰值及其各自的时 间戳。

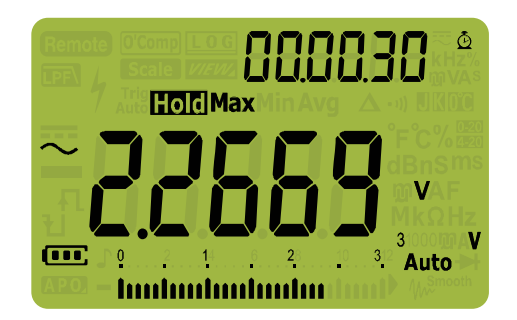

- 图 **3-5** 峰值显示
- **3** 如果显示 (过载),按 键可更改测量范围。此操作也可以重新启动记 **Auto Range** 录会话。
- 4 按 () 可重新启动记录会话而无需更改测量范围。
- **5** 按  $\left(\frac{\omega_{\text{max}}}{\omega_{\text{max}}}\right)$  1 秒钟以上可禁用峰值功能。

当输入信号的峰值低于记录的最小值或高于记录的最大值时,万用表将发出蜂鸣 声并记录新值。同时,自峰值记录会话启动以来已用的时间将存储为所记录值的 时间戳。

⌞ᝅ 启用 Peak 时将禁用 APO (自动关闭电源)功能。

# <span id="page-110-1"></span><span id="page-110-0"></span>冻结显示 (TrigHold 和 AutoHold)

要冻结任何功能的显示,可按 〔<del>溫咖</del> 键。

如果在 MaxMin、Peak 或 Data Logging 记录会话正在进行时按 ,显示将冻 **Auto Trig Hold** 结,但数据采集仍在后台继续。再次按 【ﷺ……》可更新显示以反映冻结期间采集的 数据。

如果万用表不在 MaxMin、Peak 或 Data Logging 记录模式中,按 【<del>Ma Moo</del>】 1 秒钟以 上可激活 AutoHold。

AutoHold 操作可监测输入信号并更新显示, 如果启用, 只要检测到新的稳定测量 时,就会发出蜂鸣声。稳定的测量是,在至少 1 秒钟内,变化次数少于选定的可 调整 (AutoHold 临界值)变化数 (默认为 500 次)的测量。引线断开情况不包 括在更新中。

如果在处于 AutoHold 模式中时按 ,则会强制万用表使用当前测量值更新 **Auto Trig Hold** 显示,就像检测到稳定测量一样。

更改默认 AutoHold 临界计数

- 1  按 (<u>ﷺ)</u> 1 秒钟以上可进入万用表的 Setup 模式。
- 2  BHCLd 应显示在副显示屏上。(如果未显示,则按 『▓▓ ̄⌒ 或 ( ̄▓▓。) 直到其显 示。)
- 3 按  $\left(\frac{\delta\alpha}{\epsilon\alpha\mu}\right)$ 或  $\left(\frac{\delta\alpha}{\epsilon\alpha\mu\nu}\right)$  可编辑显示在主显示屏中的值。
- 4 按〔<u>""</u>〕以保存更改。按住 () 直到万用表重新启动。

⌞ᝅ 如果读数值无法达到稳定状态 (超过预设变化时),系统不会更新读数值。

# <span id="page-111-0"></span>记录测量数据 (Data Logging)

Data Logging 功能便于记录测试数据以供将来核查或分析。由于数据存储在非易 失性存储器中,所以即使万用表转到 OFF 或者更换电池时,数据也将被保存。 Data Logging 功能在用户指定的时间期间收集测量信息。可使用三个数据记录选 项来捕获测量数据: 手动  $(Hnnd)$ 、间隔  $(Hl!c)$  或事件  $(l!c, l)$ 。

- 手动记录可在每次按 〔<del>""</del>〕时存储测量信号的实例。请参阅第 [113](#page-112-0) 页。
- 间隔记录可在用户指定的间隔存储测量信号的记录。请参阅第 [113](#page-112-1) 页。
- 事件记录可在每次满足触发条件时存储测量信号的记录。请参阅第 [115](#page-114-0) 页。
- 表 **3-2** 数据记录最大容量

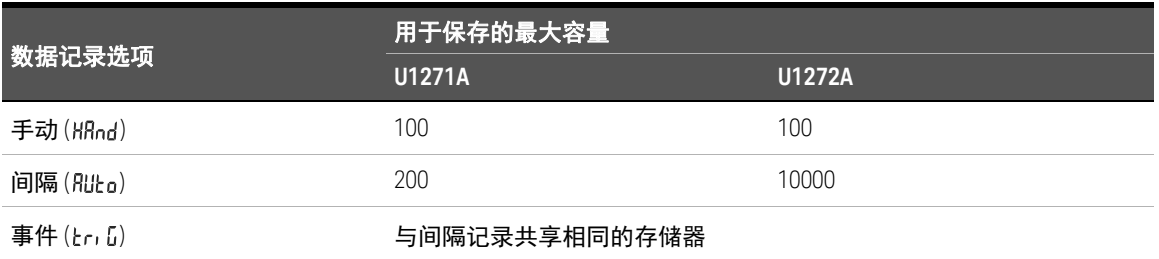

在启动记录会话之前,可针对要记录的测量值对万用表进行设置。

选择数据记录选项

- 1 按  $\left(\frac{\delta}{\text{sup}}\right)$  1 秒钟以上可进入万用表的 Setup 模式。
- 2 按  $\widehat{C}$  . [  $\widehat{\mathbb{R}}$  ) 直到 d<sup>-</sup>leb 显示在副显示屏上。按  $\left(\frac{\delta}{8\text{m}}\right)$  或  $\left(\frac{\delta m}{8\text{m}}\right)$  可更改数据记录 选项。

可用选项: KRod、Rilko 或 kc fi。

3 按〔<del>""</del>〕以保存更改。按住 (ﷺ) 直到万用表重新启动。

<span id="page-112-0"></span>执行手动记录 (HAnd)

确保在万用表的 Setup 中选择 HRnd 作为数据记录选项。

<span id="page-112-2"></span>1 按  $\left(\frac{\mu_{\epsilon_0,\theta_0}}{\epsilon_0}\right)$  1 秒钟以上可存储当前输入信号值。

和记录条目编号显示在显示屏顶部。显示屏在短时间(约 1 秒钟)后返 回正常操作模式。

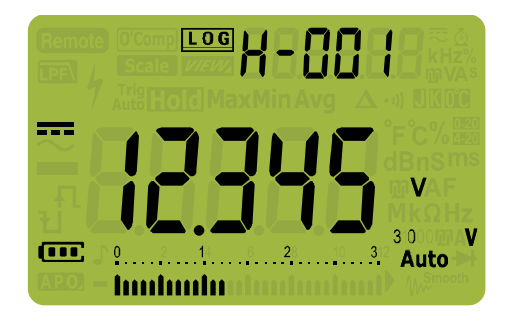

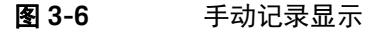

**2** 再次重复[步骤](#page-112-2) 1 以保存下一个输入信号值。

手动记录可存储的最多读数为 100 条。当所有条目已满时,按 〔<del>"▒"</del>〕将显示 H-FULL.

请参阅本手册后面的[核查以前记录的数据](#page-116-0) (View) 一节以核查或擦除已记录的 条目。

<span id="page-112-3"></span><span id="page-112-1"></span>执行间隔记录 (AUto)

确保在万用表的 Setup 中选择 Rill-n 作为数据记录选项。

#### 设置记录间隔时间期间

- 1 按  $\left(\frac{\delta}{\epsilon\epsilon_0}\right)$  1 秒钟以上可进入万用表的 Setup 模式。
- 2 按  $\left(\frac{\mathbf{F}}{\mathbf{F}}\right)$ 直到  $\mathbf{l}\cdot\mathbf{t}$  , it $\mathbf{f}\in\mathbb{R}$ 示在副显示屏上。按  $\left(\frac{\delta}{\mathbf{F}}\right)$  或  $\left(\frac{\mathbf{F}}{\mathbf{F}}\right)$  可在 1 至 99999 秒 (默认为1秒)范围内更改时间期间或记录间隔。

3 按〔<del>""</del>〕以保存更改。按住 (ﷺ) 直到万用表重新启动。

在上述步骤中设置的时间期间将确定每个记录间隔所需的时间。将记录每个间隔 结束时的输入信号值并将其保存在万用表的存储器中。

启动间隔记录模式

1 按  $\left(\frac{\mu_{\epsilon_0,\text{min}}}{\epsilon_0}\right)$  1 秒钟以上以启动间隔记录模式。

LGG 和记录条目编号显示在显示屏顶部。后续的读数将按照 Setup 模式中指 定的时间间隔自动记录到万用表的存储器中。

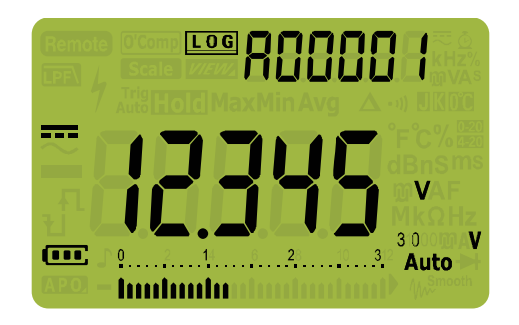

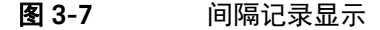

 $\mathbf{2}$  按 $(\begin{smallmatrix}\mathbb{H}\times\mathbb{m}\\\mathbb{S}\end{smallmatrix})$  1 秒钟以上可退出间隔记录模式。

在间隔记录模式中,可存储的读数的最大数对于 U1272A 是 10000 条,对于 U1271A 是 200 条。当所有条目已满时,按 〔<del>"</del>〕将显示 Я-FULL。

间隔和事件记录将共享相同的存储缓冲区 (存储总数量:对于 U1272A 为 10000 条,对于 U1271A 为 200 条)。间隔记录条目的使用量增加会导致用于事件记录 的最大条目数减少,反之亦然。

请参阅本手册后面的[核查以前记录的数据](#page-116-0) (View) 一节以核查或擦除已记录的 条目。

⌞ᝅ 在间隔记录记录会话运行时,所有其他键盘操作将被禁用;除 以外,如果 **Hz % ms Log**按该键 1 秒钟以上,将会停止并退出记录会话。此外,在记录会话期间还将禁用 APO (自动关闭电源)。

# <span id="page-114-0"></span>执行事件记录 (triG)

确保在万用表的 Setup 中选择 <sub>cr</sub>, [, 作为数据记录选项。

#### 事件记录只能在以下模式中使用:

- TrigHold 和 AutoHold ( 第 [111](#page-110-0) 页 )
- MaxMin 记录 ( 第 [108](#page-107-0) 页 )
- Peak 记录 ( 第 [110](#page-109-0) 页 )

事件记录由满足在下列模式中使用的测量功能设置的触发条件的测量信号触发:

#### <span id="page-114-1"></span>表 3-3 事件记录触发条件

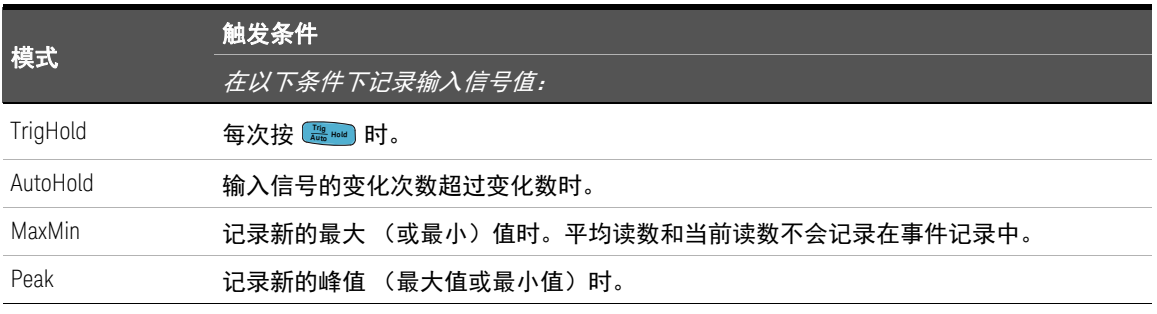

## 启动事件记录模式

- **1** 选择表 [3-3](#page-114-1) 中说明的四种模式之一。
- $\mathbf{2}$  按 $\left( \frac{\mathfrak{m}_{\mathrm{c}} \mathfrak{m}}{k_{\mathrm{c}}}\right)$  1 秒钟以上以启动事件记录模式。

和记录条目编号显示在显示屏顶部。每次满足在表 [3-3](#page-114-1) 中指定的触发条 件时,后续读数都将自动记录在万用表的存储器中。

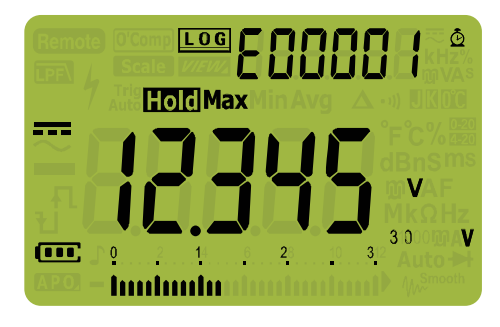

### 图 **3-8** 事件记录显示

 $\mathbf{3}$  按 $(\begin{smallmatrix}\mathbb{H}_\mathrm{co}^*\mathbb{H} \end{smallmatrix})$  1 秒钟以上可退出事件记录模式。

在事件记录模式中,可存储的读数的最大数对于 U1272A 是 10000 条,对于 U1271A 是 200 条。当所有条目已满时,按 〔<del>"</del>〕将显示 [-Fljl l。

事件和间隔记录将共享相同的存储缓冲区 (存储总数量:对于 U1272A 为 10000 条,对于 U1271A 为 200 条)。事件记录条目的使用量增加会导致用于间隔记录 的最大条目数减少,反之亦然。

请参阅本手册后面的[核查以前记录的数据](#page-116-0) (View) 一节以核查或擦除已记录的 条目。

⌞ᝅ 在记录会话期间将禁用 APO (自动关闭电源)。

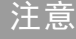

<span id="page-116-0"></span>核查以前记录的数据 (View)

可通过 键查看存储在万用表存储器中的数据。 **Shift Esc View**

1  按   1 秒钟以上可进入万用表的 View 模式。再次按   可在以前通过 手动 (H)、间隔 (A) 或事件 (E) 存储的记录之间循环。

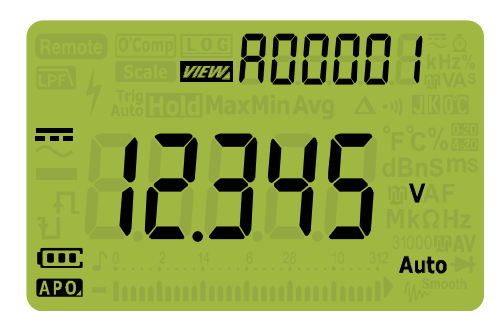

图 **3-9** 视图显示

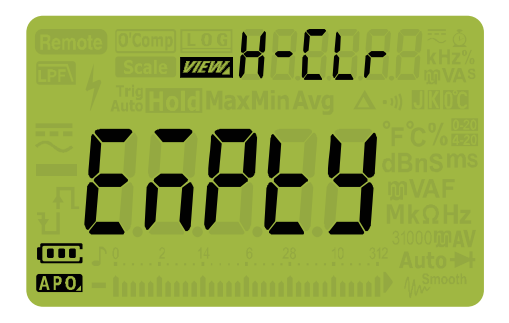

如果没有记录任何数据,将改为显示 H-[lr、R-[lr 或 E-[lr。

图 **3-10** 空视图显示

- **2** 选择所需的记录类别以查看其条目。
	- **a** 按 √ 可跳至存储的第一个条目。
	- b 按〔<u>★</u>〕可跳至存储的最后一个条目。
	- C 按 (▒) 可查看存储的下一个条目。索引号按 1 增加。
	- d 按 () 可查看以前存储的条目。索引号按 1 减少。
	- **e** 按 〔<del>"▒"</del>〕1 秒钟以上可清除选定记录类型的所有条目。
- $\bf 3$  按  $\rm ($  Esc  $\rm \frac{Smn}{\rm New}$  1 秒钟以上可退出 View 模式。

Keysight U1271A/U1272A 手持式数字万用表 用户指南

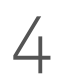

# 4 万用表设置选项

使用 [Setup](#page-119-0) 菜单 120 [设置菜单汇总](#page-121-0) 122 [设置菜单项](#page-123-0) 124

以下部分介绍如何更改万用表的预设功能。

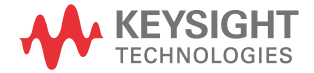

# <span id="page-119-0"></span>使用 Setup 菜单

使用万用表的设置菜单可以更改非易失性预设功能。修改这些设置将影响万用表 的多种功能的一般操作。选择一个设置以进行编辑或执行以下操作之一:

- 在两个值 (如打开或关闭)之间切换。
- 在预定义列表中的多个值之间循环。
- 减小或增加固定范围内的数值。

第 122 [页上的表](#page-121-1) 4-2 中汇总了设置菜单的内容。

表 **4-1** 设置菜单键功能

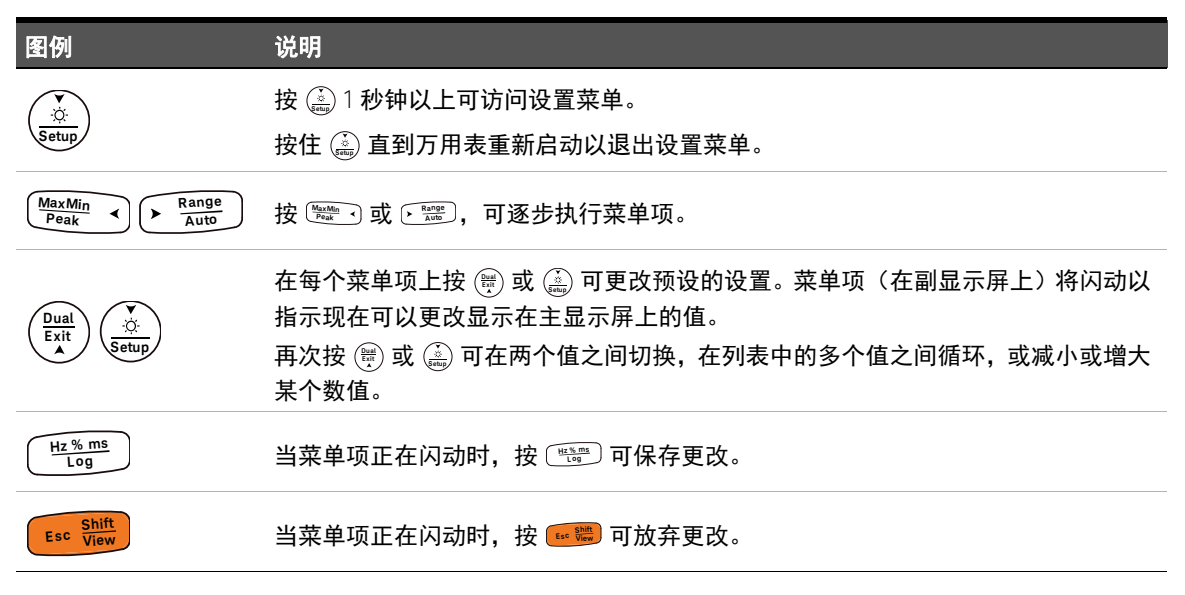

编辑数值

在编辑数值时,使用 刁和 (<u>> </u> ) 可将光标定位在数字上。

- 按 可向左移动光标, **Peak MaxMin**
- 按 <mark>﴿ Range</mark> )可向右移动光标。

将光标定位在数字上时,使用 (▒\*\*\*) 和 (▒\*\*\*\*) 键可更改数字。

- 按  $\left(\begin{smallmatrix} \frac{Dual}{k\,N} \end{smallmatrix}\right)$  可增大数字,

- 按  $\left(\frac{\dot{\hat{N}}}{\text{setup}}\right)$  可减小数字。

完成更改后,按 〔<del>"ﷺ〕</del>可保存新数值。(或者,如果要放弃所做的更改,可按 。) **Shift Esc View**

# <span id="page-121-0"></span>设置菜单汇总

下表汇总了 Setup 菜单项。单击 " 了解详细信息 " 页面可获得有关每个菜单项的 详细信息。

## <span id="page-121-1"></span>表 **4-2** 设置菜单项说明

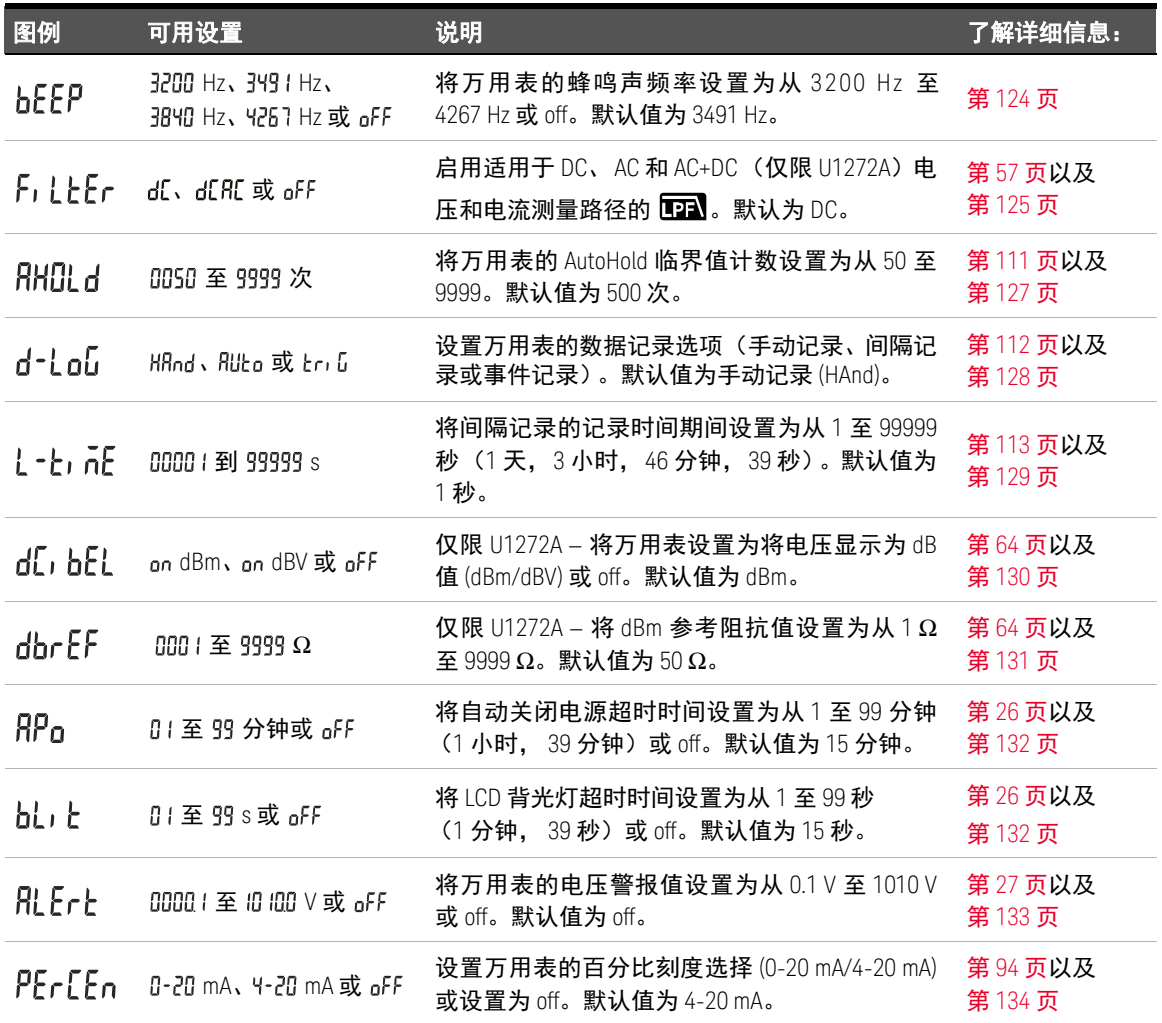

# 表 **4-2** 设置菜单项说明 (续)

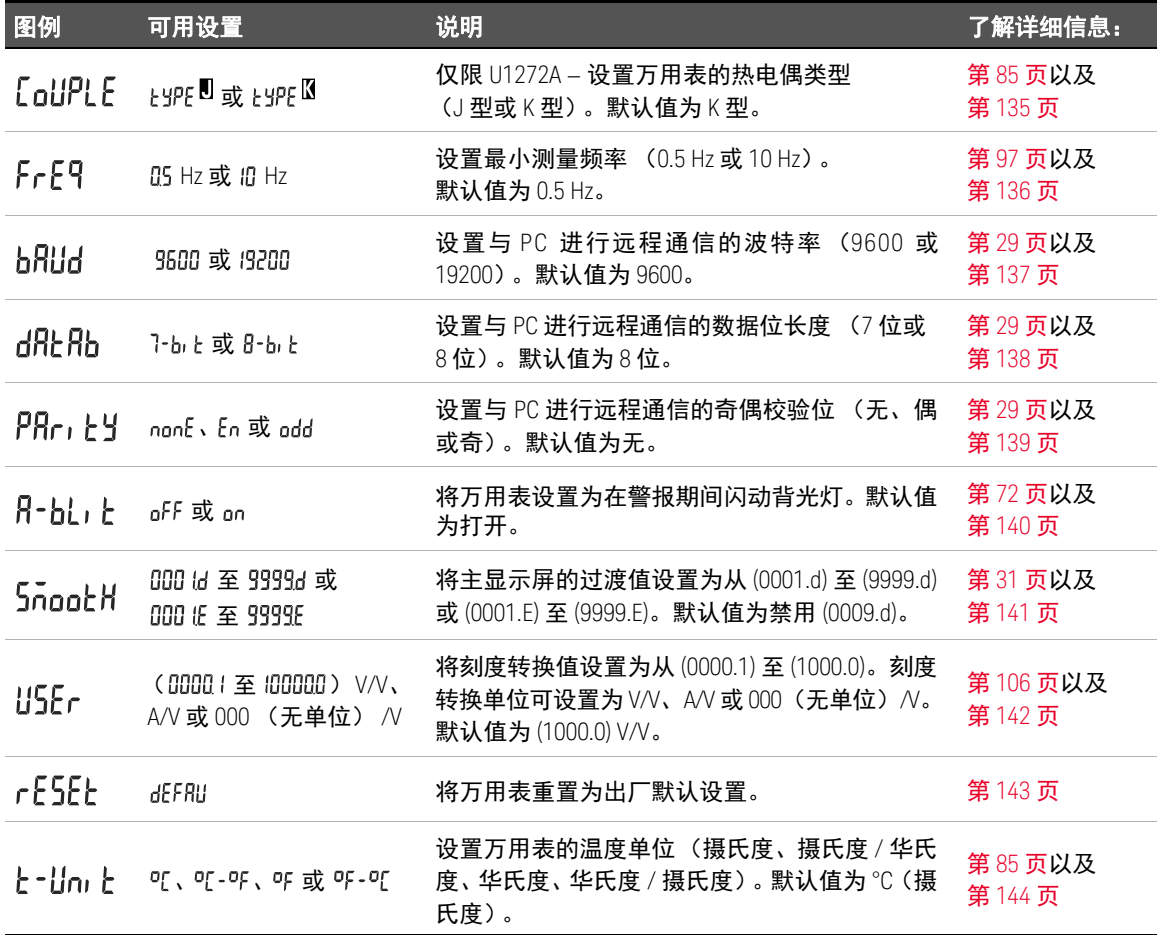

# <span id="page-123-1"></span><span id="page-123-0"></span>设置菜单项

更改蜂鸣声频率

万用表的蜂鸣器可警告用户存在电路导通性,操作员错误 (如选定功能的引线连 接错误),以及在进行 MaxMin 和 Peak 记录时检测到新值。

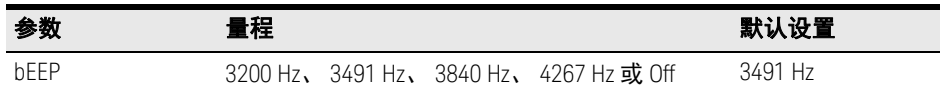

#### 更改蜂鸣声频率:

- 1 按  $\left(\frac{\delta}{\epsilon\epsilon_0}\right)$  1 秒钟以上可进入万用表的 Setup 菜单。
- 2 按  $\left(\frac{\text{Nax}_{\text{A}}\text{Mn}}{\text{Pear}}\right)$  或  $\left(\frac{\text{Nax}_{\text{A}}\text{Mn}}{\text{Aum}}\right)$  直到  $\text{h}$   $\text{E}$   $\text{P}$  显示在副显示屏上。

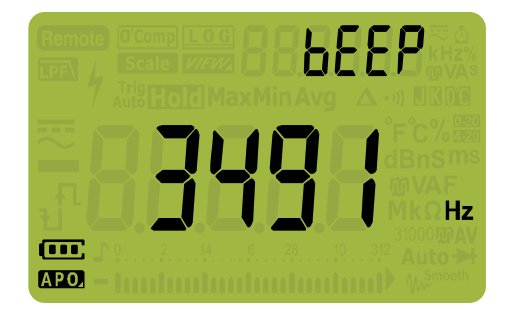

- 图 **4-1** bEEP 显示
- $\mathbf{3}$  按  $(\mathbb{F}_{\overline{v}})$  或  $(\mathbb{F}_{\overline{v}})$  可更改蜂鸣声频率。选择 <sub>Q</sub>FF 可禁用蜂鸣器功能。
- ▲ 按〔<del>"</del>〕可保存更改,按 ▒ 可放弃更改。
- 5  按住 (<u>总</u>) 直到万用表重新启动以返回到正常操作。

## <span id="page-124-0"></span>启用和禁用滤波器

万用表设计中有两个滤波器 (  $\Box$  ) 选项:

- 在 AC/AC+DC 测量模式下,滤波器为低通滤波器,使用高于 1 kHz 的频率衰 减信号
- 在 DC 测量模式下,滤波器将阻止 AC 信号

在任何时间点,信号路径中只能有其中一个滤波器。可能出现的情况是:

- 仅启用了 AC 低通滤波器
- 仅启用了 DC 滤波器
- 信号路径中无滤波器

启用任一滤波器电路时,将显示 mal 图标。启动任一 LPF 时,测量速度 (响应 时间)将受到影响。

六 意 《 在测量 AC 和 DC 电压所在的位置启用双显示屏模式时, DC 滤波器无法使用。

#### 表 **4-3** 滤波器 (LPF) 选项

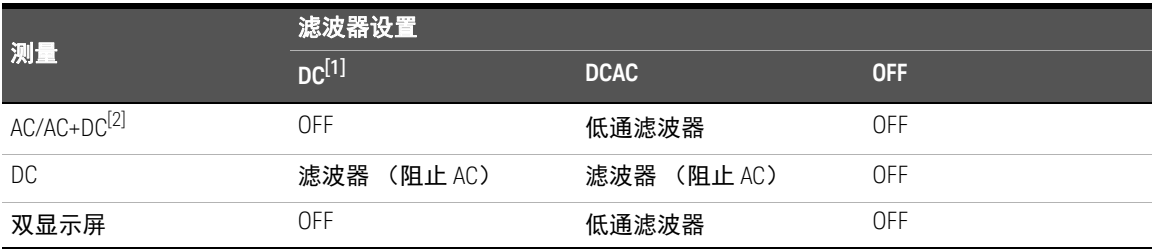

[1] 出厂时,滤波器 (DC) 默认设置为 " 开启 " 状态。您可以将其更改为替换设置,万用表将记住所选设置以供后续使用。

[2] AC+DC 测量模式仅对 U1272A 有效。

#### 4 万用表设置选项

可以启用滤波器进行电压和 / 或电流测量的 DC 耦合。测量过程中将显示 ma 图标。

## 表 **4-4** 固件 2.00 或更低版本

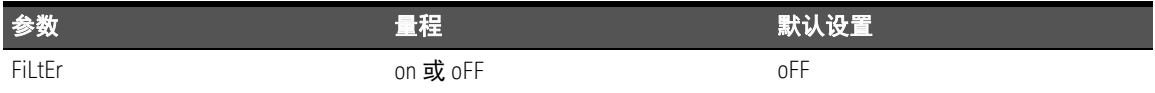

#### 表 **4-5** 固件 2.04 或更高版本

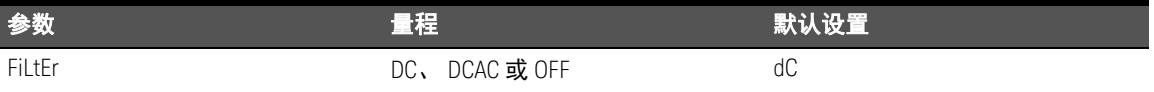

<u>小心 为了避免发生电击或造成人身伤害,请启用滤波器 (LPF) 以验证是否存在危险</u> 电压。显示的 DC 电压值会受高频率 AC 组件影响,必须进行滤波才能确保得 准确的读数。

启用 / 禁用滤波器:

- 1 按 (ﷺ) 1 秒钟以上可进入万用表的 Setup 菜单。
- 2 按  $\frac{\text{MaxMn}}{\text{PearMn}}$  ) 或  $\frac{\text{Rangel}}{\text{Aut}}$  直到  $\mathsf{F}_1$  L L Er 显示在副显示屏上。

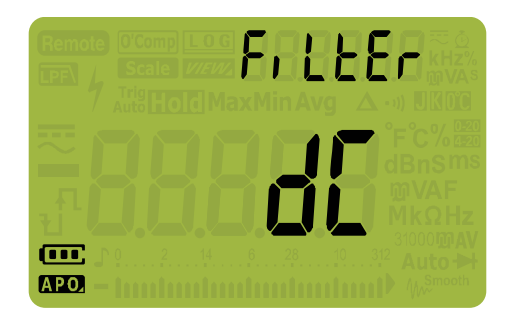

图 **4-2** FiLtEr 显示

- 3 按 (▒) 或 (▒) 可启用滤波器 (选定 on)。选择 off 可禁用滤波器。
- **4** 按〔"ﷺ〕可保存更改,按 ▒ 可放弃更改。
- 5  按住 (<u>总)</u> 直到万用表重新启动以返回到正常操作。

## <span id="page-126-0"></span>更改可变计数

此设置与万用表的 AutoHold 功能结合使用 (请参阅第 [111](#page-110-1) 页)。当测量得到的 值的变化超过变化计数的值时, AutoHold 功能将准备触发。

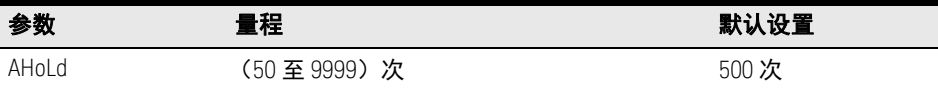

更改变化计数:

- 1  按 (<u>ﷺ)</u> 1 秒钟以上可进入万用表的 Setup 菜单。
- 2 按  $\left(\frac{\text{maxMn}}{\text{max}}\right)$  或  $\left(\frac{\text{Range}}{\text{Area}}\right)$  直到 用几d显示在副显示屏上。

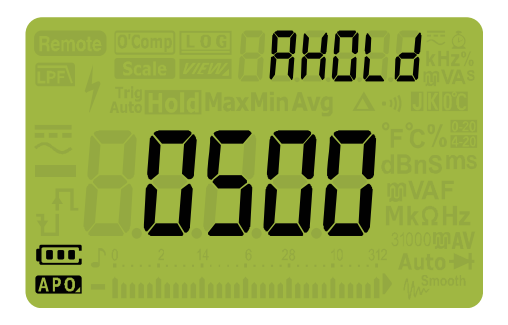

图 **4-3** AHOLd 显示

- $\mathbf{3}$  按  $\left(\frac{0\,\mathrm{u}\, \mathrm{u}}{\epsilon \mathbf{x}^{\mathsf{t}}} \right)$  或  $\left(\frac{\delta}{\mathrm{setu}}\right)$  可设置变化计数。
- **4** 按〔"ﷺ〕可保存更改,按 可放弃更改。
- 5  按住 (<u>总</u>) 直到万用表重新启动以返回到正常操作。

#### 4 万用表设置选项

## <span id="page-127-0"></span>更改记录选项

此设置与万用表的数据记录功能结合使用 (请参阅第 [112](#page-111-0) 页)。万用表的数据记 录功能有三个可用的记录选项。

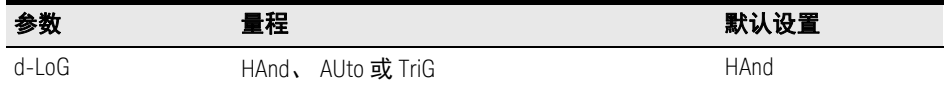

#### 更改记录选项:

- 1 按  $\left(\frac{\dot{\alpha}}{\text{sum}}\right)$  1 秒钟以上可进入万用表的 Setup 菜单。
- 2 按  $\left(\frac{\log x Mn}{\text{eas}x}\right)$  或  $\left(\frac{\text{Range}}{\text{Area}}\right)$  直到 d-Lou 显示在副显示屏上。

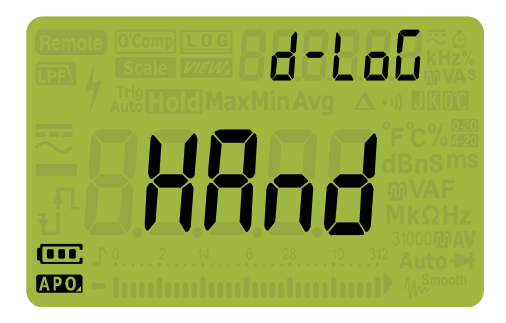

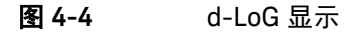

- 3 按  $\left(\frac{\delta u}{\epsilon x} \right)$  或  $\left(\frac{\delta v}{\epsilon e \epsilon u \rho} \right)$  可设置记录选项。
- ▲ 按〔<u>"نُوْ 可</u>保存更改,按 可放弃更改。
- 5 按住 (<u>:::)</u> 直到万用表重新启动以返回到正常操作。

# <span id="page-128-0"></span>更改采样间隔持续时间

此设置与万用表的间隔数据记录功能结合使用 (请参阅第 [113](#page-112-3) 页)。万用表将在 每个采样间隔开始时记录测量值。

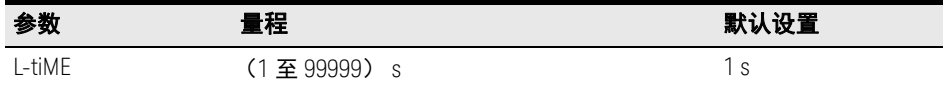

更改采样间隔持续时间:

- 1  按 (<u>ﷺ)</u> 1 秒钟以上可进入万用表的 Setup 菜单。
- 2 按  $\left(\frac{\log Mn}{\text{eak}}\right)$  或  $\left(\frac{\text{Range}}{\text{Area}}\right)$  直到  $\left\{\text{-}\frac{1}{\text{e}}\right\}$  .  $\overline{\text{he}}$  显示在副显示屏上。

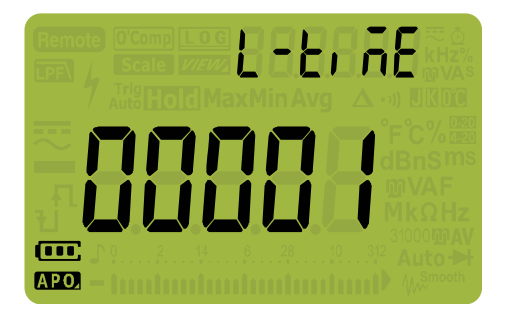

图 **4-5** L-tiME 显示

- 3 按 (▒)或 (▒) 可设置采样间隔持续时间。
- **4** 按 可保存更改,按 可放弃更改。 **Hz % ms Log Shift Esc View**
- 5 按住 (<u>\*\*)</u> 直到万用表重新启动以返回到正常操作。

<span id="page-129-0"></span>更改分别显示 (仅限 U1272A)

此设置与 dB 测量结合使用 (请参阅第 [64](#page-63-0) 页)。可启用万用表将电压显示为 dB 值,相对于 1 毫瓦 (dBm) 或 1 伏 (dBV) 的参考电压。

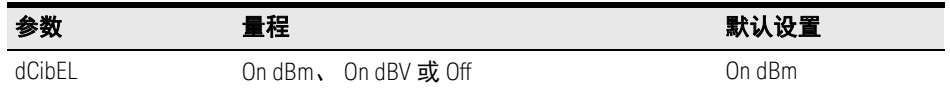

更改分贝显示:

- 1  按 (<u>ﷺ)</u> 1 秒钟以上可进入万用表的 Setup 菜单。
- 2 按  $\left(\frac{\log M_{\text{in}}}{\text{Pear}}\right)$  或  $\left(\frac{\text{Range}}{\text{Area}}\right)$  直到 d〔, b〔, l。

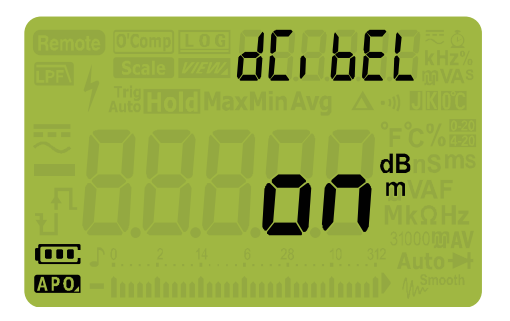

图 **4-6** dCibEL 显示

- $\mathbf{3}$  按  $(\frac{\mathbb{N}}{2^{n}})$  或  $(\frac{\mathbb{N}}{8\mathbb{N} \mathbb{N}})$  可更改分贝显示。选择 <sub>Q</sub>FF 可禁用 dB 测量。
- ▲ 按〔<u>""</u>〕可保存更改,按 <mark> "</mark> 可放弃更改。
- 5 按住 (<u>\*stup)</u> 直到万用表重新启动以返回到正常操作。

<span id="page-130-0"></span>设置自定义 dBm 参考阻抗 (仅限 U1272A)

此设置与 dB 测量结合使用(请参阅第 [64](#page-63-0) 页)。dBm 功能呈对数方式,且基于为 参考阻抗 (电阻) 提供的电量计算, 相对于 1 mW。

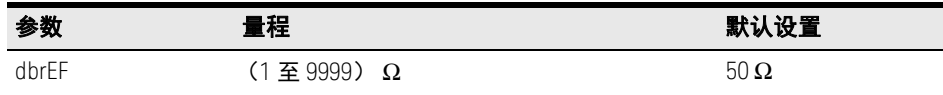

更改 dBm 参考阻抗值:

- 1  按 (<u>ﷺ)</u> 1 秒钟以上可进入万用表的 Setup 菜单。
- 2 按  $\left(\frac{\text{psi} \times \text{M}_\text{in}}{\text{e} \times \text{e}^2}\right)$  直到 dbr $\text{E}$ F 显示在副显示屏上。

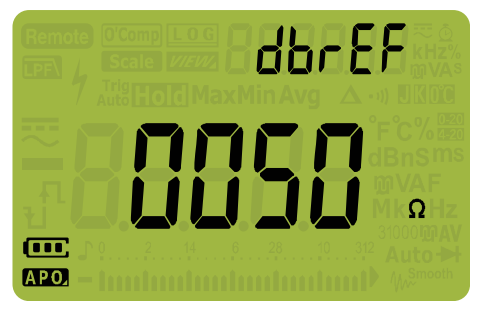

图 **4-7** dbrEF 显示

- **3** 按  $\left(\frac{\delta u}{\delta\epsilon\epsilon_0}\right)$  可设置 dBm 参考阻抗值。
- **4** 按〔"ﷺ〕可保存更改,按〔""▓"〕可放弃更改。
- 5  按住 (<u>总</u>) 直到万用表重新启动以返回到正常操作。

<span id="page-131-0"></span>更改自动关闭电源和背光灯超时

万用表的自动关闭电源 (请参阅第 [26](#page-25-1) 页) 和背光灯 (请参阅第 26 页) 功能使 用计时器确定何时关闭背光灯以及何时自动关闭万用表。

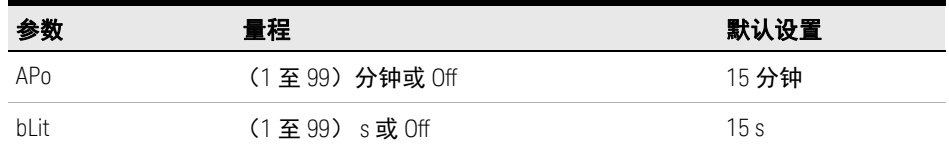

更改自动关闭电源和背光灯超时时间:

- 1  按 (<u>ﷺ)</u> 1 秒钟以上可进入万用表的 Setup 菜单。
- 2 按  $(\begin{smallmatrix}\mathbb{C}^{\text{txMn}}_{\text{fast}}\end{smallmatrix})$  或  $\mathbb{R}^{\text{max}}_{\text{test}}$  或  $\mathbb{R}^{\text{max}}_{\text{test}}$  autorical set  $\mathbb{R}^{\text{max}}$  autorical set  $\mathbb{R}^{\text{max}}$

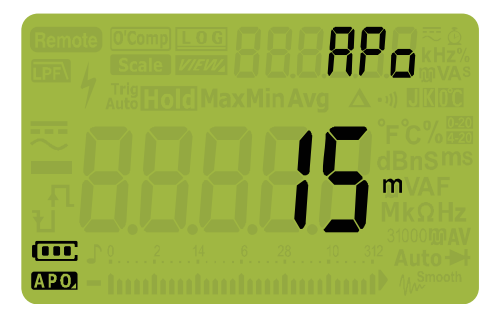

图 **4-8** APo 显示

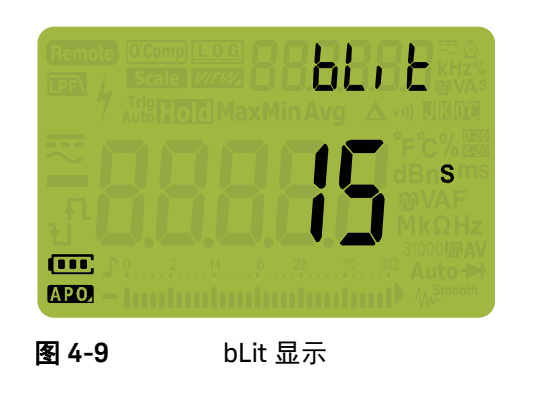

- 3  按 () 或 () 可更改超时时间。选择 <sub>Q</sub>FF 可禁用超时功能。
- **4** 按 可保存更改,按 可放弃更改。 **Hz % ms Log Shift Esc View**
- 5 按住 (<u>\*\*)</u> 直到万用表重新启动以返回到正常操作。

<span id="page-132-0"></span>启用和禁用过电压警报

此设置与万用表的过电压警报结合使用(请参阅第 [27](#page-26-0) 页)。当测量的电压超过设 定值时,不论极性如何,万用表将定期发出蜂鸣声。

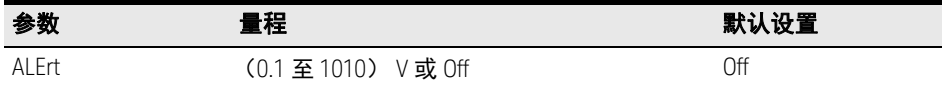

启用过电压警报:

- 1  按 (<u>ﷺ)</u> 1 秒钟以上可进入万用表的 Setup 菜单。
- 2 按  $\left(\frac{\log x \text{ M/n}}{\text{eas} x}\right)$  或  $\left(\frac{\text{Range}}{\text{Area}}\right)$  直到  $\text{R}_{\text{L}}$  f  $\text{L}_{\text{L}}$  显示在副显示屏上。

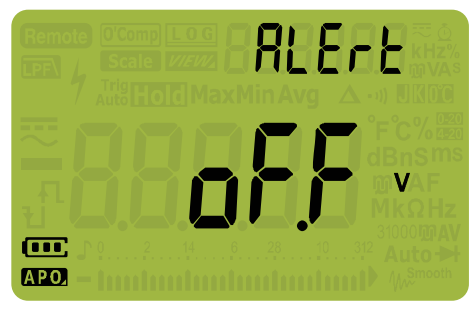

图 **4-10** ALErt 显示

- $\mathbf{3}$  按 $(\mathbb{C}^d)$ 或 $(\frac{\delta}{\delta\mathbb{C}^d})$ 可设置过电压警报级别。选择 <sub>Q</sub>FF 可禁用过电压警报功能。
- ▲ 按〔<u>"</u>〕可保存更改,按 <mark>▒</mark> 可放弃更改。
- 5 按住 (<u>\*</u>\*) 直到万用表重新启动以返回到正常操作。

<span id="page-133-0"></span>更改百分比刻度范围

此设置与百分比刻度电流测量结合使用(请参阅第 [94](#page-93-0) 页)。万用表根据在此菜单 中选择的范围将 DC 电流测量值转换为 0% 至 100% 的百分比刻度读数。例如, 25% 读数表示 4-20 mA 百分比刻度上 8 mA 的 DC 电流, 或 0-20 mA 百分比刻度 上 5 mA 的 DC 电流。

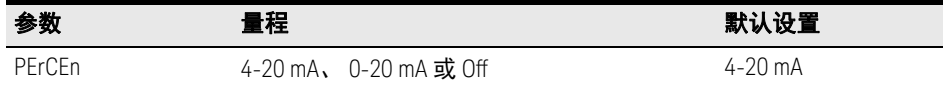

#### 更改百分比刻度范围:

- **1** 按 (▒) 1 秒钟以上可进入万用表的 Setup 菜单。
- 2 按  $\left(\frac{\mu_{\text{axM}_{\text{in}}}}{\mu_{\text{in}}}\right)$  或  $\left(\frac{\mu_{\text{ange}}}{\mu_{\text{in}}}\right)$  直到  $P$   $\text{F}_{\text{r}}$   $\text{F}_{\text{en}}$  显示在副显示屏上。

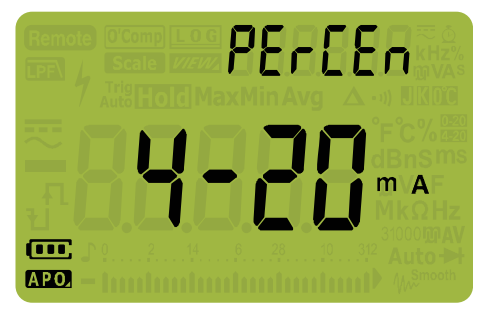

图 **4-11** PErCEn 显示

- $\mathbf{3}$  按 $\left(\frac{\mathbb{S}^n}{\mathbb{S}^n}\right)$  或  $\left(\frac{\mathbb{S}^n}{\mathbb{S}^n}\right)$  可更改百分比刻度范围。选择  $_0$ FF 可禁用百分比刻度读数。
- **4** 按〔▒〕可保存更改,按 ▒ 可放弃更改。
- 5 按住 (<u>\*\*)</u> 直到万用表重新启动以返回到正常操作。

<span id="page-134-0"></span>更改热电偶类型 (仅限 U1272A)

此设置与温度测量结合使用(请参阅第 [85](#page-84-0) 页)。选择与您用于进行温度测量的热 电偶传感器匹配的热电偶类型。

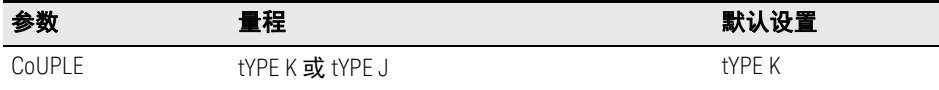

更改热电偶类型:

- 1  按 (<u>ﷺ)</u> 1 秒钟以上可进入万用表的 Setup 菜单。
- 2 按  $\left(\frac{\log xM_{\text{lin}}}{2}\right)$  或  $\left(\frac{p_{\text{lang}}}{2.00}e\right)$  直到  $\left[\frac{p_{\text{all}}}{2}\right]$  显示在副显示屏上。

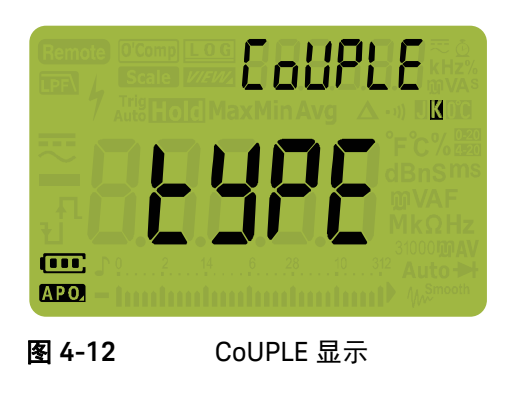

- $\mathbf{3}$  按  $\left(\frac{\mathbb{S}_{\mathrm{u}}}{\mathbb{S}_{\mathrm{u}}} \right)$  或  $\left(\frac{\delta}{\mathbb{S}_{\mathrm{u}\mathrm{u}}} \right)$  可更改热电偶类型。
- ▲ 按〔<u>"</u>〕可保存更改,按 <mark>▒</mark> 可放弃更改。
- 5 按住 (<u>\*</u>\*) 直到万用表重新启动以返回到正常操作。

<span id="page-135-0"></span>更改可测量的最低频率

此设置与频率测试结合使用(请参阅第 [97](#page-96-0) 页)。更改可测量的最小频率将影响频 率、占空比和脉冲宽度测量的测量速率。在规范中定义的典型测量速率基于可测 量的最小频率,即 10 Hz。

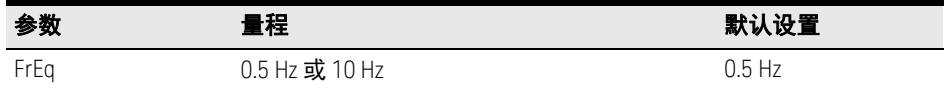

更改可测量的最小频率:

- 1 按  $\left(\frac{\delta}{\text{sup}}\right)$  1 秒钟以上可进入万用表的 Setup 菜单。
- 2 按  $\left(\frac{\mu_{\text{axM}_{\text{in}}}}{\rho_{\text{ear}}} \right)$  或  $\left(\frac{\mu_{\text{anog}}}{\lambda_{\text{ato}}}\right)$  直到  $\mathsf{Fr}$ [9 显示在副显示屏上。

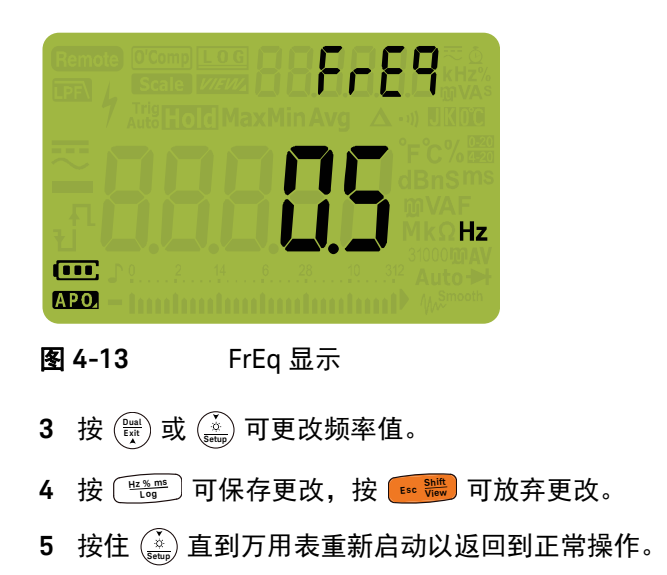

<span id="page-136-0"></span>更改波特率

此设置可更改用于与 PC 进行远程通信的波特率。

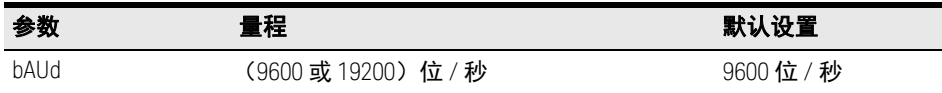

更改波特率:

- 1  按 (<u>ﷺ)</u> 1 秒钟以上可进入万用表的 Setup 菜单。
- 2 按  $\left(\frac{\log_{\sf XMM\,}}{\log_{\sf X}}\right)$  或  $\left(\frac{\text{Range}}{\text{Area}}\right)$  直到  $\text{bHld}$  显示在副显示屏上。

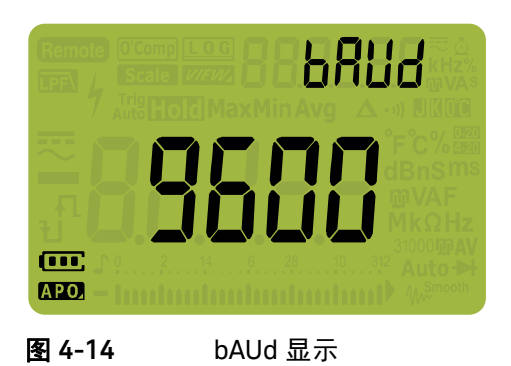

- $\bf 3$  按  $\left(\frac{\delta u}{\epsilon x \epsilon}\right)$  或  $\left(\frac{\delta}{\epsilon e \epsilon \epsilon \epsilon}\right)$  可更改波特率。
- ▲ 按〔<u>"</u>〕可保存更改,按 <mark>▒</mark> 可放弃更改。
- 5 按住 (<u>\*</u>\*) 直到万用表重新启动以返回到正常操作。

<span id="page-137-0"></span>更改数据位

此设置可更改用于与 PC 进行远程通信的数据位 (数据宽度)的数目。停止位值 始终为 1,不能对其进行更改。

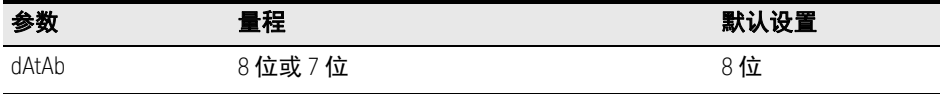

更改数据位:

- 1 按  $\left(\frac{\delta}{\text{sup}}\right)$  1 秒钟以上可进入万用表的 Setup 菜单。
- 2 按  $\left(\frac{\log xM_{\text{in}}}{2}\right)$  或  $\left(\frac{\text{Range}}{\lambda \text{noise}}\right)$  直到 dfltfhb 显示在副显示屏上。

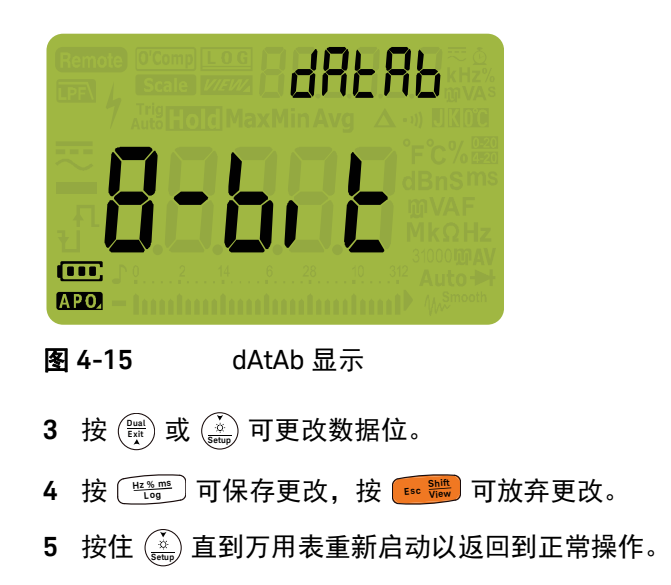

<span id="page-138-0"></span>更改奇偶校验

此设置可更改用于与 PC 进行远程通信的奇偶校验检查。

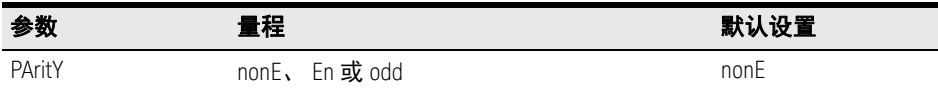

更改数据位:

- 1  按 (<u>ﷺ)</u> 1 秒钟以上可进入万用表的 Setup 菜单。
- 2 按  $\left(\frac{\log Mn}{\text{Rain}}\right)$  或  $\left(\frac{\text{Range}}{\text{Aup}}\right)$  直到  $\text{PBr}\left(\frac{1}{2}\right)$  显示在副显示屏上。

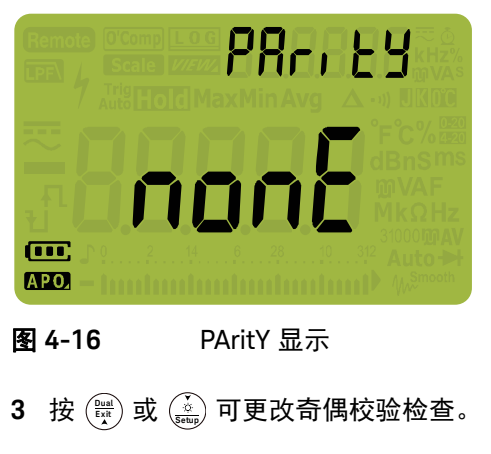

- ▲ 按〔<u>"</u>〕可保存更改,按 <mark>▒</mark> 可放弃更改。
- 5 按住 (<u>\*</u>\*) 直到万用表重新启动以返回到正常操作。

<span id="page-139-0"></span>启用和禁用背光灯警报

万用表的背光灯可闪动以警告用户存在电路导通性以及操作员错误(如选定功能 的引线连接错误)。

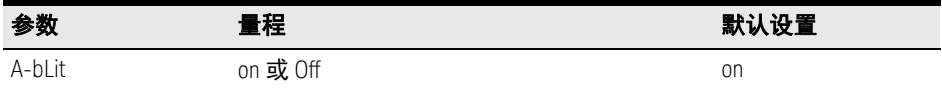

启用背光灯警报:

- 1  按 (<u>ﷺ)</u> 1 秒钟以上可进入万用表的 Setup 菜单。
- 2 按  $\left(\frac{\mu_{\text{axM}_{\text{in}}}}{\rho_{\text{ear}}} \right)$  或  $\left(\frac{\kappa_{\text{ange}}}{\kappa_{\text{ato}}}\right)$  直到  $R$ -bl, k 显示在副显示屏上。

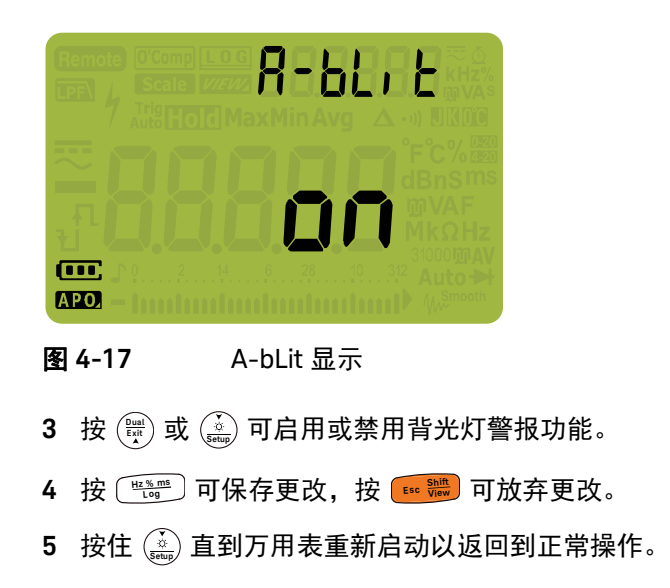

<span id="page-140-0"></span>启用平滑模式

可使用平滑功能使读数的刷新率变平滑,以减少意外噪声的影响,并帮助您获得 稳定的读数。在打开万用表时按住〔<u>"' 灩</u>〕可启用 Smooth (第 31 [页上的](#page-30-0) " 开机 [选项](#page-30-0) ")。但是,此方法是临时的,关闭然后重新打开万用表电源后, Smooth 功 能将关闭。可在 Setup 模式中永久启用 Smooth。

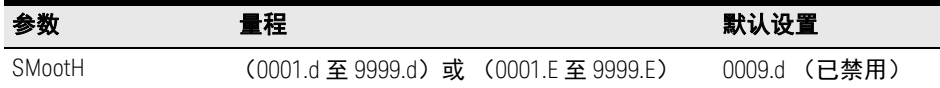

启用 Smooth:

- 1  按 (<u>ﷺ)</u> 1 秒钟以上可进入万用表的 Setup 菜单。
- 2 按  $\left(\frac{\log xM_{\text{lin}}}{2}\right)$  或  $\left(\frac{\text{Range}}{2\text{ mod }2}\right)$   $\frac{1}{2}$  no  $\frac{1}{2}$  no  $\frac{1}{2}$   $\frac{1}{2}$   $\frac{1}{2}$   $\frac{1}{2}$   $\frac{1}{2}$   $\frac{1}{2}$   $\frac{1}{2}$   $\frac{1}{2}$   $\frac{1}{2}$   $\frac{1}{2}$   $\frac{1}{2}$   $\frac{1}{2}$   $\frac{1}{2}$   $\frac{1}{2}$   $\frac{$

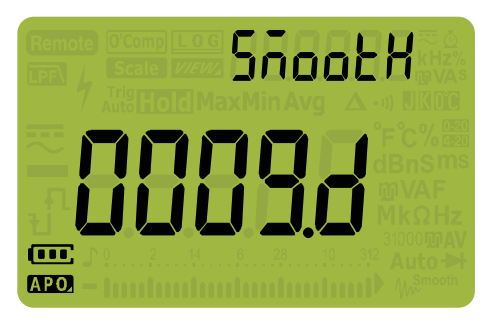

图 **4-18** SMootH 显示

- 3 按 (微) 或 (▒) 可设置 Smooth 刷新率。要永久启用 Smooth,可将显示的最后 一位数从 d(已禁用)更改为 E(已启用)。
- ▲ 按〔<del>"</del>〕可保存更改,按 ▒ 可放弃更改。
- 5  按住 (<u>ﷺ)</u> 直到万用表重新启动以返回到正常操作。

<span id="page-141-0"></span>更改用户刻度转换值和单位

您可以设置用户刻度转换值和单位。可将比率设置为从 0000.1 至 1000.0,可将 单位设置为 V/V、A/V 或 000 (无单位) /V。默认值是 1000 V/V。请参阅第 [106](#page-105-0) 页上的 " 进行 Scale 转换 [\(Scale\)"](#page-105-0) 以了解有关 Scale 操作的详细信息。

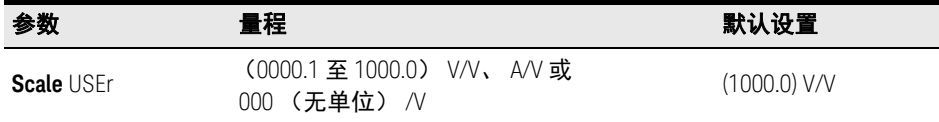

设置用户刻度转换值和单位:

- 1 按  $\left(\frac{\dot{\alpha}}{\text{sum}}\right)$  1 秒钟以上可进入万用表的 Setup 菜单。
- 2 按  $\left(\frac{\log_{\sf XMM_{\sf n}}}{\log_{\sf X}}\right)$  或  $\left(\frac{\text{Range}}{\text{Area}}\right)$  直到 ljs. Er 显示在副显示屏上。

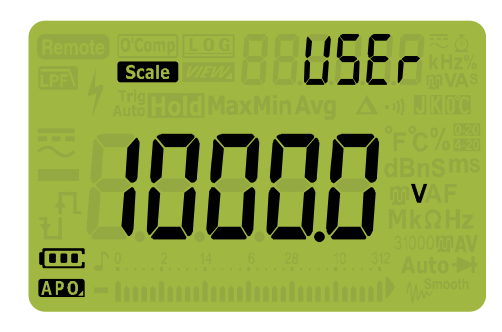

## 图 **4-19** SMootH 显示

- 3  按  $(\frac{3n}{\epsilon n})$  或  $(\frac{\delta}{\epsilon n n})$  可设置刻度转换值。将光标移至单位指示器 (最右侧)可更改刻度转换单位。
- **4** 按 可保存更改,按 可放弃更改。 **Hz % ms Log Shift Esc View**
- 5 按住 (<u>\*\*)</u> 直到万用表重新启动以返回到正常操作。

<span id="page-142-0"></span>重置万用表的设置选项

可通过设置菜单将万用表的设置选项重置为其默认值。

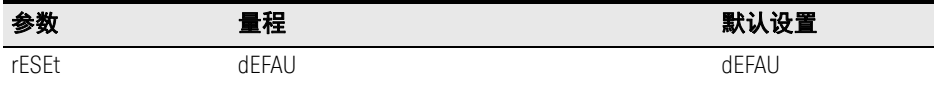

1  按 (<u>ﷺ)</u> 1 秒钟以上可进入万用表的 Setup 菜单。

2 按  $\left(\frac{M_{\rm QMMIn}}{\rho_{\rm end}}\right)$  直到 rESEL 显示在副显示屏上。

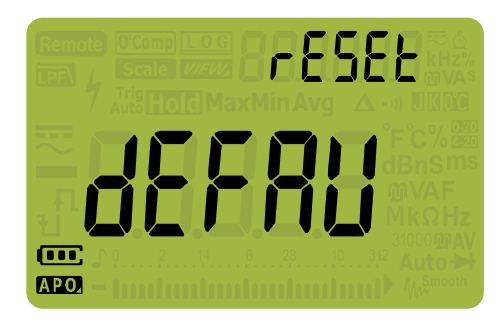

图 **4-20** rESEt 显示

 $\bf 3$  按住 $(\frac{n_{\rm cusp}}{2})$  1 秒钟以上可执行重置操作。 万用表将发出一声蜂鸣声,然后返回 到第一个设置菜单项  $(bE[P)]$ 。

<span id="page-143-0"></span>更改温度单位

此设置与温度测量结合使用(请参阅第 [85](#page-84-0) 页)。共有四个显示的温度单位组合:

- 仅摄氏度:以 °C 为单位测量的温度。
- 摄氏度 / 华氏度:在温度测量过程中,按 (<u>∑</u>°) 可在 ℃ 和 ℉ 之间切换。
- 仅华氏度:以 °F 为单位测量的温度。
- 华氏度 / 摄氏度:在温度测量过程中,按 (∑) 可在 ℉ 和 ℃ 之间切换。

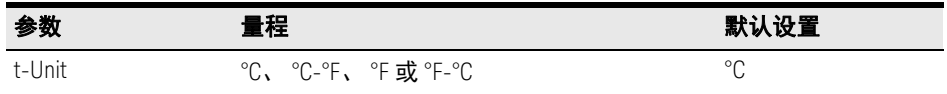

#### 更改温度单位:

- 1 按  $\left(\frac{\delta}{\epsilon\epsilon_0}\right)$  1 秒钟以上可进入万用表的 Setup 菜单。
- **2** 按 1 秒钟以上直到 显示在副显示屏中。 **Shift Esc View**
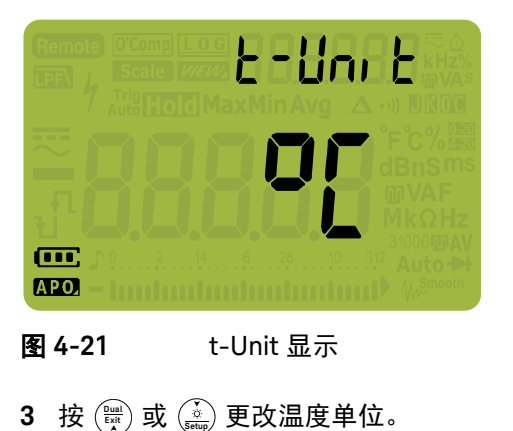

- 
- **4** 按 可保存更改,按 可放弃更改。 **Hz % ms Log Shift Esc View**
- 5 按 )或 (『ﷺ) 继续浏览其他菜单项,或按住 (ﷺ) 直到万用表重新启动以 返回到正常操作。

小心 应始终按照官方要求设置温度单位显示,并符合您所在地区的国家法律要 求。

## 4 万用表设置选项

本页特意留为空白。

Keysight U1271A/U1272A 手持式数字万用表 用户指南

# 5 特征和规格

有关 U1271A/U1272A 手持式数字万用表的特征和规格,请参考产品说明表, 网址为 http://literature.cdn.keysight.com/litweb/pdf/5990-6425EN.pdf

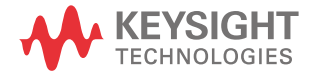

# 5 特征和规格

本页特意留为空白。

Keysight U1271A/U1272A 手持式数字万用表 用户指南

附录 A:使用 Shift 键实现的 Shift 功能

表 [A-1](#page-149-0) U1271A [默认值和](#page-149-0) shift 功能 150

表 [A-2](#page-150-0) U1272A [默认值和](#page-150-0) shift 功能 151

下表列出了在按 <mark>● ● <sup>●</sup> ● 键时,显示在主显示屏上的功能,以及相关的万用表旋转</mark> 开关位置。按 可在可用的 shift 功能之间循环。 **Shift Esc View**

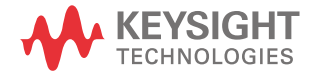

#### <span id="page-149-0"></span>表 **A-1** U1271A 默认值和 shift 功能

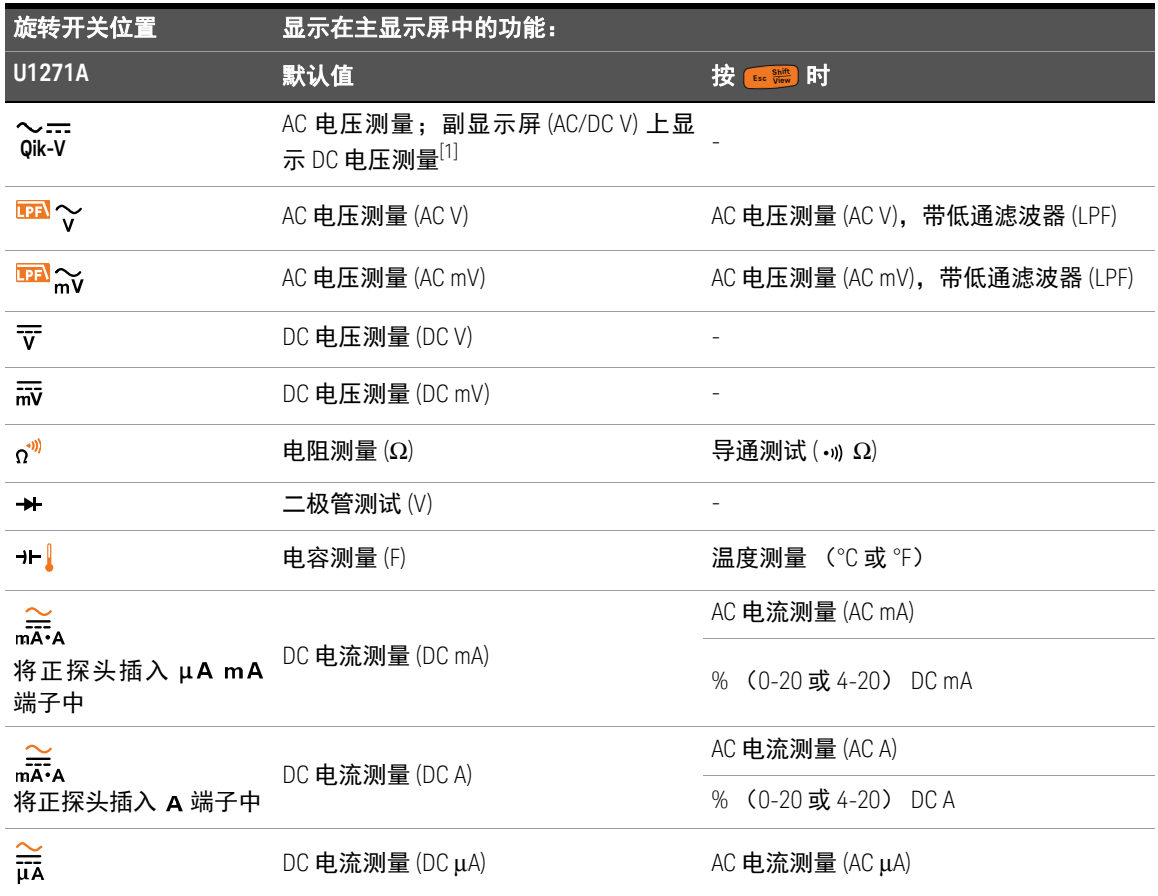

[1]  按 (豐) 可在主显示屏 (AC V) 中显示的功能和副显示屏 (DC V) 中显示的功能之间切换。按 (豐) 1 秒钟以上可切换回显示。

# <span id="page-150-0"></span>表 **A-2** U1272A 默认值和 shift 功能

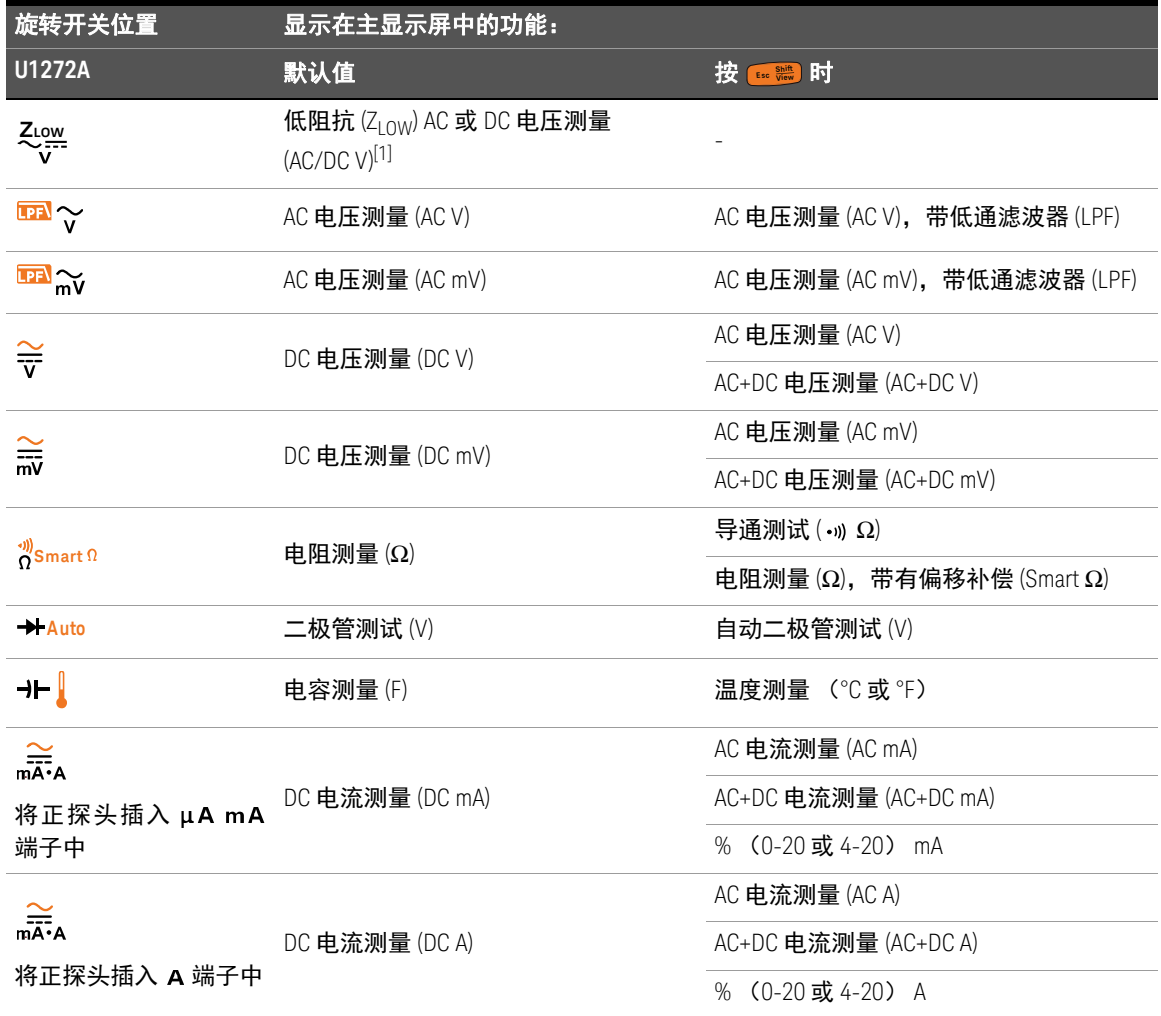

# 表 **A-2** U1272A 默认值和 shift 功能 (续)

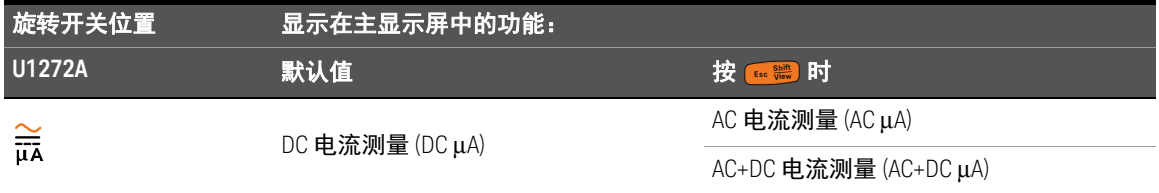

[1]  按 (豐) 可在主显示屏 (AC V) 中显示的功能和副显示屏 (DC V) 中显示的功能之间切换。再次按 (豐) 可切换回显示。

Keysight U1271A/U1272A 手持式数字万用表 用户指南

附录 B: 使用 Dual 键执行双显示屏组合

表 [B-1](#page-153-0) U1271A [双显示屏组合](#page-153-0) 154

表 [B-2](#page-155-0) U1272A [双显示屏组合](#page-155-0) 156

下表列出了在按 (<sup></sup>, )键时,显示在副显示屏上的功能,以及相关的万用表旋转开 关位置。按 (▒) 可在可用的双显示屏组合中循环。按 (▒) 1 秒钟以上可返回到默 认的副显示屏功能 (环境温度测量)。

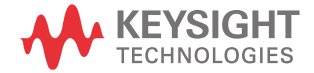

#### <span id="page-153-0"></span>表 **B-1** U1271A 双显示屏组合

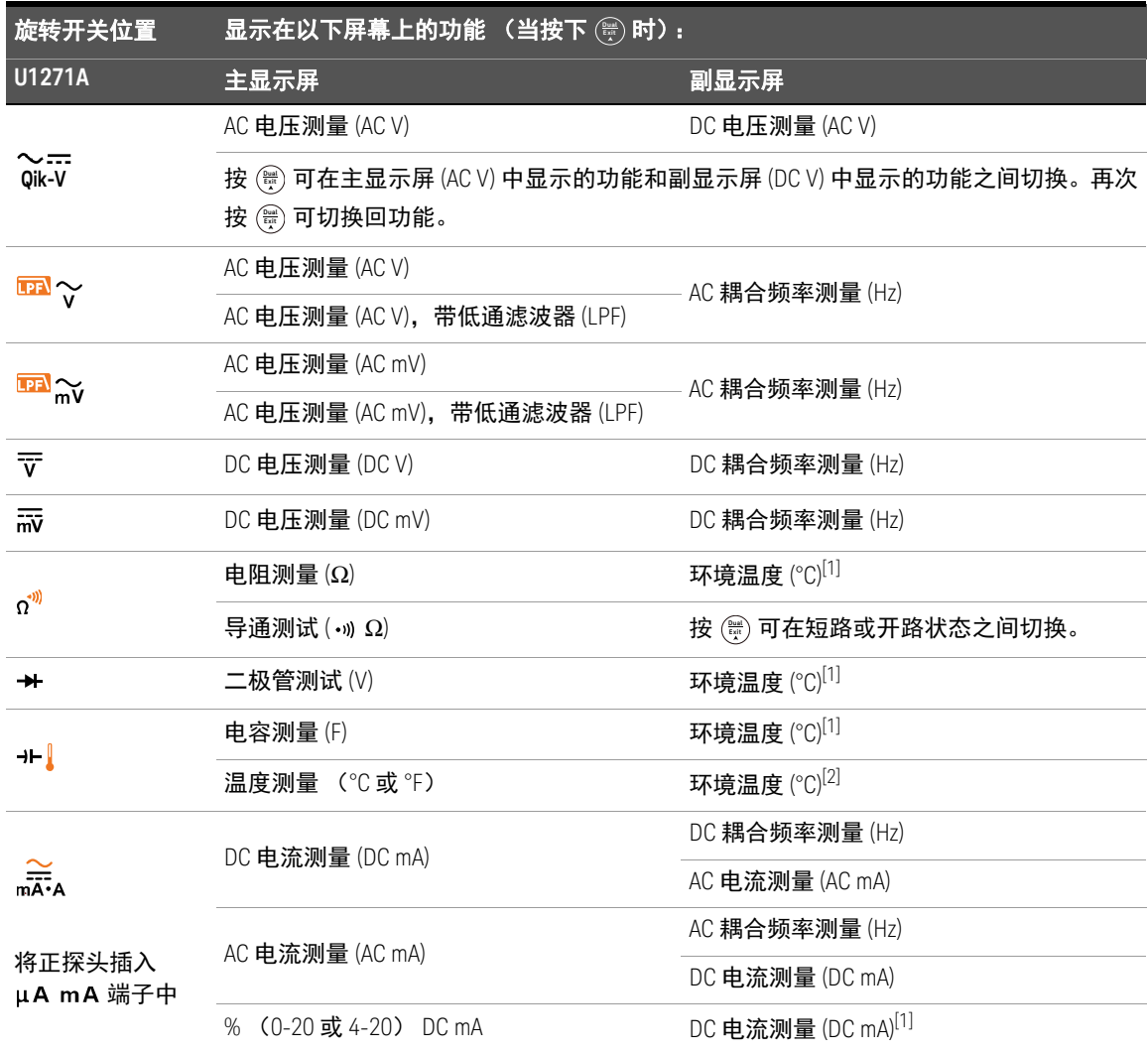

#### 表 **B-1** U1271A 双显示屏组合 (续)

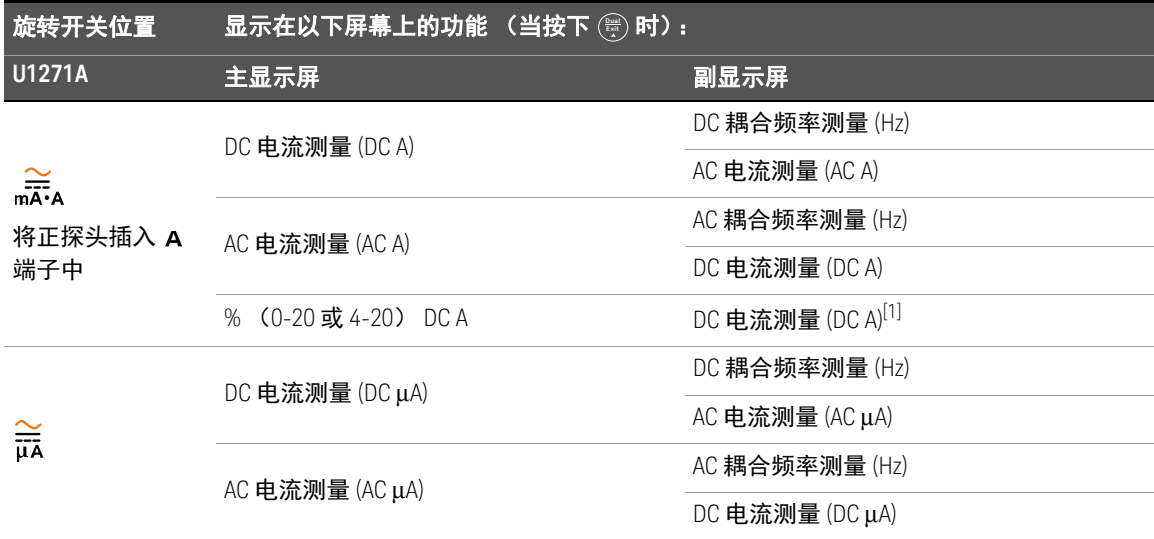

<span id="page-154-0"></span>[1] 交替式双显示屏组合不适用于此功能。

[2] 按 (<sup>)</sup> 计,将启用没有环境补偿 ([10) 的温度测量。

警告 TA 在双显示屏 DC 电压分贝和 DC 电压测量模式下,无论电压是多少,屏幕上都 不会显示 – 图标。

# <span id="page-155-0"></span>表 **B-2** U1272A 双显示屏组合

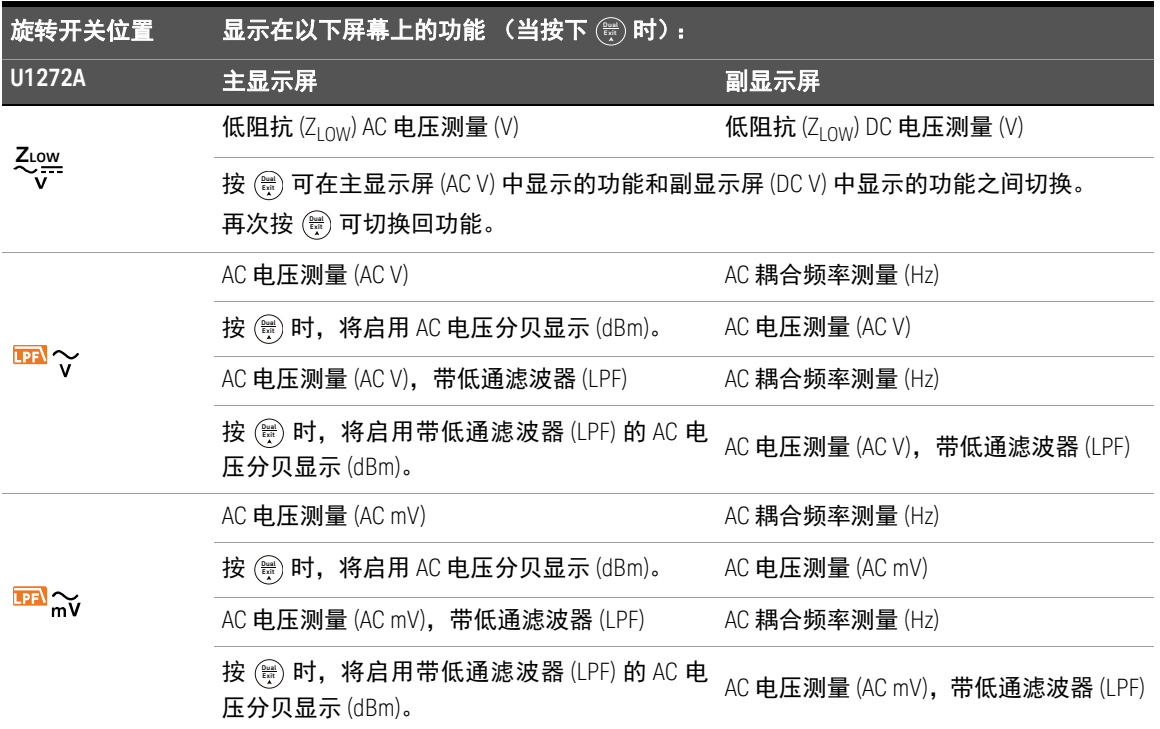

## 表 **B-2** U1272A 双显示屏组合 (续)

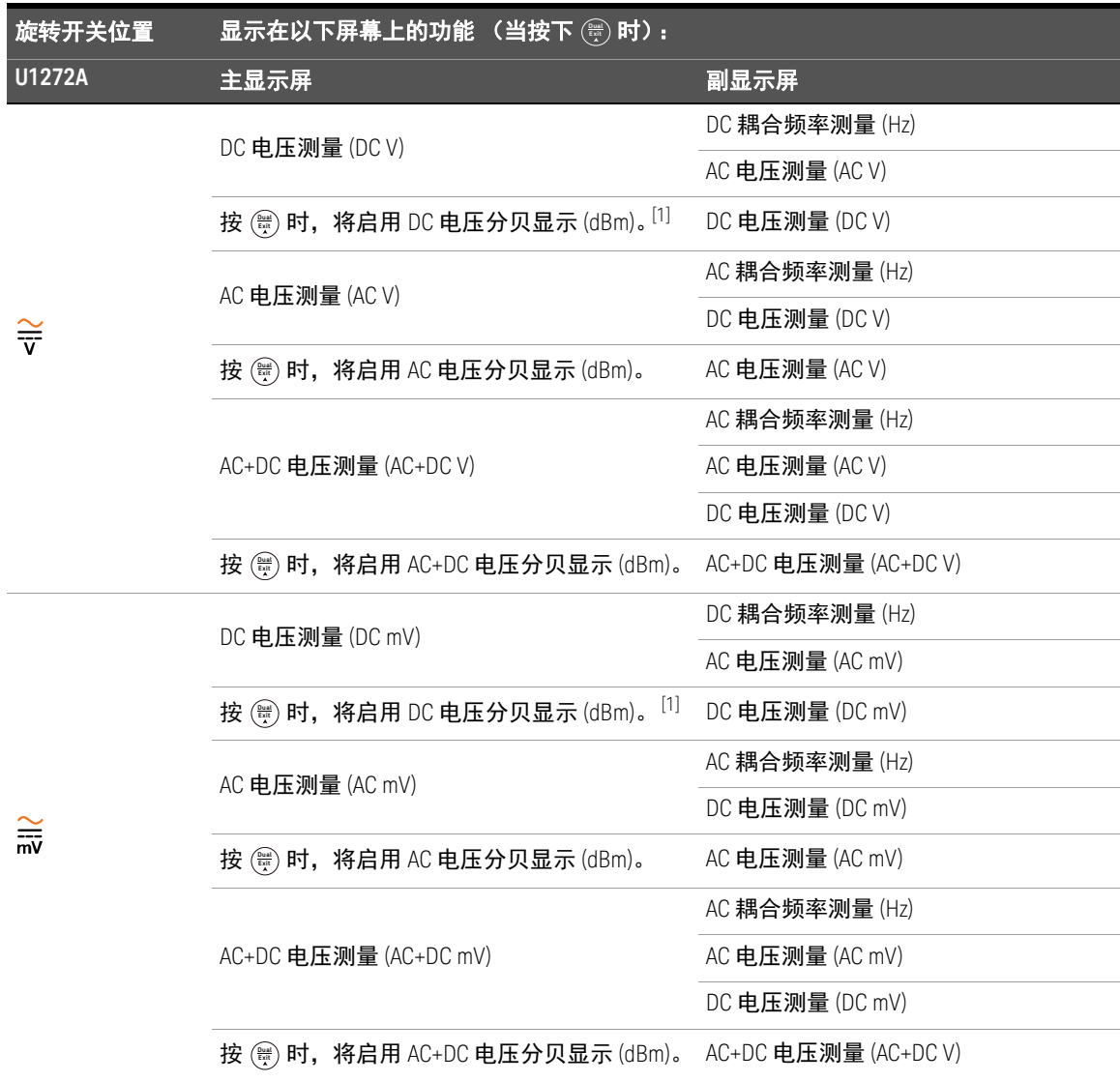

## 表 **B-2** U1272A 双显示屏组合 (续)

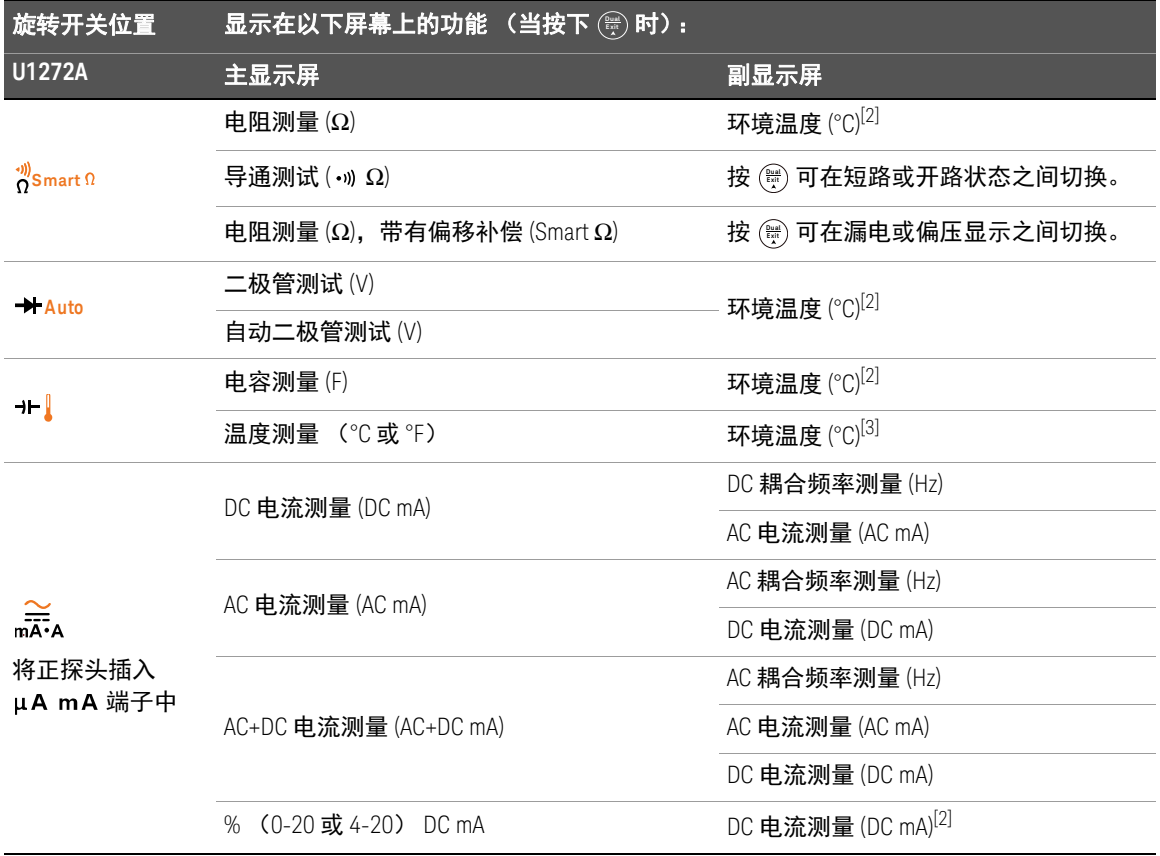

## 表 **B-2** U1272A 双显示屏组合 (续)

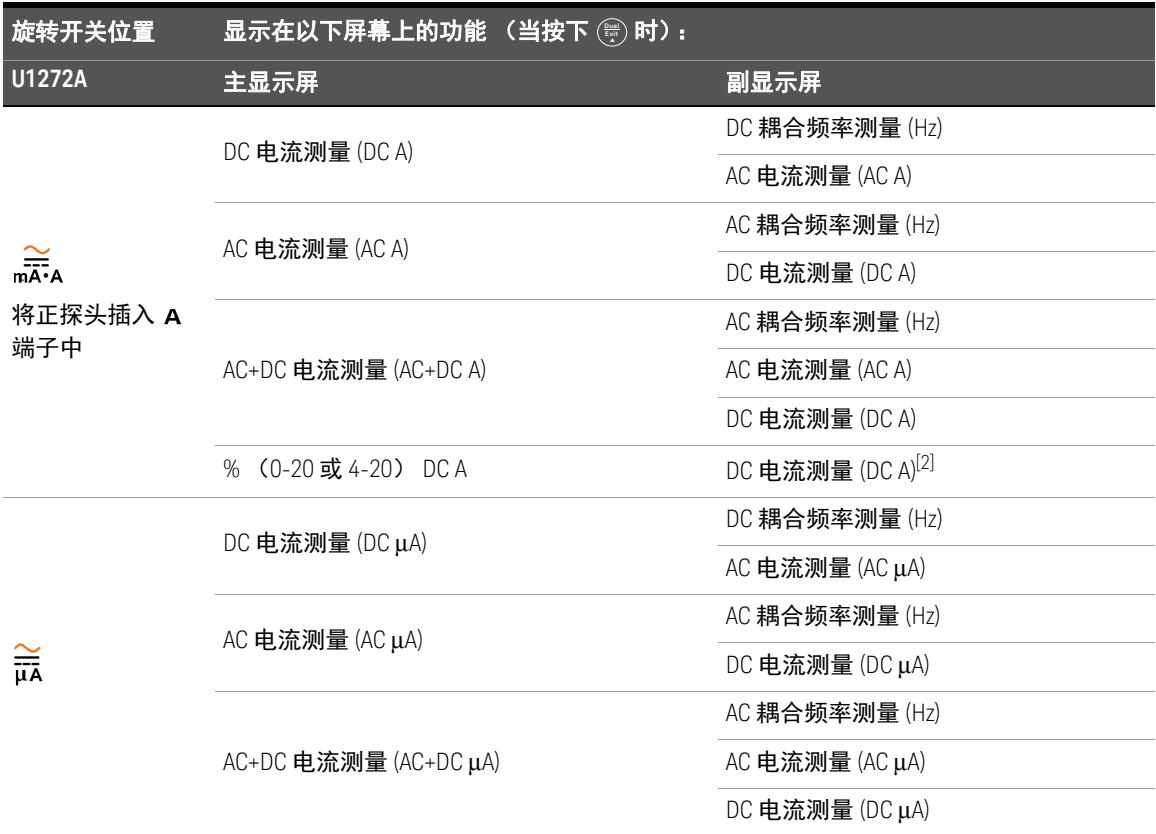

<span id="page-158-0"></span>[1] 在该测量模式下,无论电压是多少,屏幕上都不会显示  $\bigcirc\hspace{-3pt}\bigcirc\hspace{-3pt}\bigcirc\hspace{-3pt}\bigcirc\hspace{-3pt}\bigcirc\hspace{-3pt}\bigcirc\hspace{-3pt}\bigg\}$  图标。

<span id="page-158-1"></span>[2] 交替式双显示屏组合不适用于此功能。

[3] 按 (§) 时,将启用没有环境补偿 (Ma) 的温度测量。

B 使用 Dual 键执行双显示屏组合

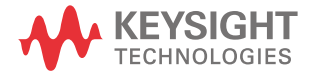

本信息如有更改,恕不另行通知。 请参考是德网站中的英文版本以获 得最新的修订版。

© 是德科技 2010-2023 第 16 版, 2023 年 10 月

马来西亚印刷 **THE REAL PROPERTY OF REAL PROPERTY** 

U1271-90019 www.keysight.com